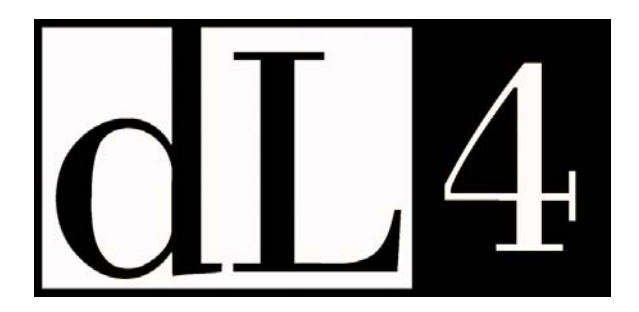

# **Command Reference Guide**

**Revision 6.2.9** 

Information in this document is subject to change without notice and does not represent a commitment on the part of Dynamic Concepts, Inc. (DCI). Every attempt was made to present this document in a complete and accurate form. DCI shall not be responsible for any damages (including, but not limited to consequential) caused by the use of or reliance upon the product(s) described herein.

The software described in this document is furnished under a license agreement or nondisclosure agreement. The purchaser may use and/or copy the software only in accordance with the terms of the agreement. No part of this manual may be reproduced in any way, shape or form, for any purpose, without the express written consent of DCI.

Dynamic Concepts Inc. 18-B Journey Aliso Viejo, CA 92656 www.dynamic.com

© Copyright 2007 Dynamic Concepts, Inc. (DCI). All rights reserved.

dL4 is a trademark of Dynamic Concepts, Inc.

UniBasic is a trademark of Dynamic Concepts, Inc.

BITS is a trademark of Dynamic Concepts, Inc.

IRIS is a trademark of Point 4 Data Corporation.

Unix is a trademark of UNIX System Laboratories, Inc.

FoxPro is a trademark of Microsoft Computer Company, Inc.

c-tree is a trademark of Faircom.

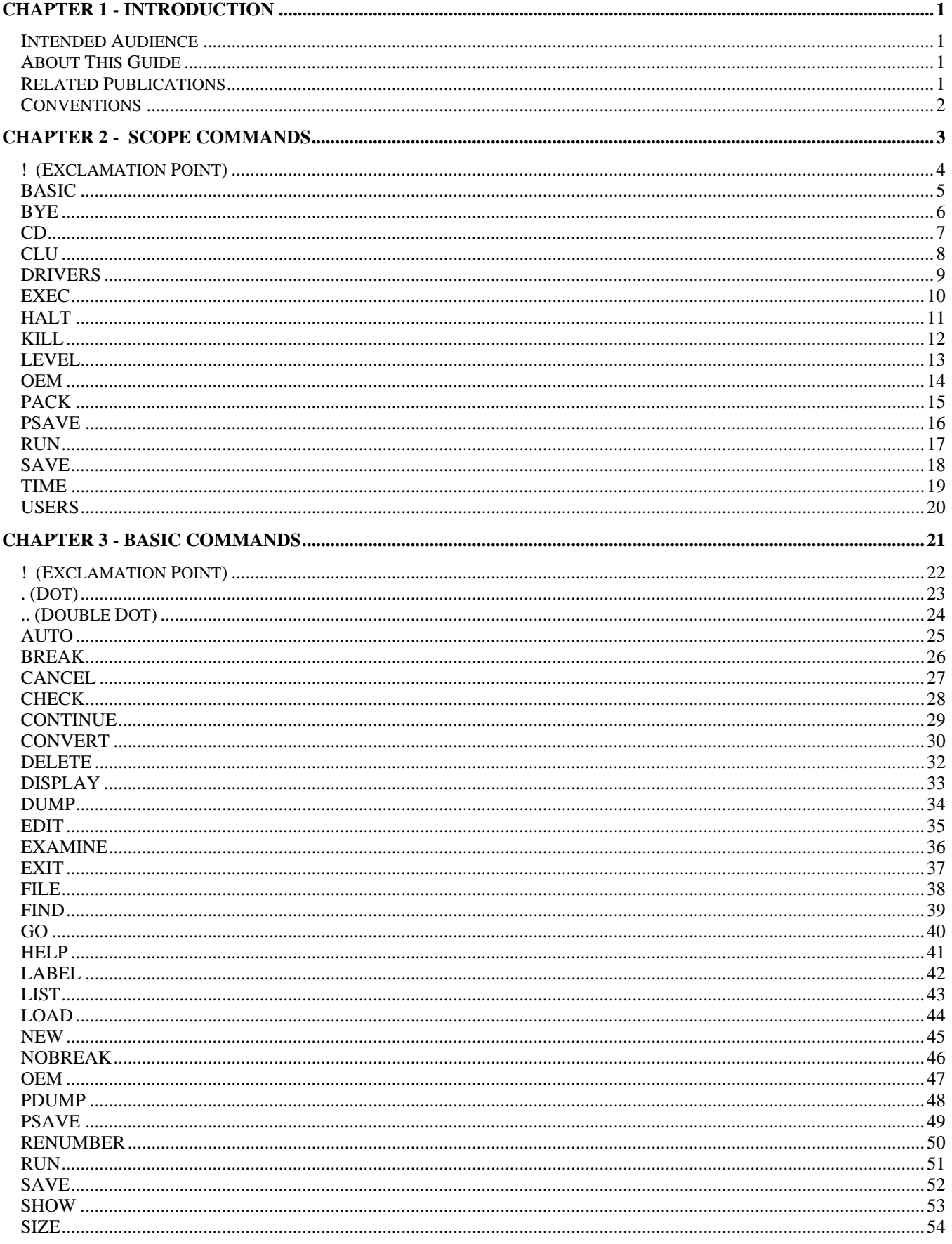

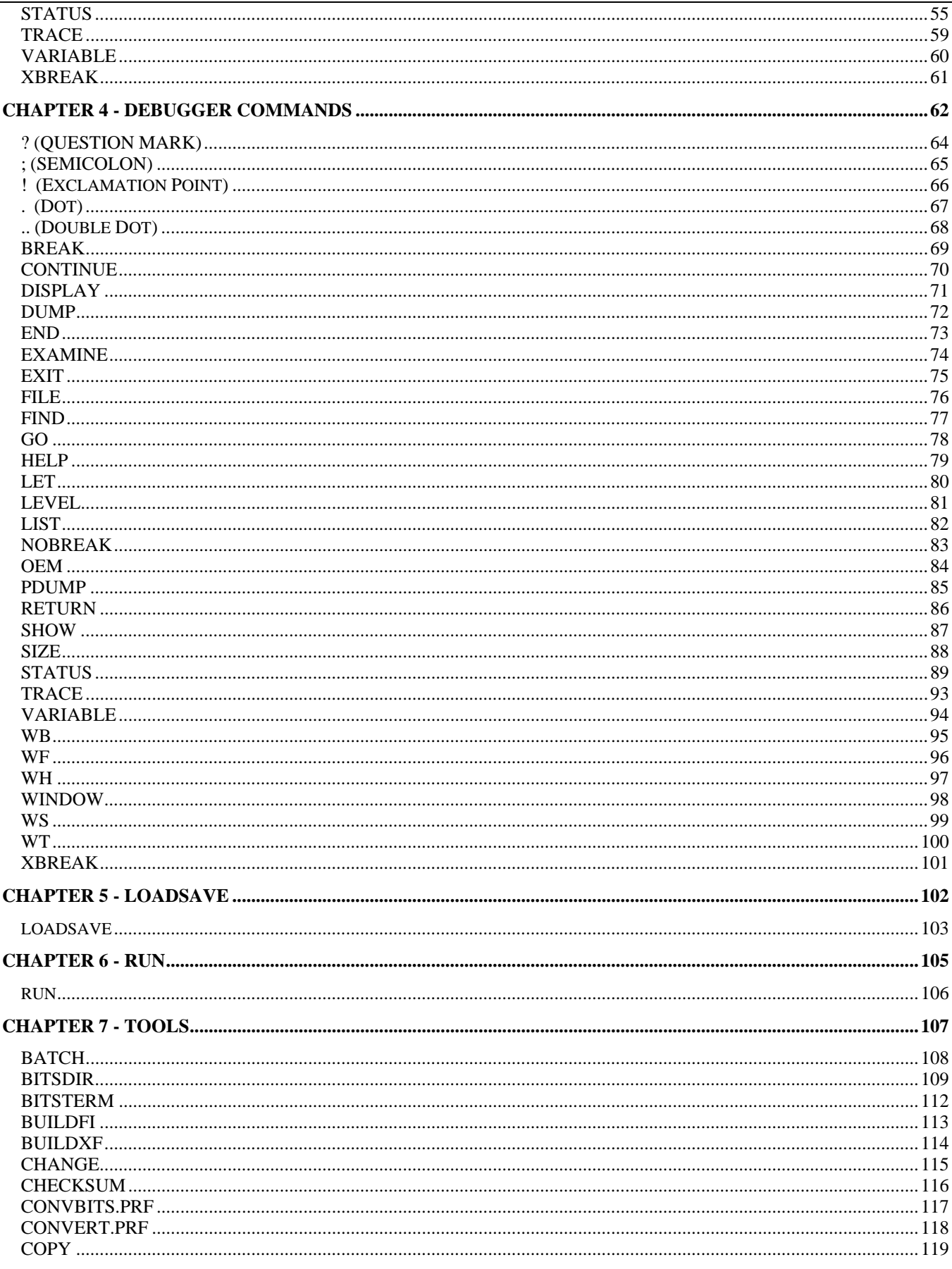

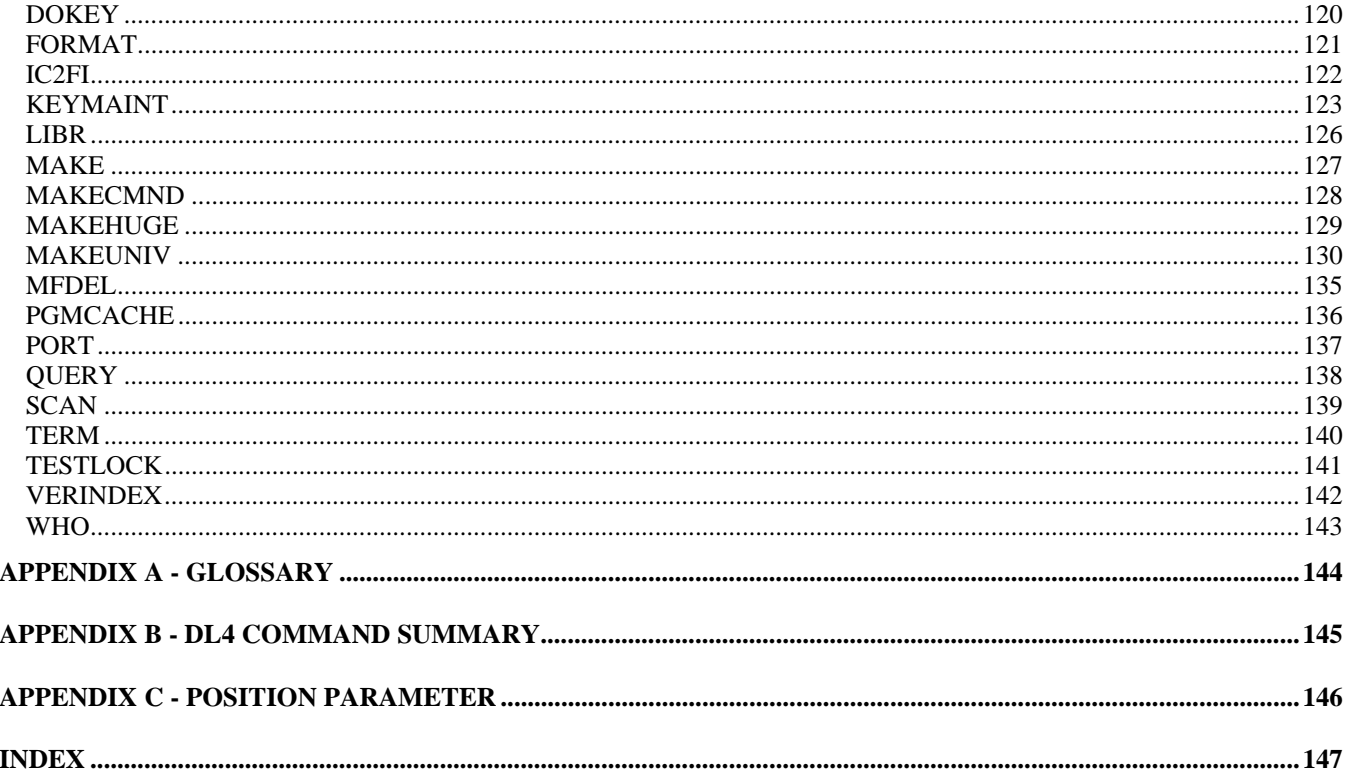

# **Chapter 1 - Introduction**

This version (6.2.9) of the dL4 Command Reference Guide is based on Version 6.2.9 of the dL4 product and covers all future releases, except for any new enhancements.

The dL4 command set consists of:

- SCOPE System Command Processor commands
- Business BASIC commands
- Debugger Commands
- loadsave command
- run command
- utilities

These commands are described in this guide.

#### **Intended Audience**

The guide is designed to aid dL4 programmers with all levels of Business BASIC experience.

#### **About This Guide**

This guide is divided to describe the main components of dL4.

Chapter 2, "SCOPE Commands", describes the System Command Processor and provides a detailed listing of all its commands.

Chapter 3, "BASIC Commands", describes dL4 Business BASIC and provides a detailed listing of all BASIC commands.

Chapter 4, "Debugger Commands", describes the Debugger and provides a detailed listing of all Debugger commands.

Chapter 5, "loadsave", describes the loadsave command.

Chapter 6, "run" - describes the run command.

Chapter 7, "tools" – describes the utility programs

Appendix A, "Glossary - defines terms in dL4 context.

Appendix B, "dL4 Command Summary" - presents dL4 commands in tabular form.

Appendix C, "Position Parameter" - describes the position parameter.

#### **Related Publications**

The planned dL4 document set – now in development and subject to revision -- consists of:

1. *Introduction to dL4 Guide:* The first document for dL4 users. Describes entire product in general terms, defines key terms (e.g., Unicode, class), maps out other dL4 documents.

- 2. *dL4 Command Reference Guide*: The anchor document of the documentation set. Describes loadsave and run. Includes all SCOPE commands, including the Editor and Debugger.
- 3. *dL4 Migration Guide*: Compares and contrasts UniBasic and dL4. Designed to assist with migration of UniBasic programs to dL4.
- 4. *dL4 Files and Devices Reference Guide*: Introduces the concept of driver classes and describes the classes in detail. Designed to help the programmer use and benefit from driver classes.
- 5. *dL4 Language Reference Guide*: Describes dL4 statements in detail. Also describes language elements such as mnemonics, functions, etc.
- 6. *dL4 Installation & Configuration Guide Windows*: A platform-specific description of how to configure terminals, printers, etc.
- 7. *dL4 Installation & Configuration Guide Unix*: A platform-specific description of how to configure terminals, printers, etc.

#### **Conventions**

This guide follows these conventions:

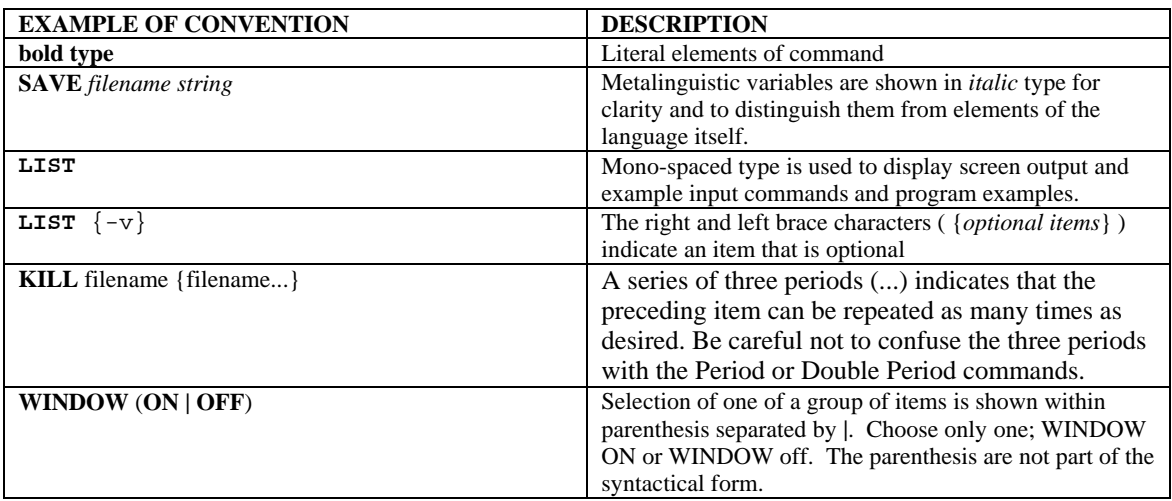

# **Chapter 2 - SCOPE Commands**

The System Command Processor, or SCOPE, is a program that allows the system to understand your commands. It provides dL4 developers with a Command Line-oriented Integrated Development Environment (IDE). SCOPE:

- is a Command Interpreter
- acts interactively with user
- provides access to BASIC
- provides access to the Debugger through BASIC

The SCOPE Command Line IDE consists of three (3) command environments: SCOPE, BASIC, and Debugger. The SCOPE, BASIC, and Debugger commands are described in Chapters 2, 3, and 4, respectively.

The order in which SCOPE processes a command is as follows:

- 1. If the command line begins with an exclamation point (!), SCOPE simply passes the command, without the exclamation point, to the operating system.
- 2. If the command line does not begin with an exclamation point, SCOPE checks for an internal command. If an internal command is found, SCOPE executes that command.
- 3. If an internal command is not found, SCOPE looks for a dL4 BASIC program of said name. If a dL4 BASIC program is found, SCOPE loads and executes it.
- 4. If a dL4 BASIC command is not found, SCOPE passes the command, without the exclamation point, to the operating system.

If SCOPE is started with a "-noshell" command line option, then native operating system commands, with or without an exclamation point, are not executed and are treated as dL4 program names or internal commands.

SCOPE supports a command history feature which allows the user to select, edit, and execute previously typed commands within the current session. Typing an up arrow key or a down arrow key at any SCOPE prompt causes SCOPE to move up or down in the command history and to display the selected command for immediate use or editing.

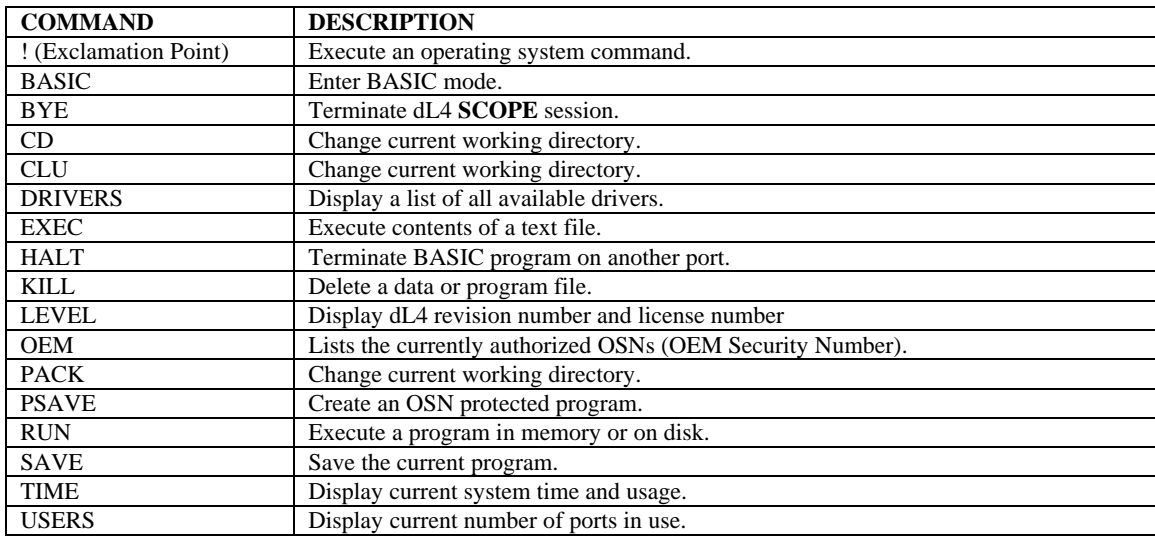

This chapter describes the SCOPE commands in detail. Below, the table lists and briefly describes the SCOPE commands.

#### **! (Exclamation Point)**

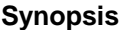

**Syntax** 

Execute external operating system command

**!***COMMAND*

#### **Parameters**

**Remarks** 

*command* is any operating system (or null) command to be executed by a sub-shell.

The Exclamation Point command is used to execute an external operating system command.

All system commands are executed by a separate child process, effectively putting dL4 to sleep until the command terminates. Changes to environmental variables and current working directory within a child processes are effective only during that process. Upon termination of the command, the parent (dL4) resumes execution unaware of the child's activities.

#### **Examples**

!ls -l !vi query.bas !edit query.bas

#### **See also**

**CD, operating system documentation.** 

### **BASIC**

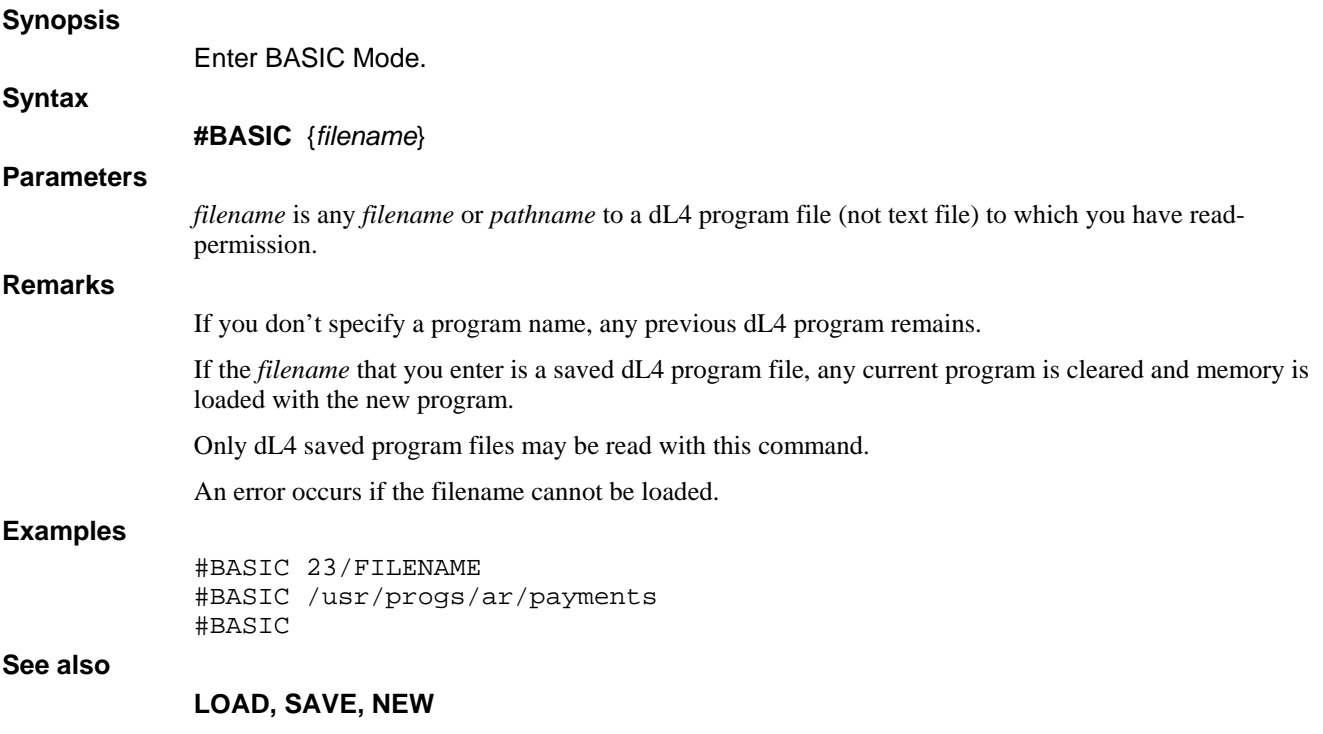

#### **BYE**

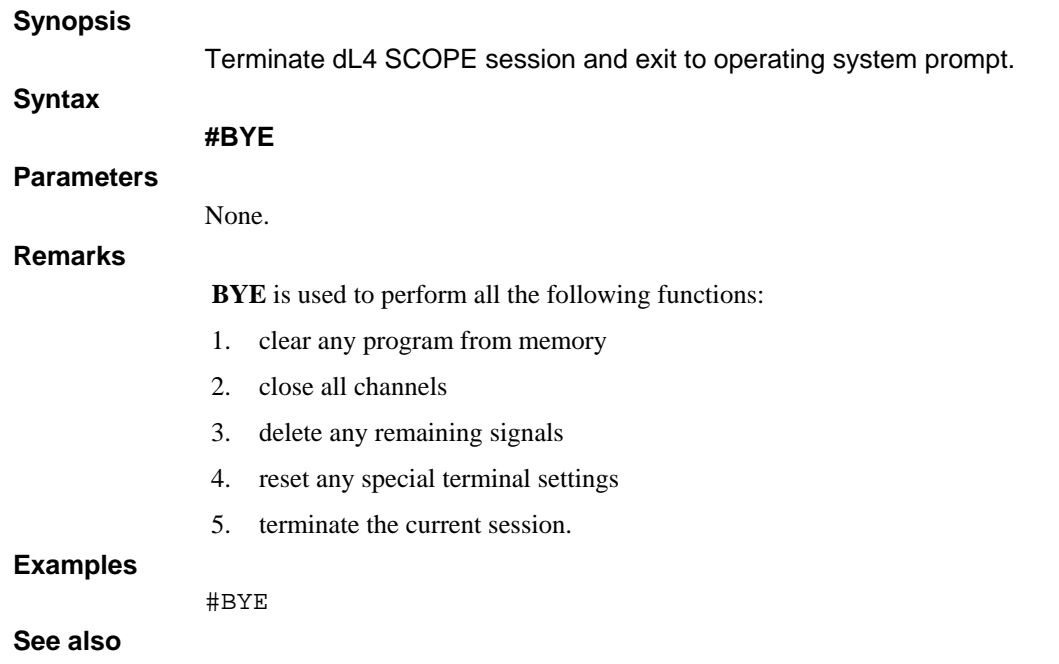

## **CD**

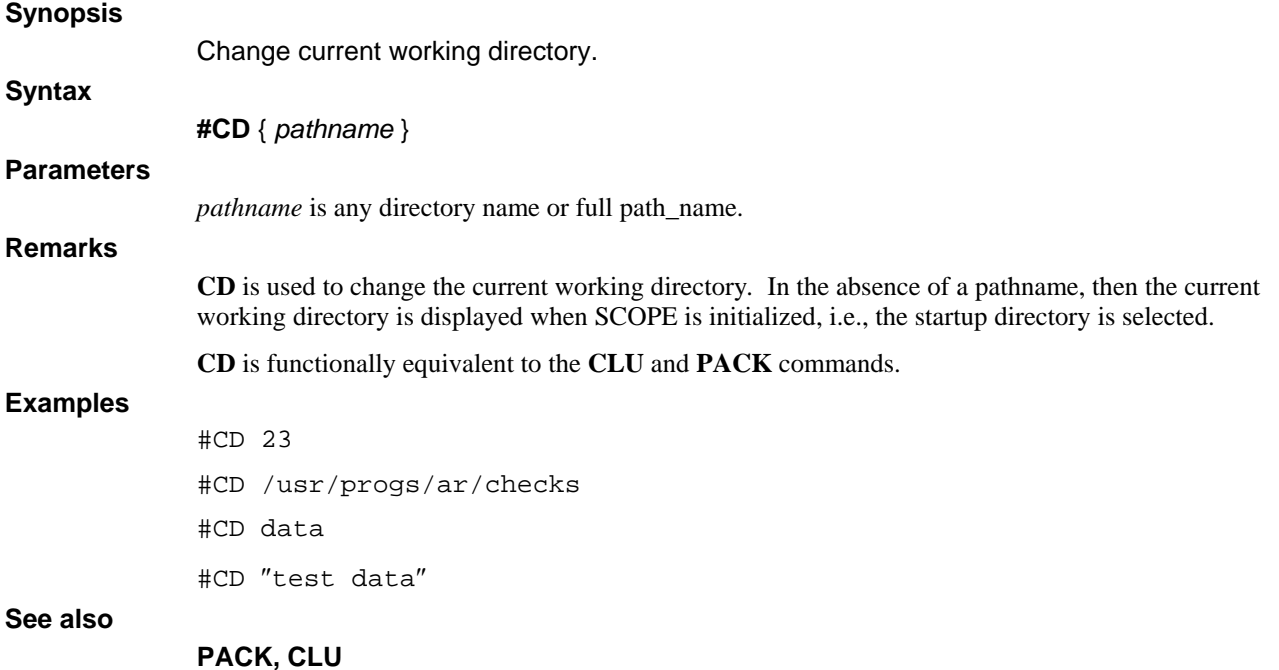

# **CLU**

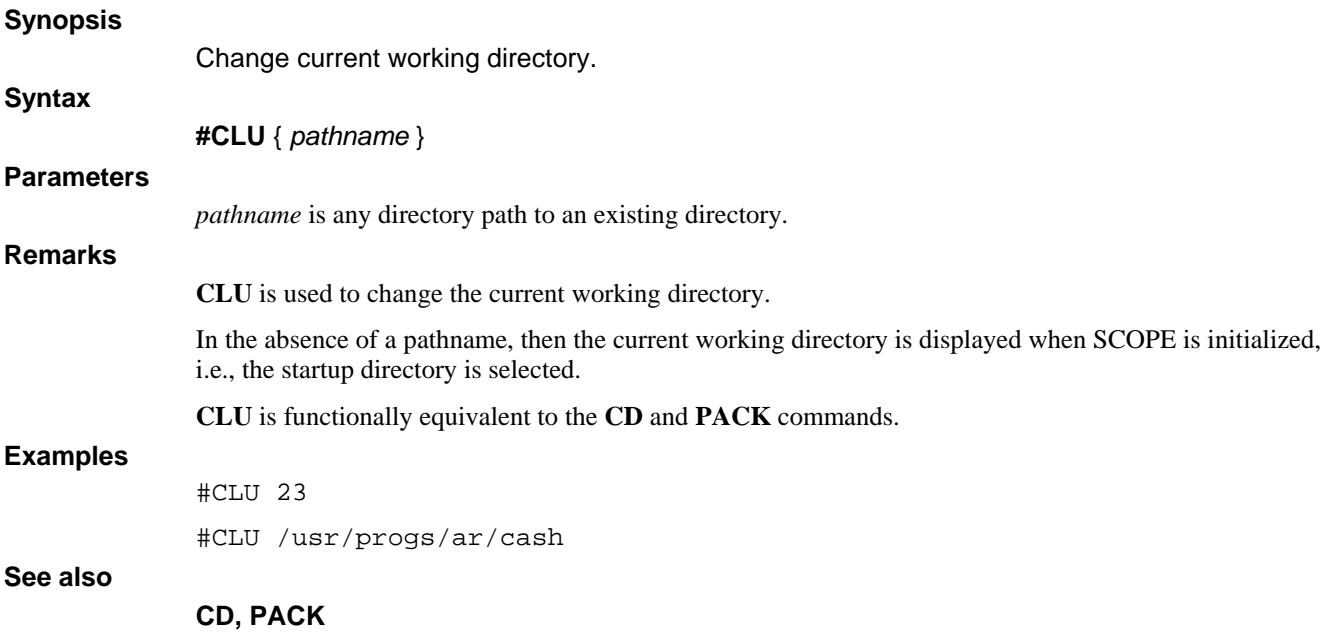

#### **DRIVERS**

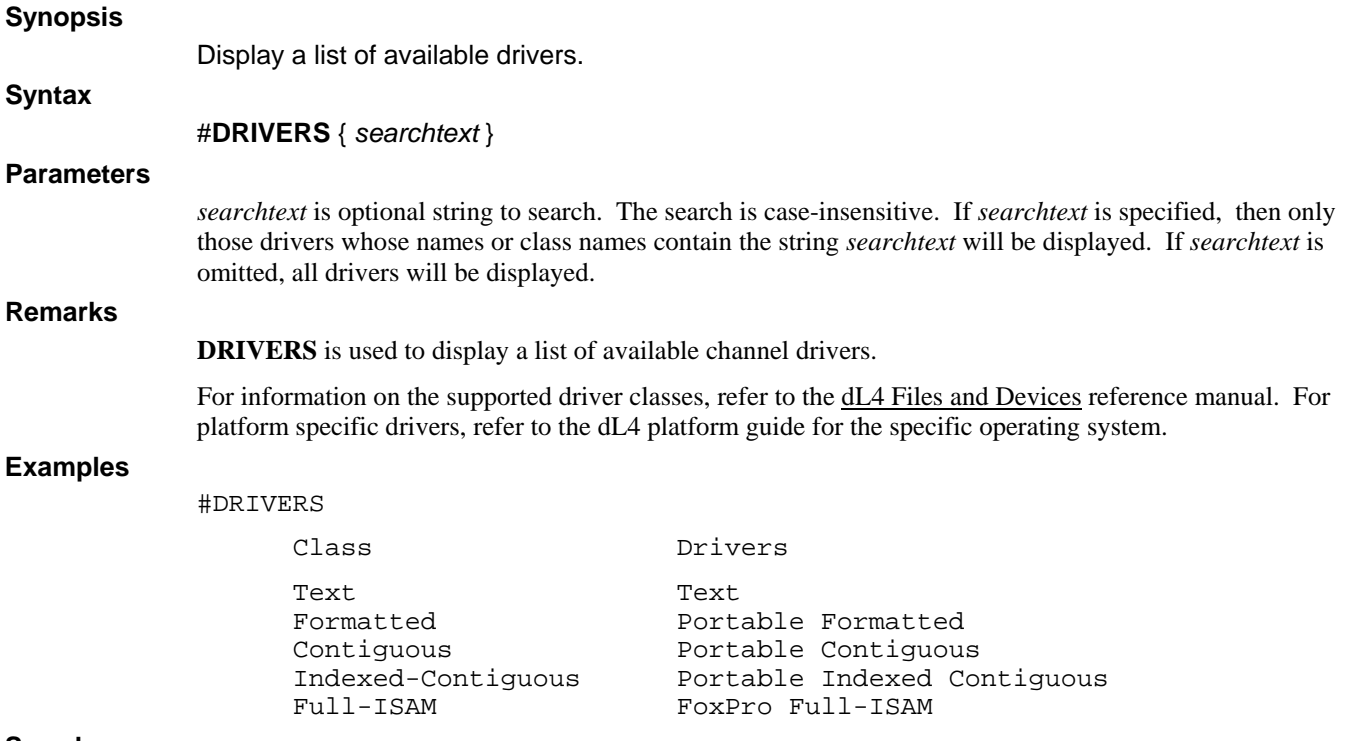

**See also** 

### **EXEC**

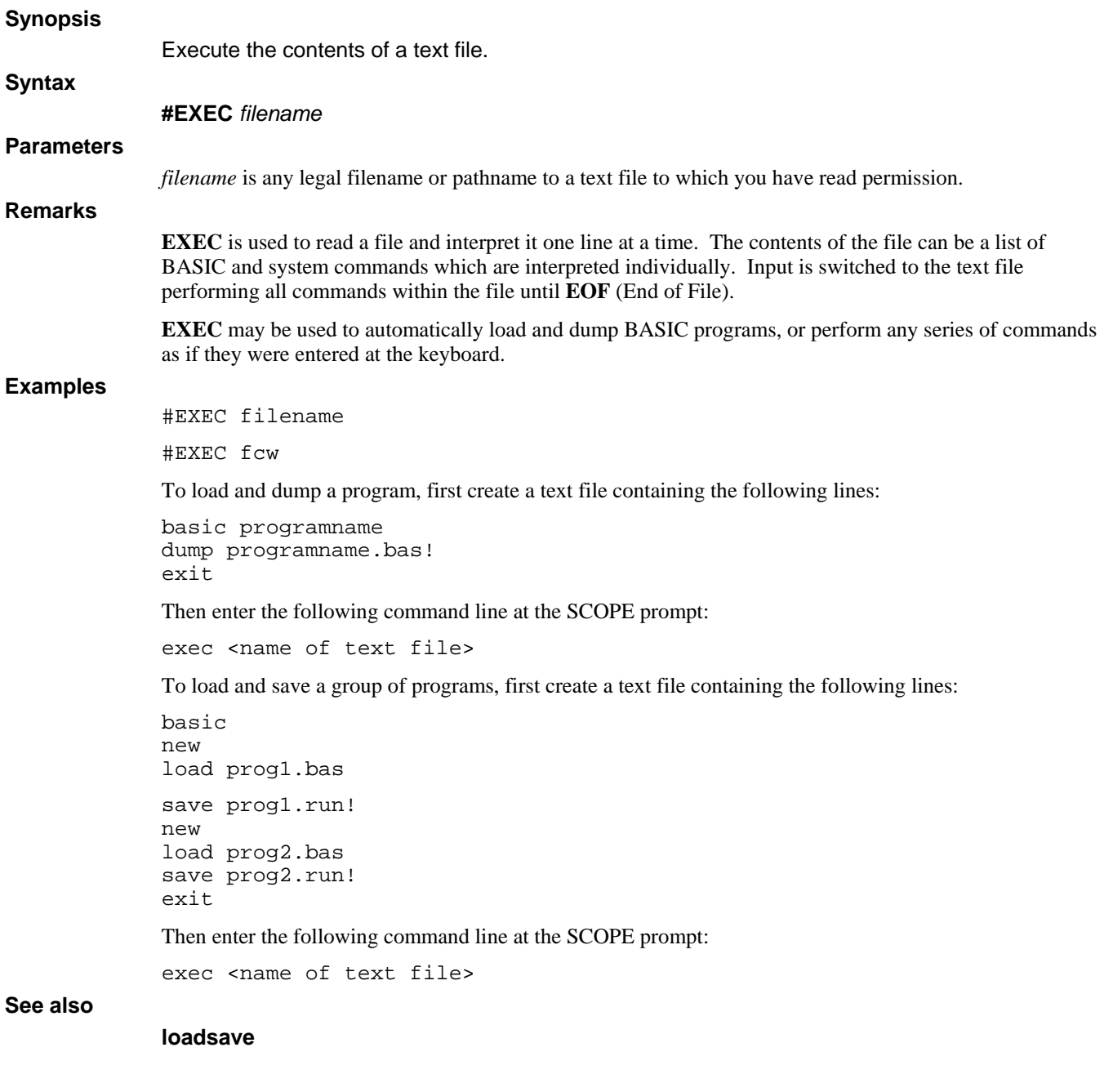

#### **HALT**

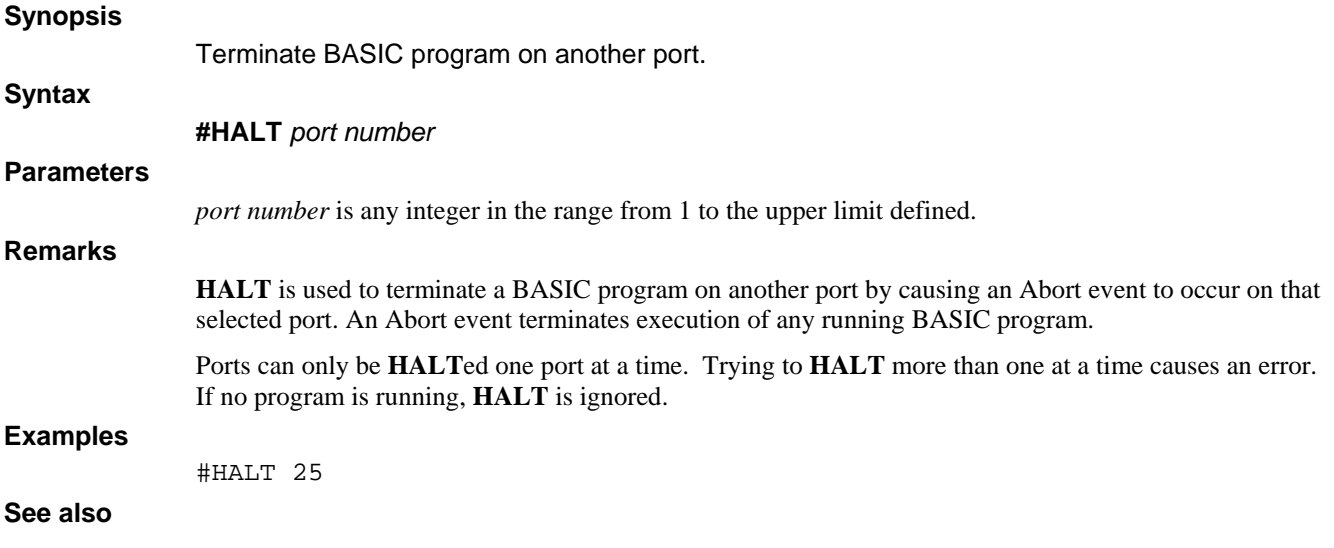

## **KILL**

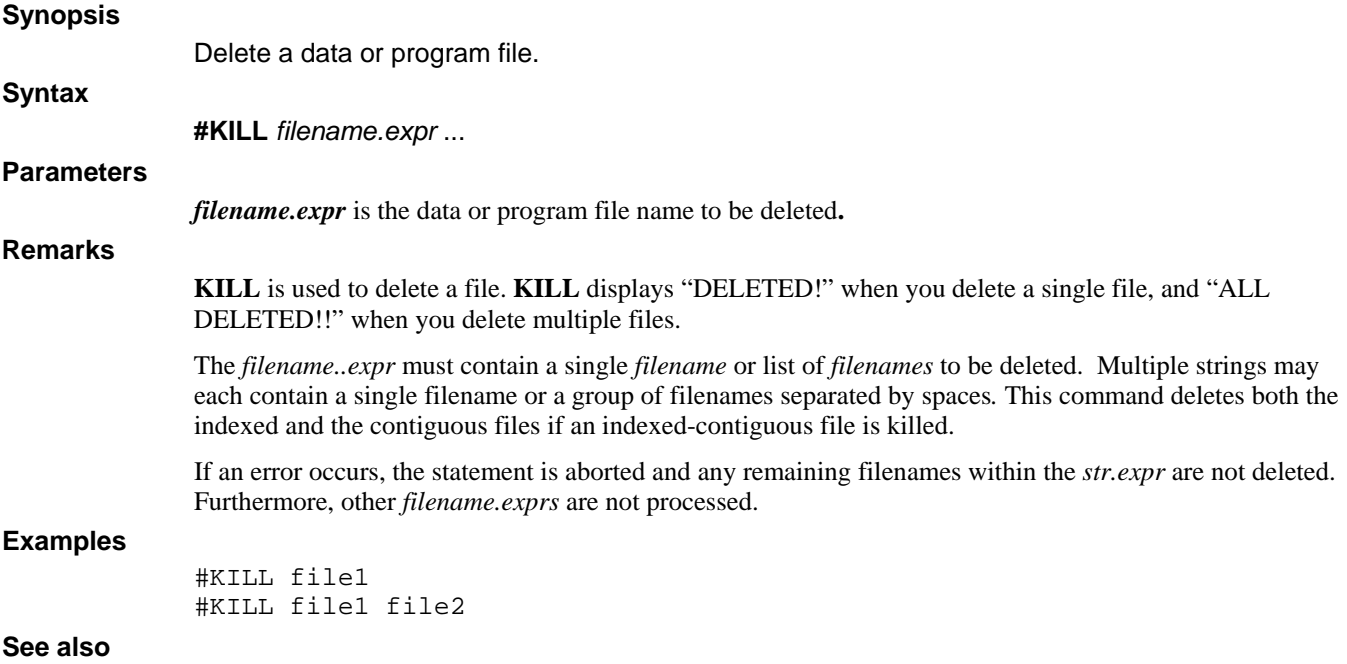

#### **LEVEL**

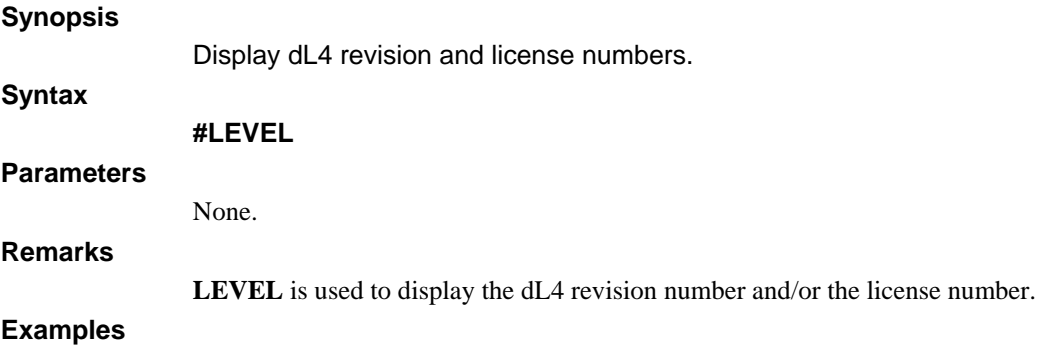

#LEVEL

#### **OEM**

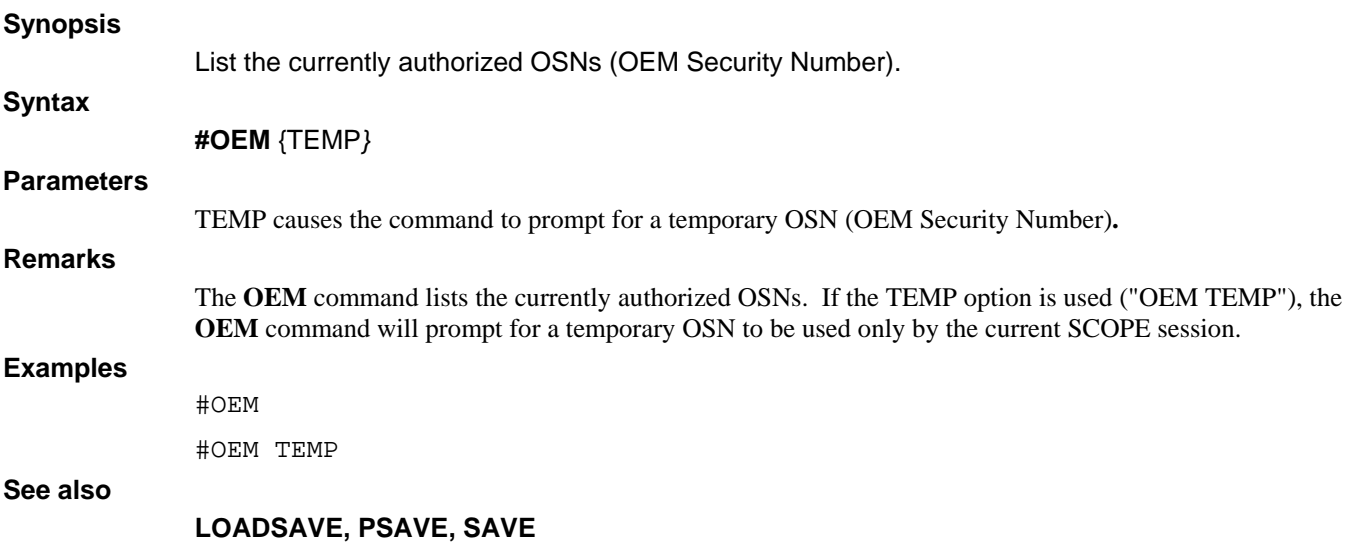

#### **PACK**

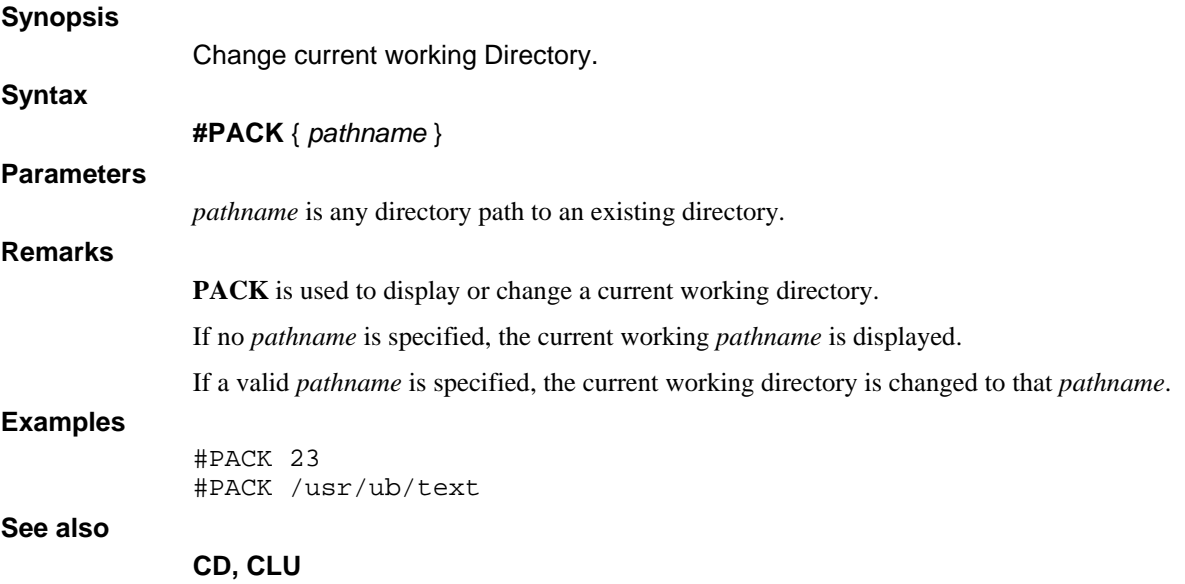

#### **PSAVE**

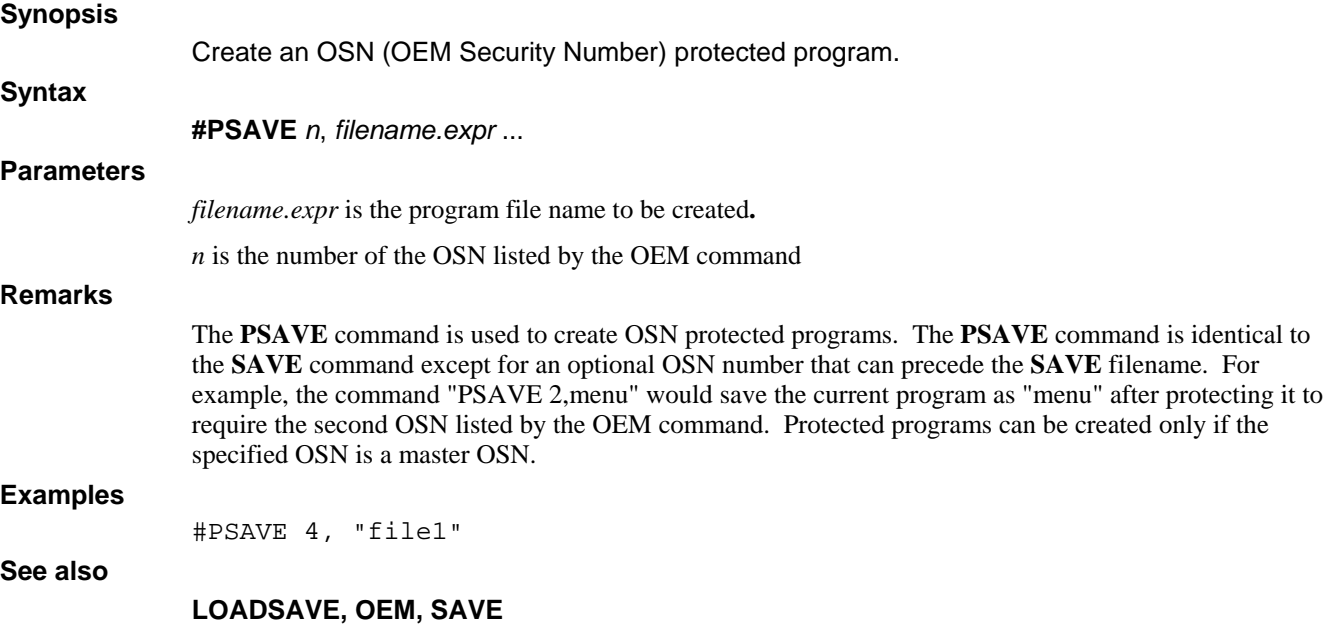

#### **RUN**

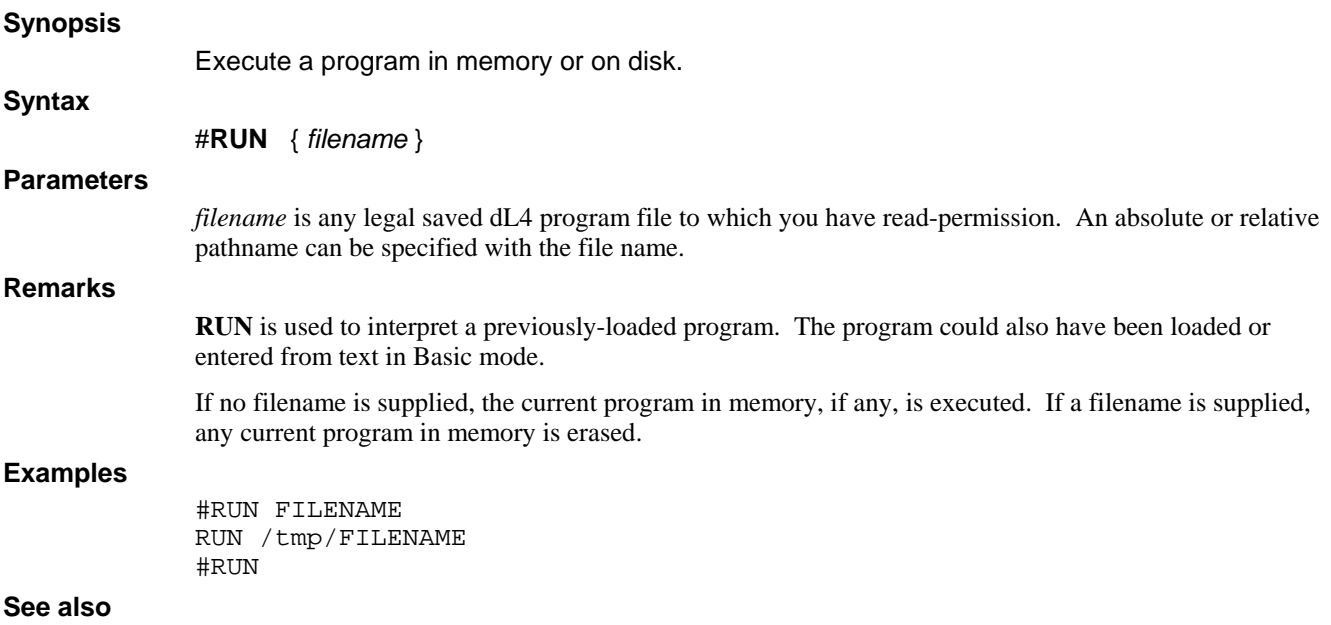

#### **SAVE**

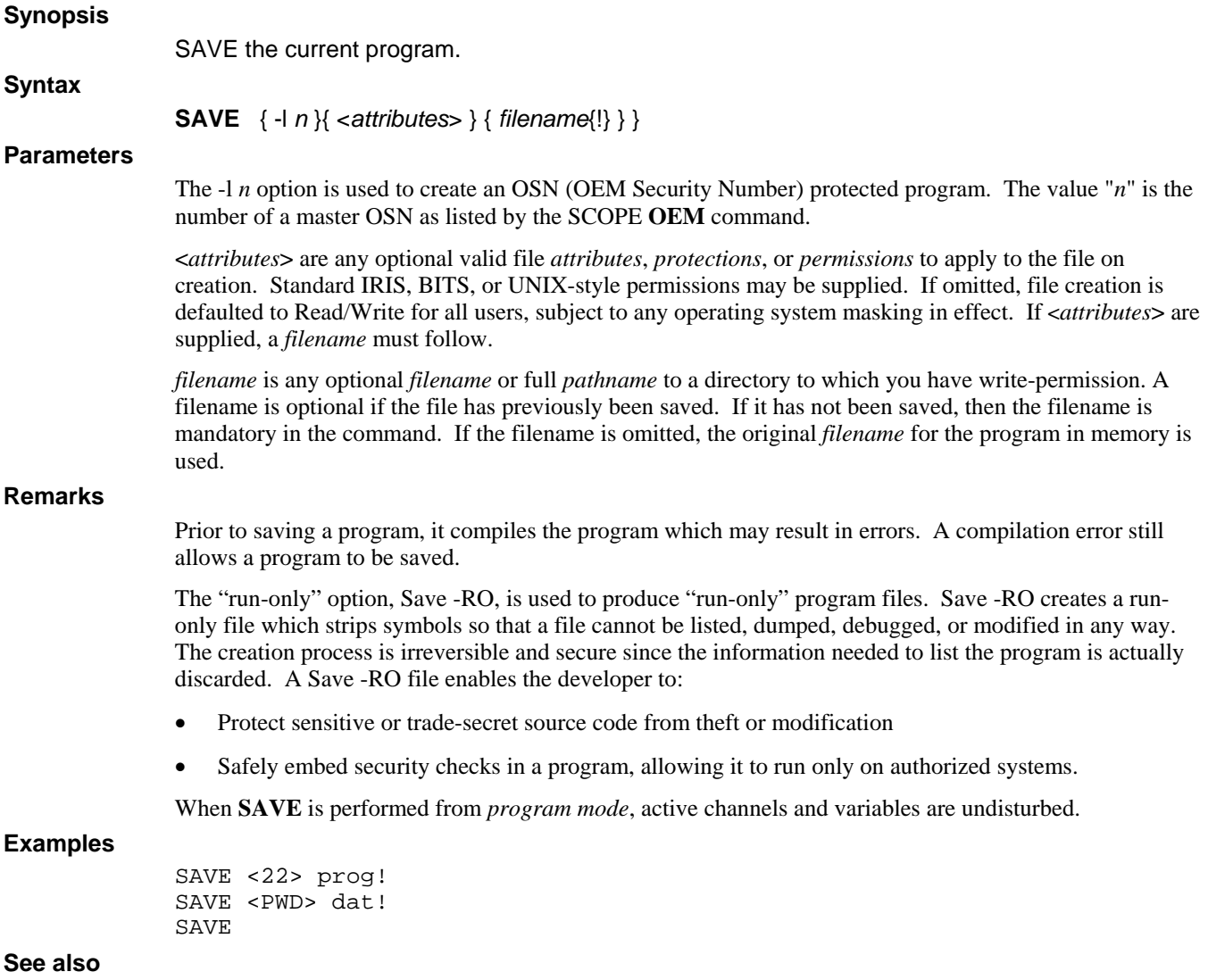

**CHECK, OEM, SAVE** 

#### **TIME**

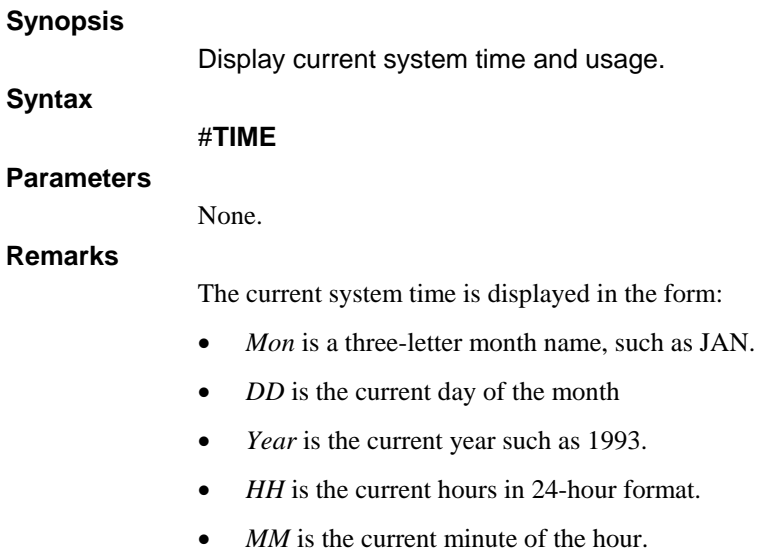

- *SS* is the current second on the minute.
- *NN* is the current hundredth on the second.
- *CPU* is the amount of seconds used by the computer for all of your commands and program execution.
- *Connect* is the number of minutes you have been signed on to the system.

#### **Examples**

#TIME

**See also** 

### **USERS**

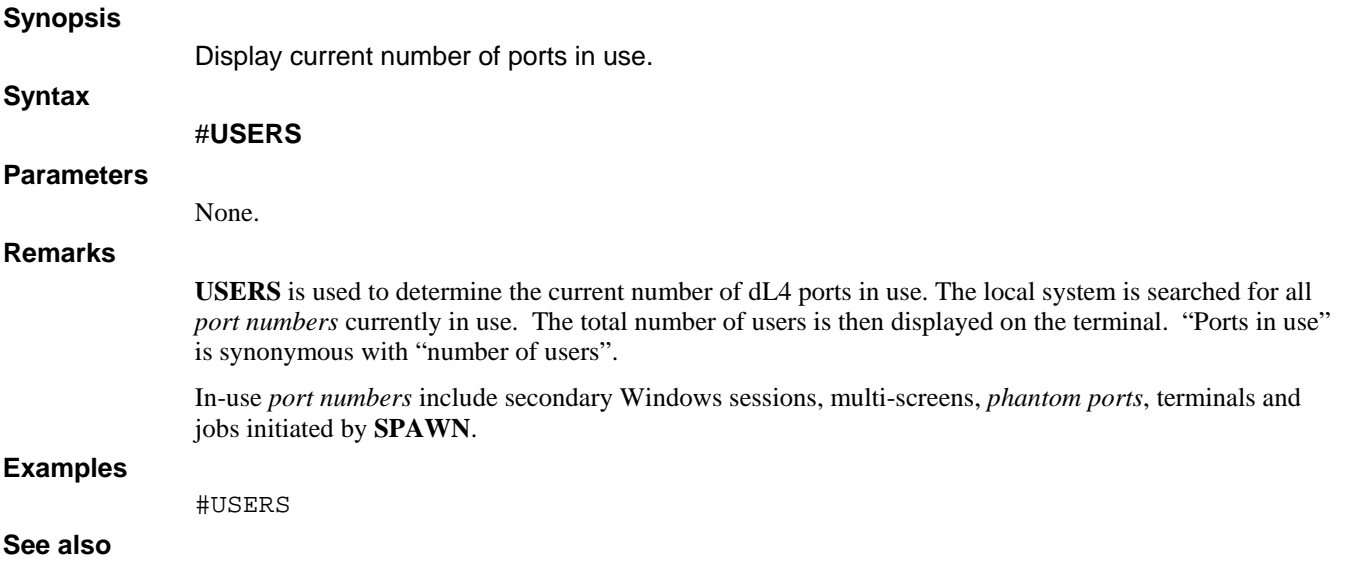

# **Chapter 3 - BASIC Commands**

The BASIC commands are used to perform specific dL4 operations, such as **DUMP**, **LOAD**, and **SAVE**. BASIC commands are user-driven and utilize syntax to define these operations.

If a command is not recognized , then BASIC attempts to immediately execute it as a BASIC statement. Even a syntactically correct BASIC statement will not be executed if the current program contains an error as reported by the **CHECK** command. Refer to dL4 Language Reference Guide for information about statements that are executed immediately.

This chapter describes the BASIC commands in detail. The table below lists and briefly describes the commands.

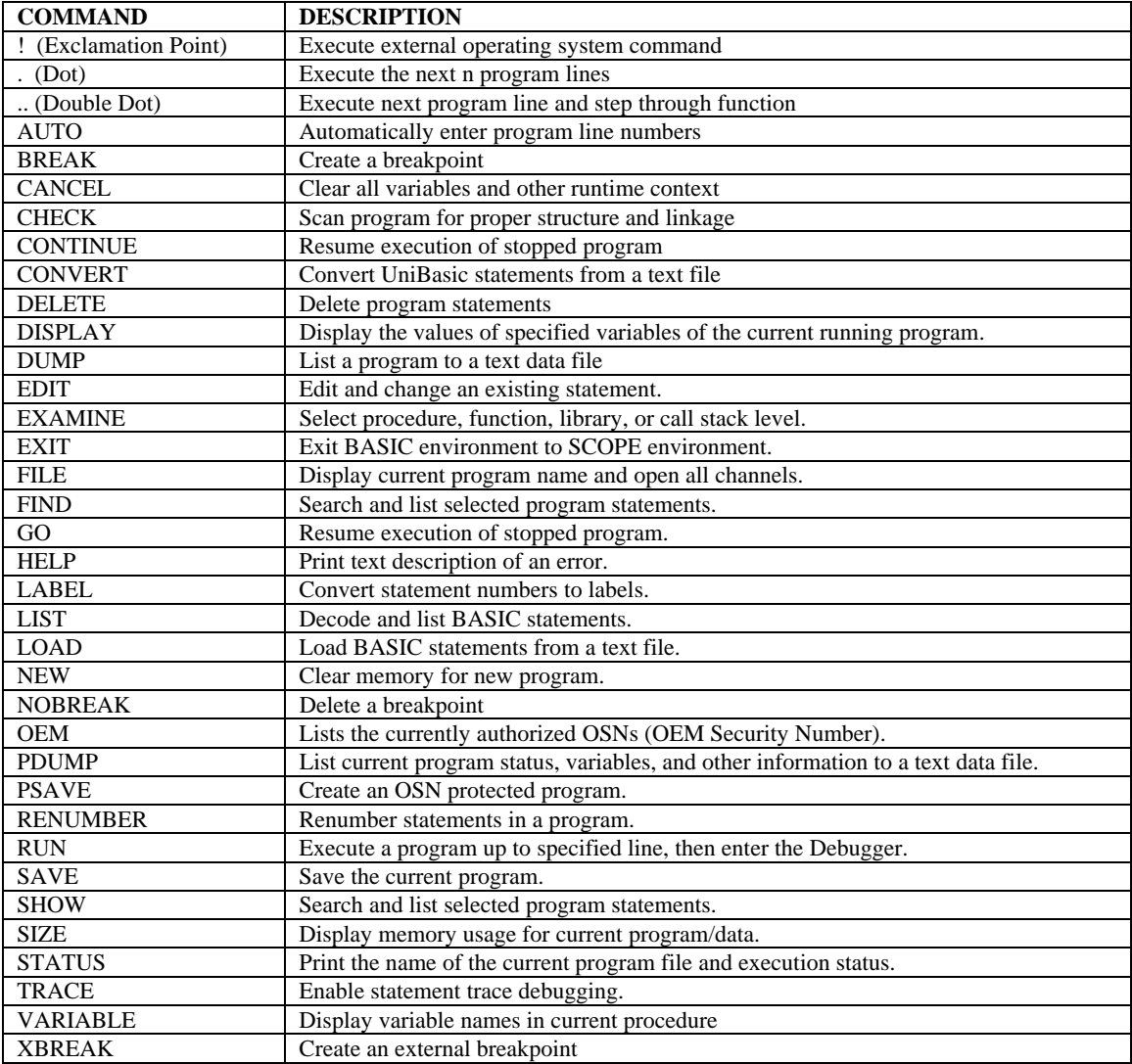

## **! (Exclamation Point)**

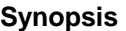

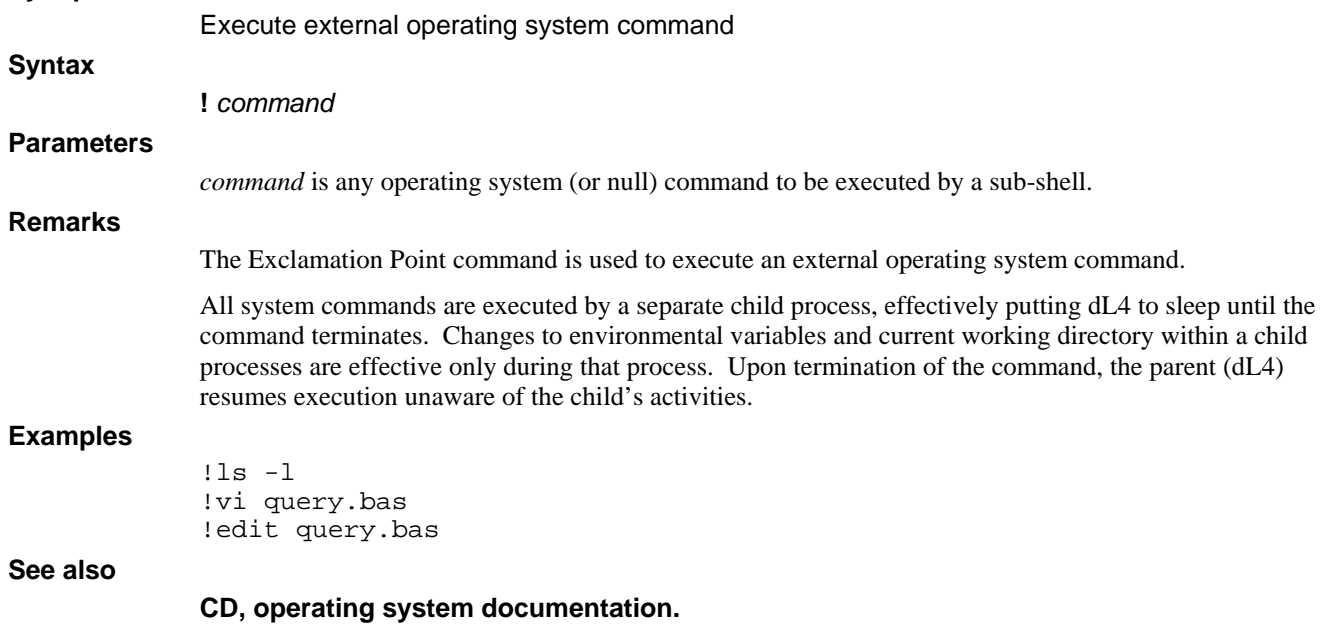

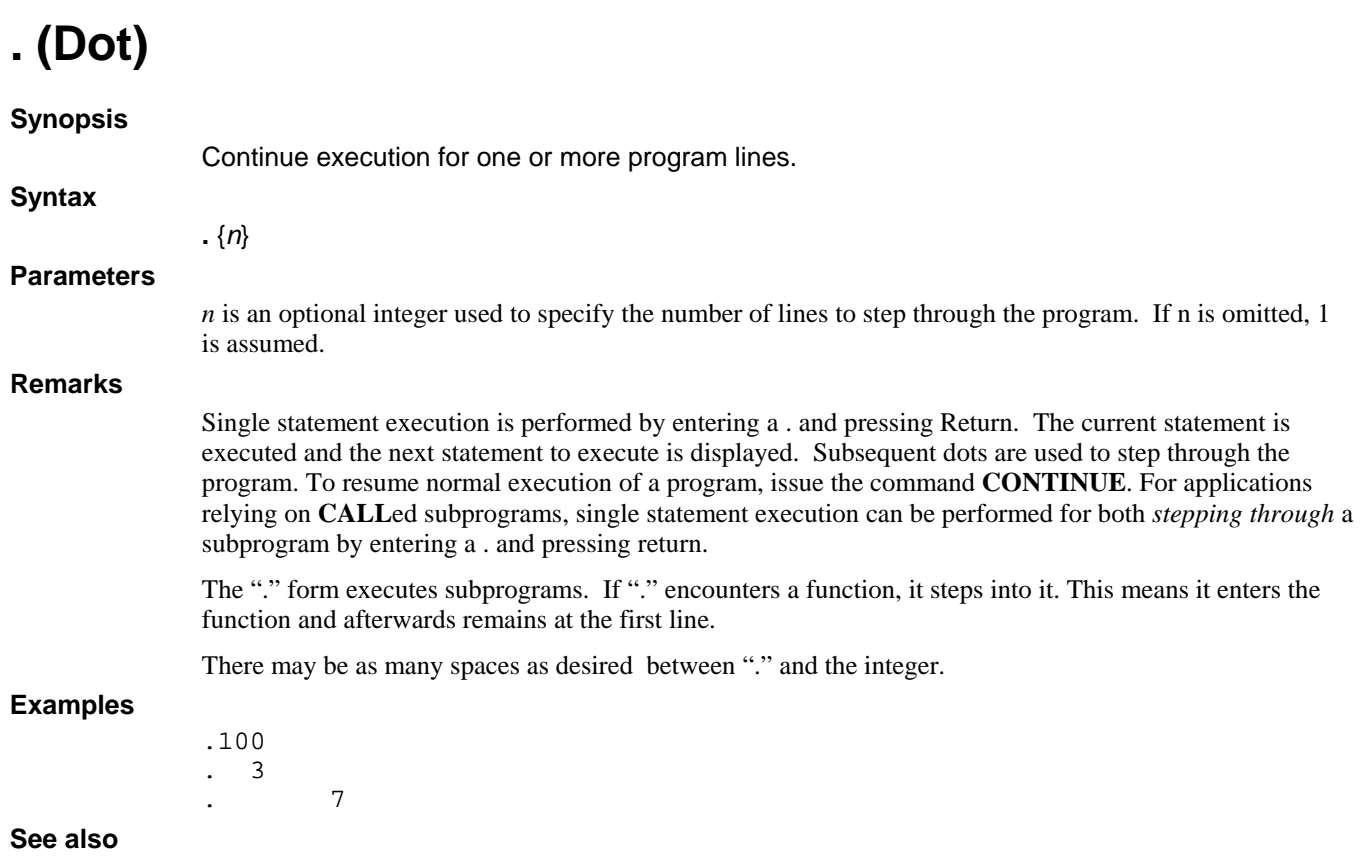

**.. (Double Dot), RETURN** 

## **.. (Double Dot)**

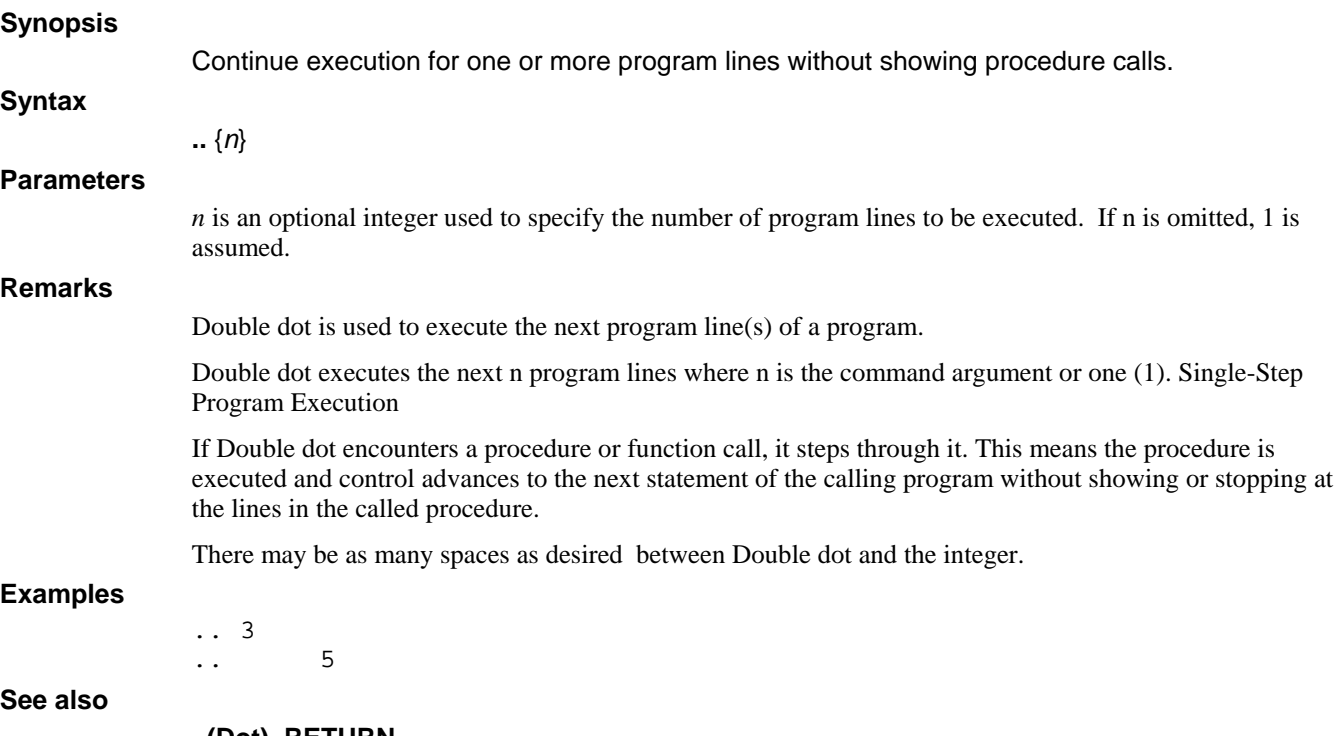

**. (Dot), RETURN** 

## **AUTO**

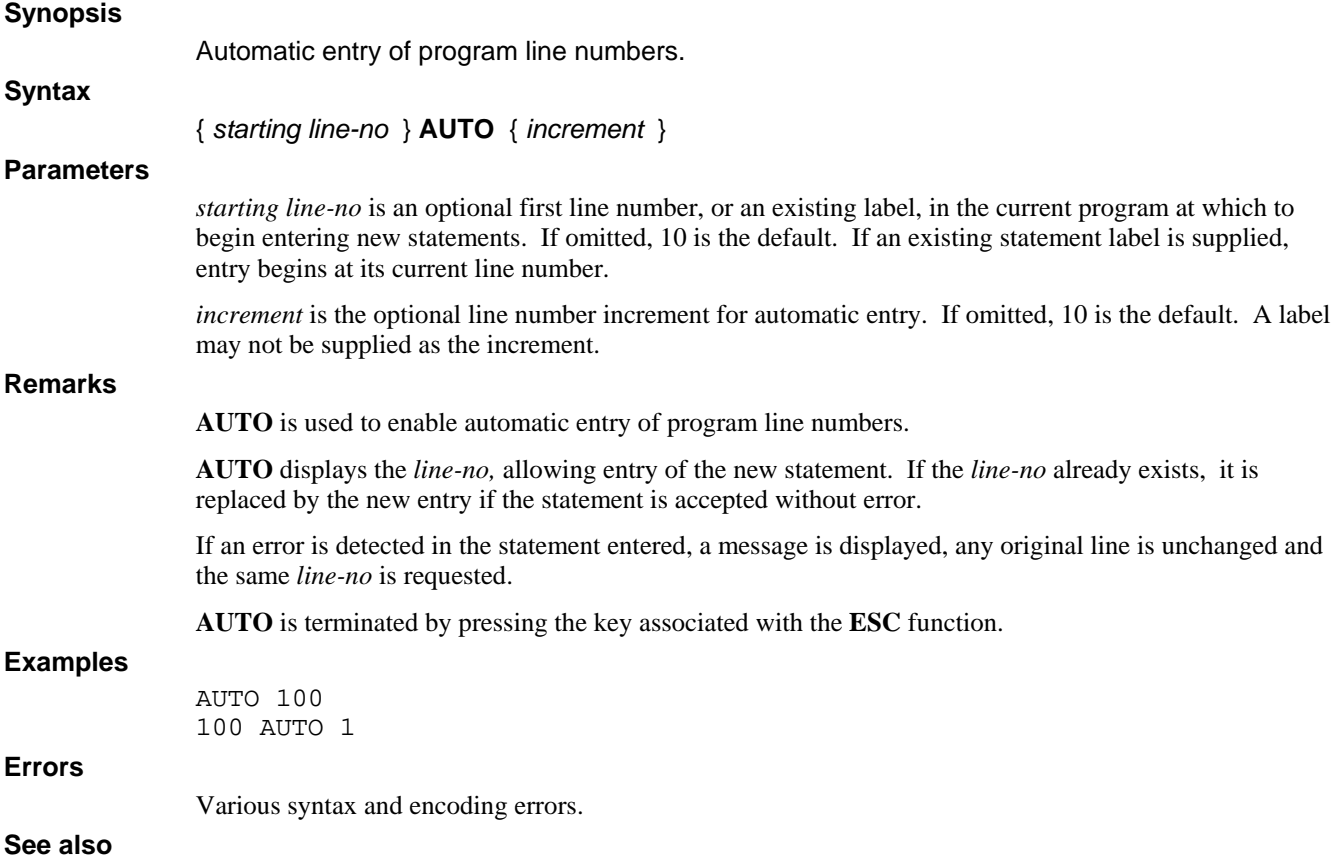

#### **BREAK**

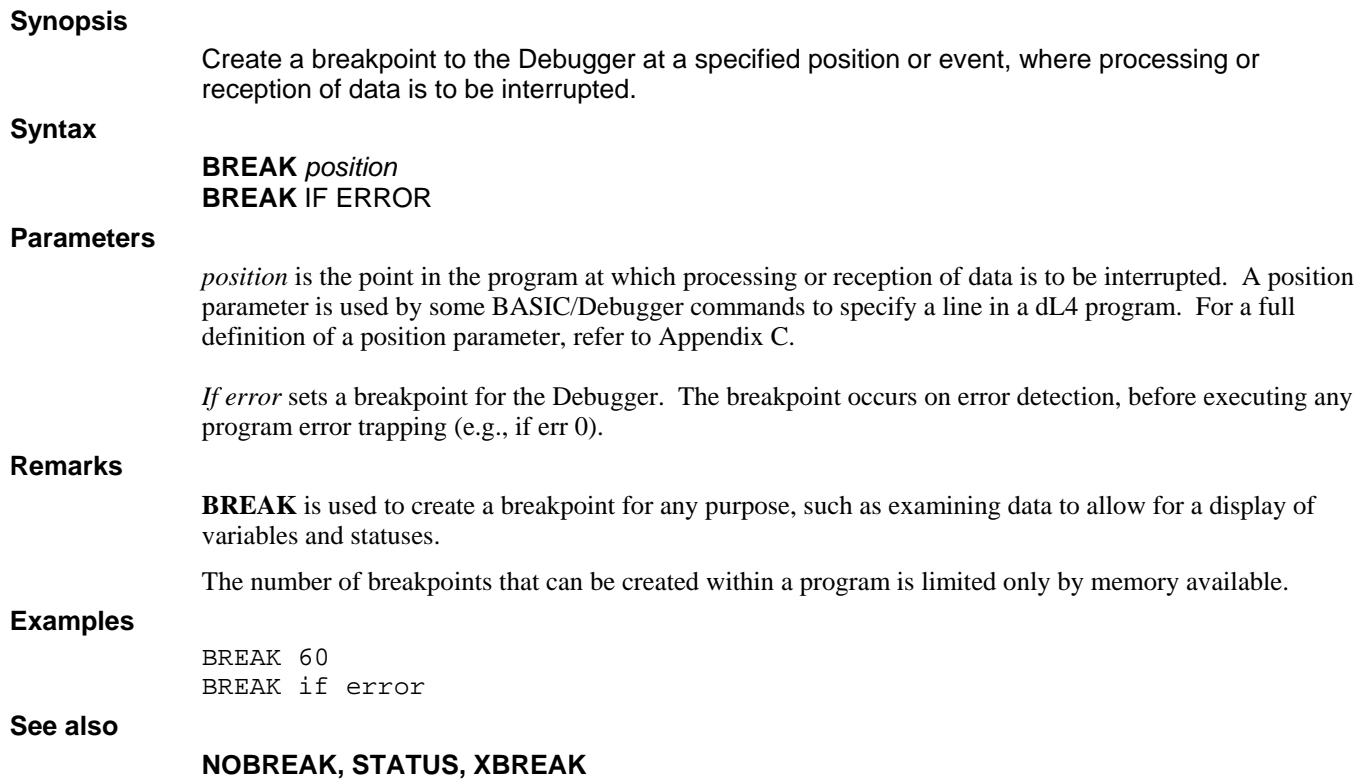

## **CANCEL**

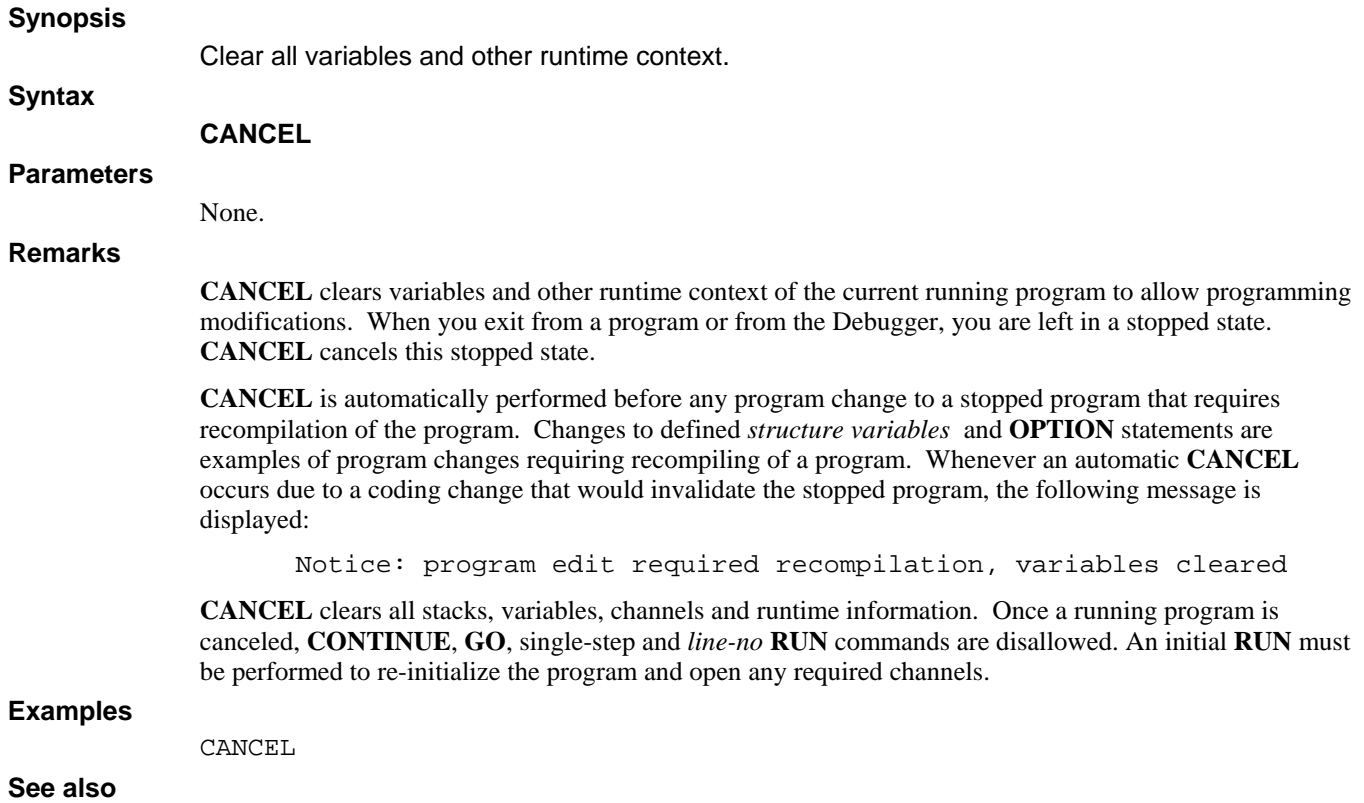

## **CHECK**

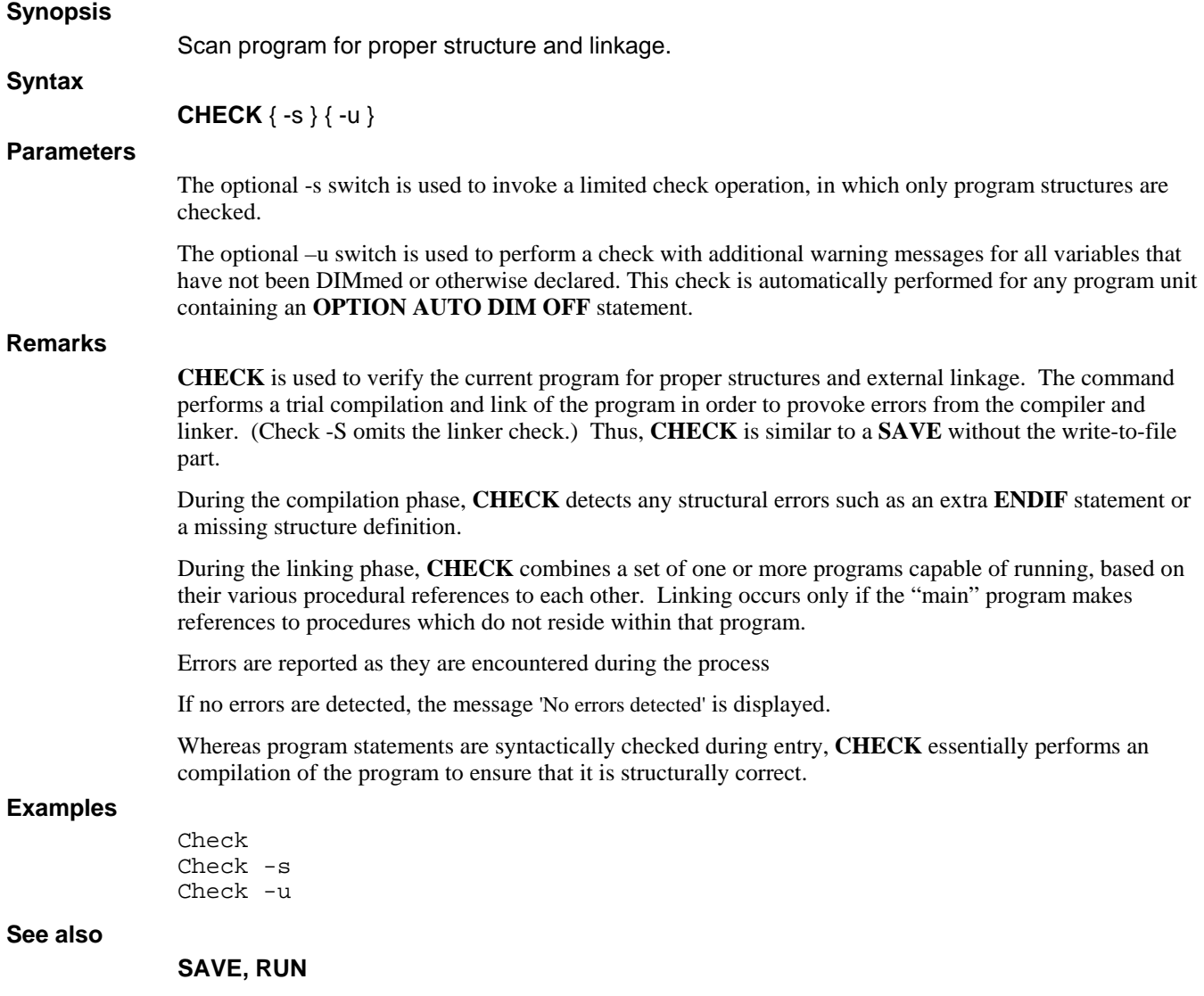

#### **CONTINUE**

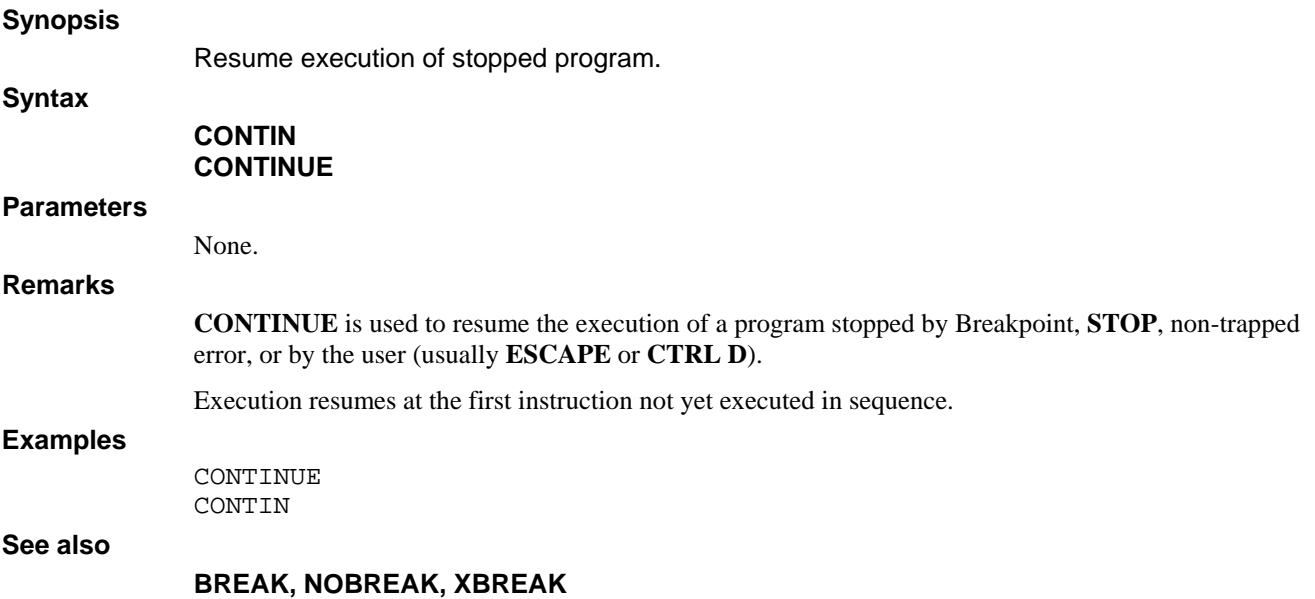

#### **CONVERT**

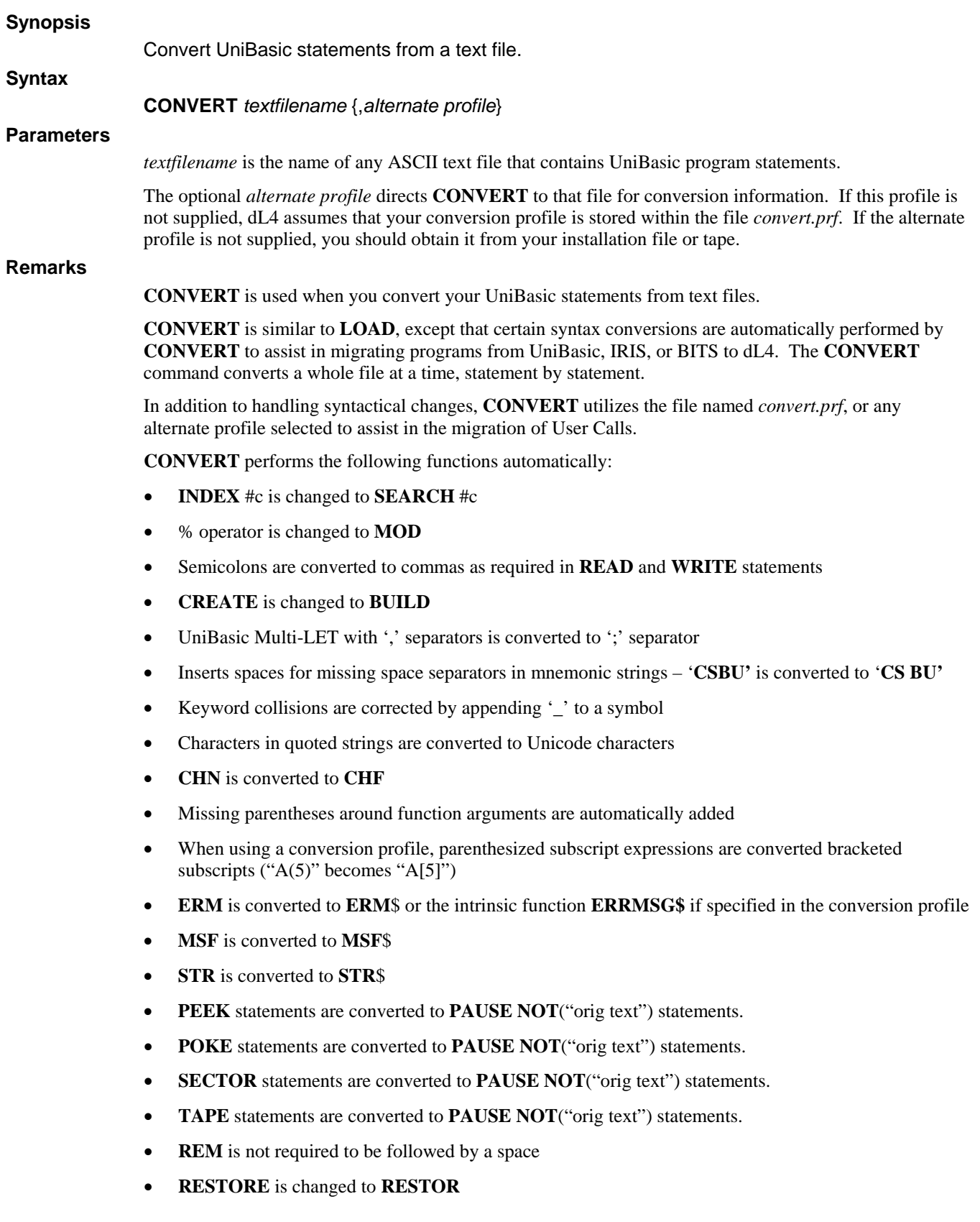

By utilizing the conversion profile, User Calls are remapped from the pre-dL4 forms:

**CALL** NN, parameters or **CALL** \$NAME, parameters to the form:

Call procedure-name (arguments)

**CONVERT** inserts the appropriate **DECLARE** statements.

#### **Examples**

CONVERT ar.text arprofile

#### **See also**

**User Calls**
### **DELETE**

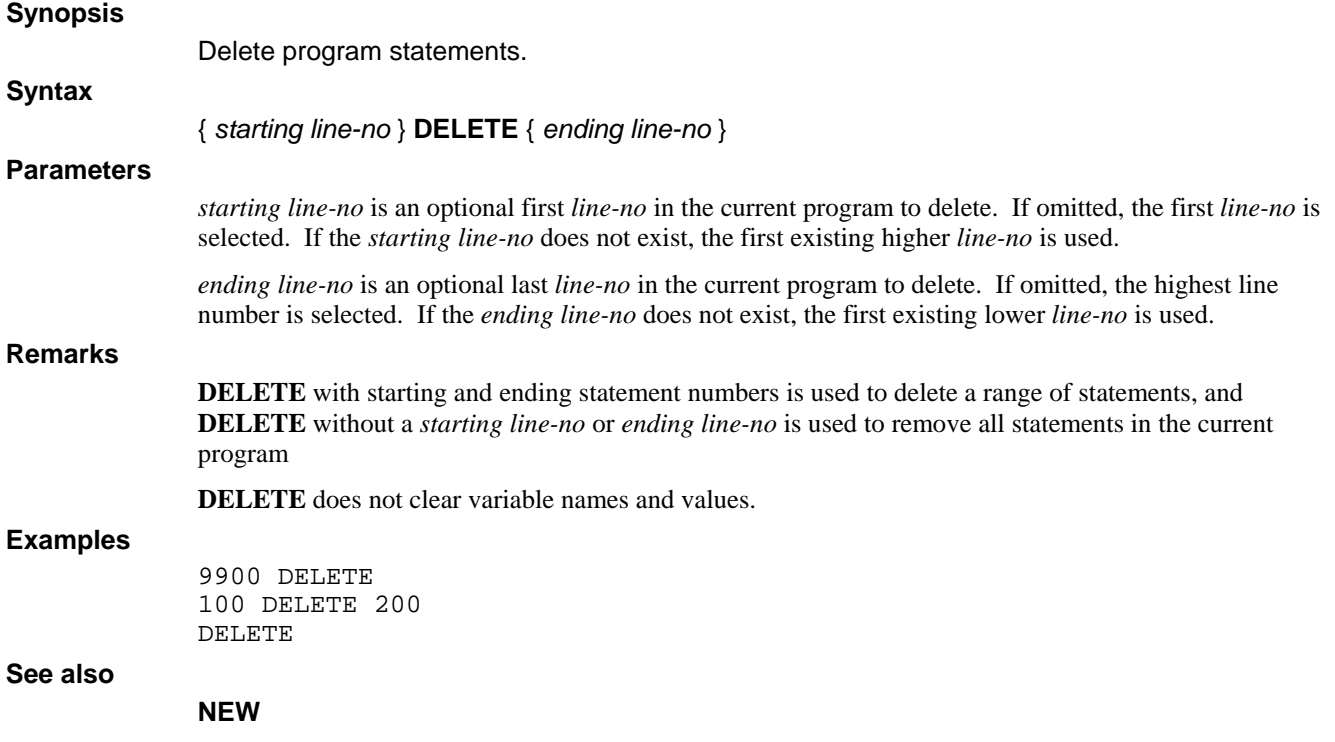

#### **DISPLAY Synopsis**  Display the values of specified variables of the current running program. **Syntax DISPLAY** <*var*>[,<*var*>...] **Parameters**  Var indicates the names of specified variables of the current program. Each variable structure member, or array element, appears on a separate line. You can specify an unlimited number of variables, and their display extends onto new pages as necessary. **DISPLAY** prints all members of a structure variable, and all elements of an array variable. A subscript of the form "i;j" can be used to display array elements i through j. **Remarks DISPLAY** is restricted solely to the values of variables. **Examples**  DISPLAY rec. DISPLAY rec. salary DISPLAY a\$ DISPLAY a\$[1,10] DISPLAY a.b[5,2].c.d[3;5]

**See also** 

#### **DUMP**

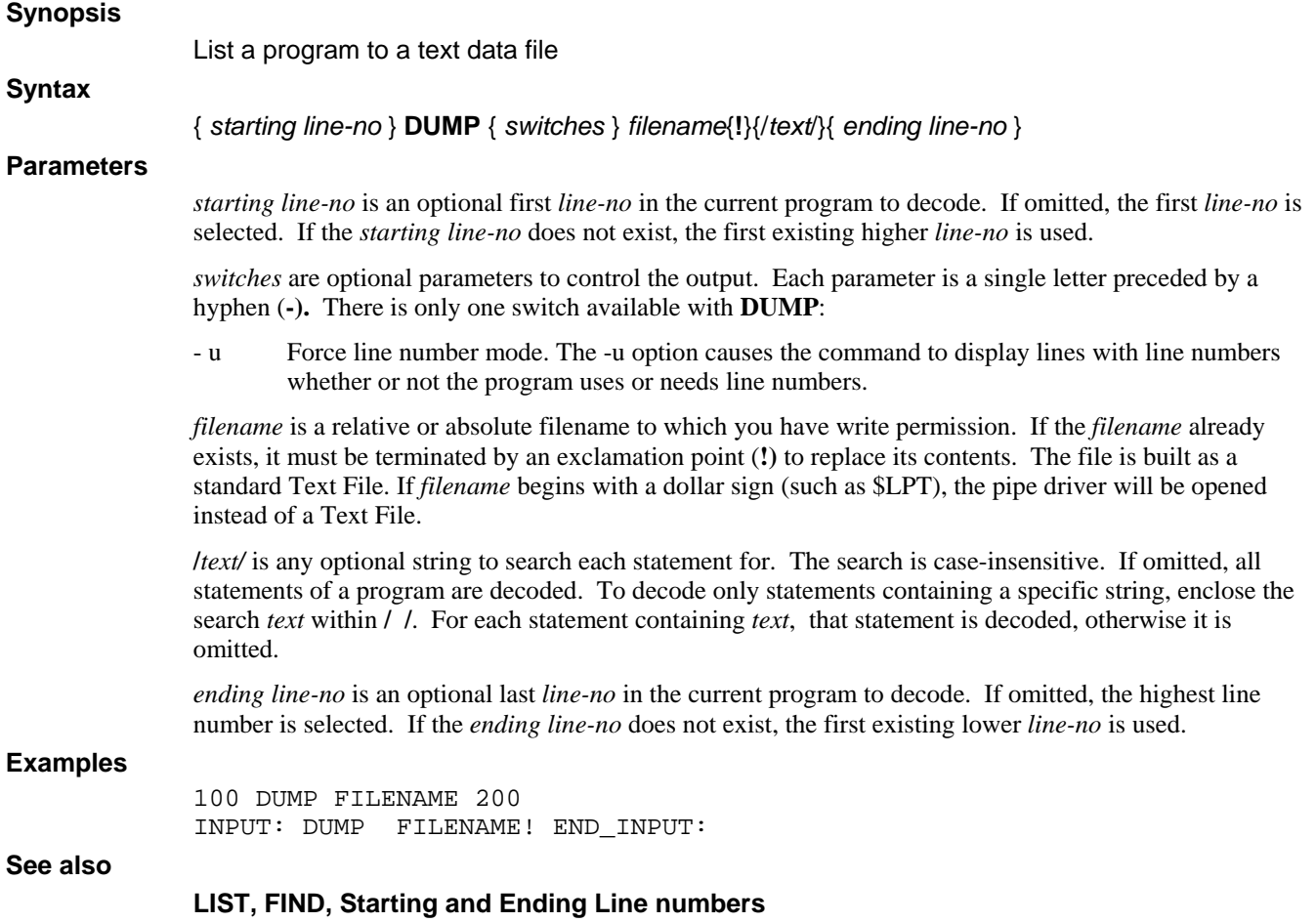

## **EDIT**

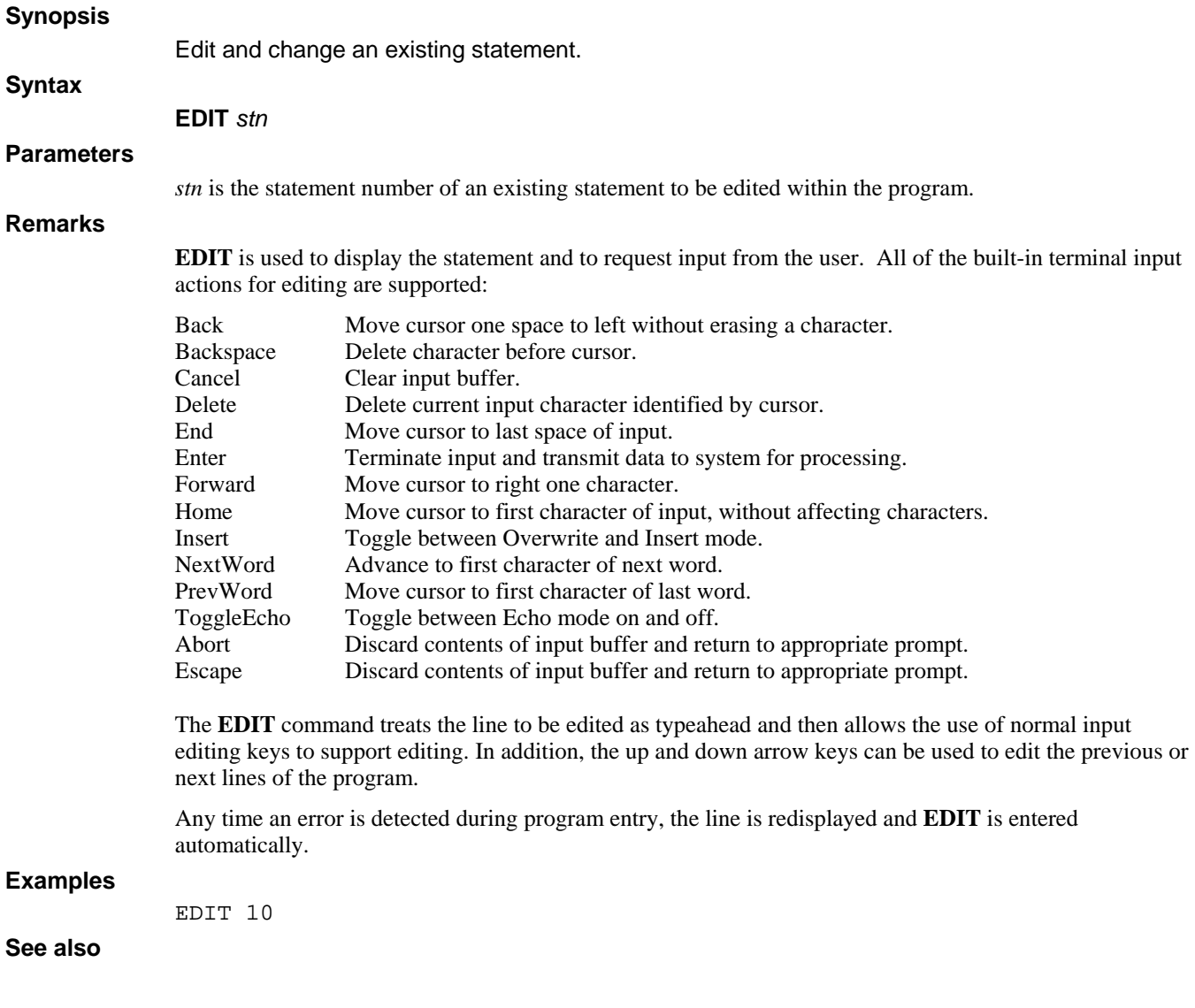

#### **EXAMINE**

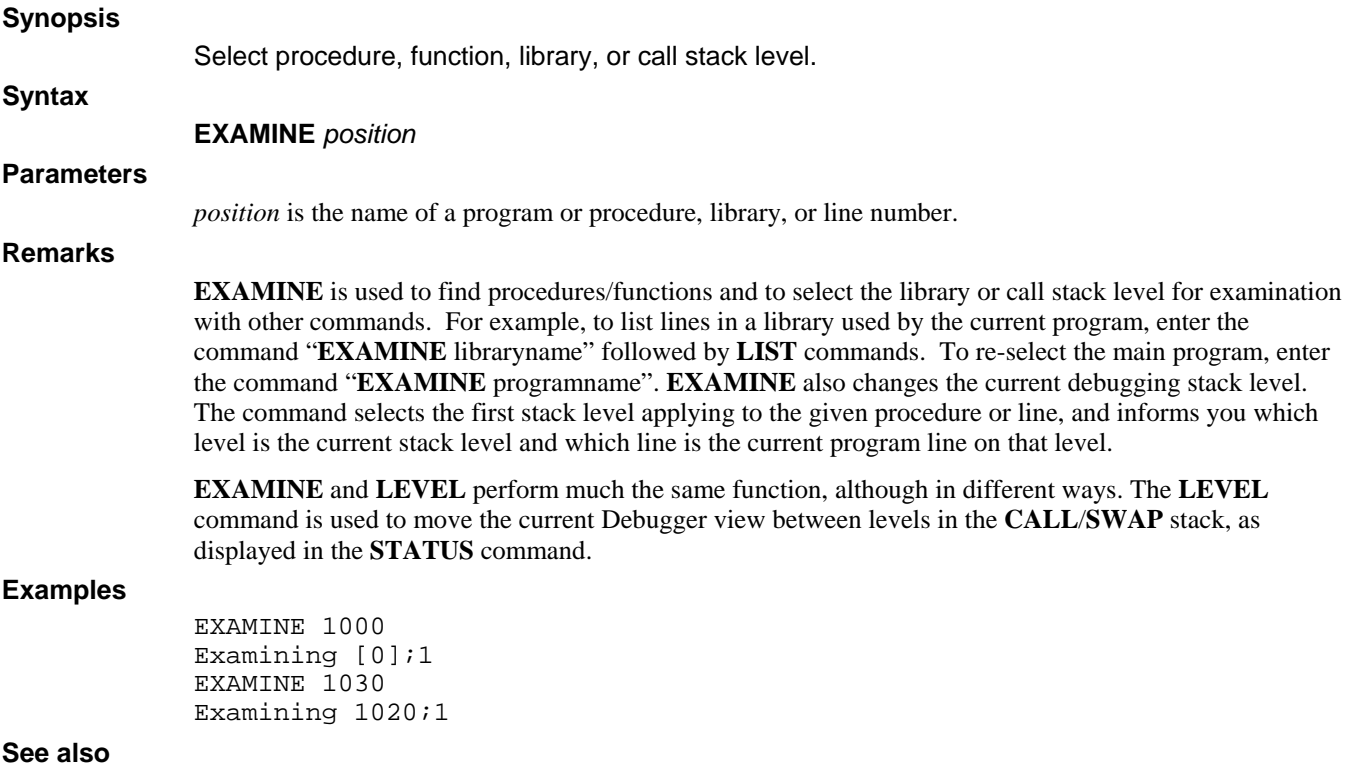

**EXAMINE**

### **EXIT**

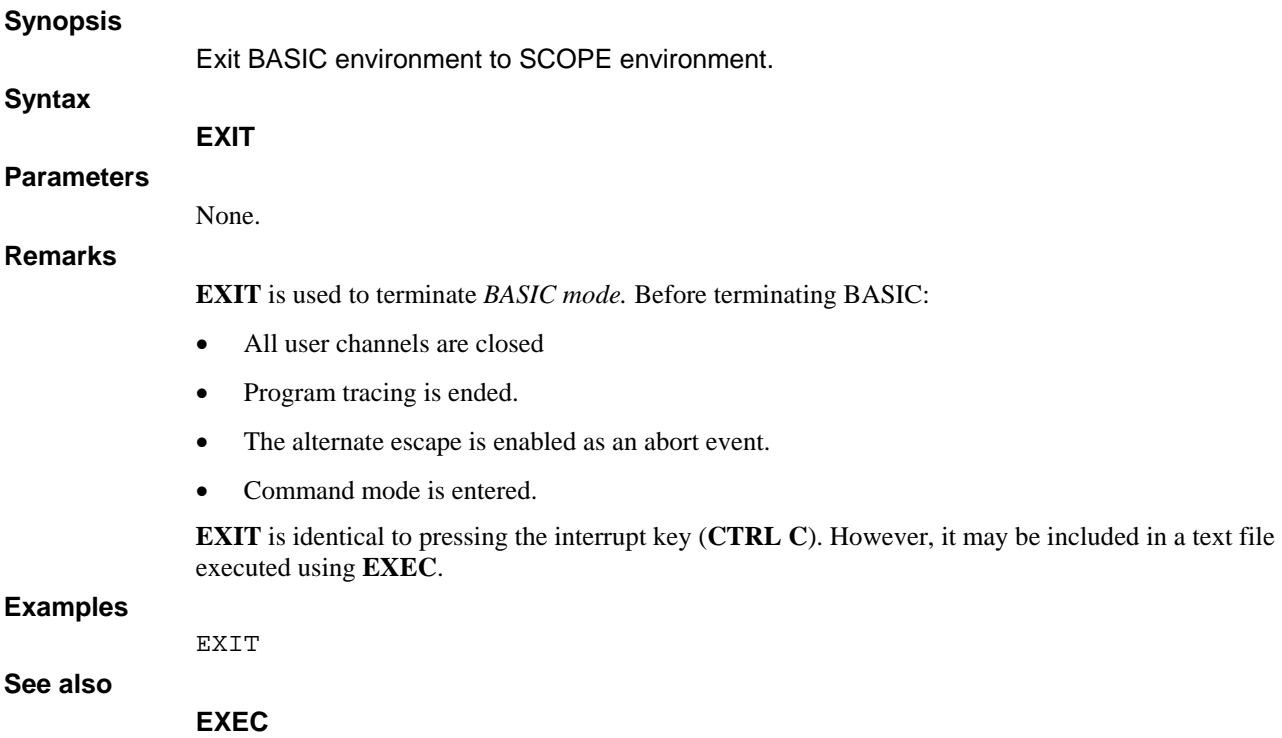

## **FILE**

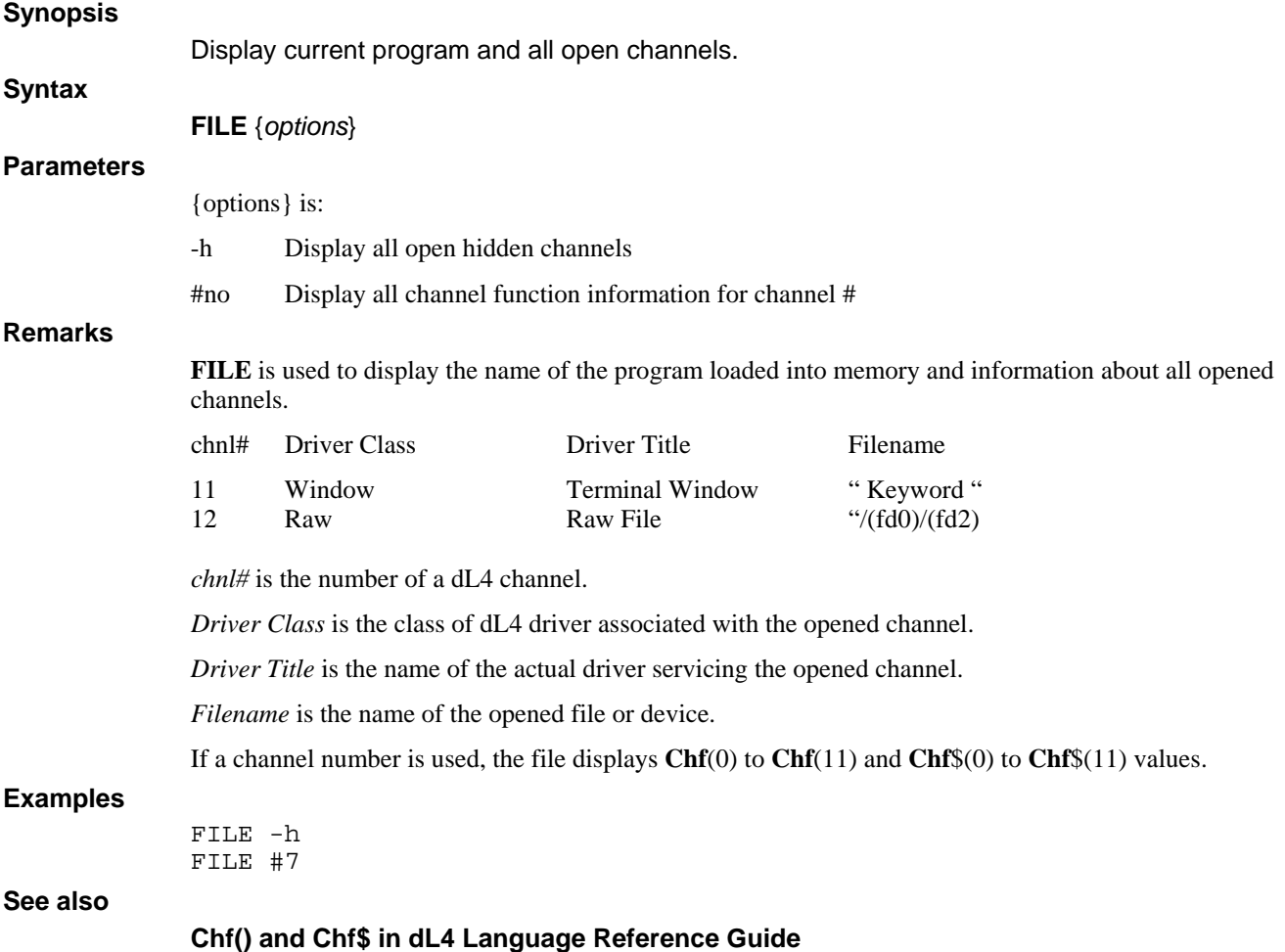

## **FIND**

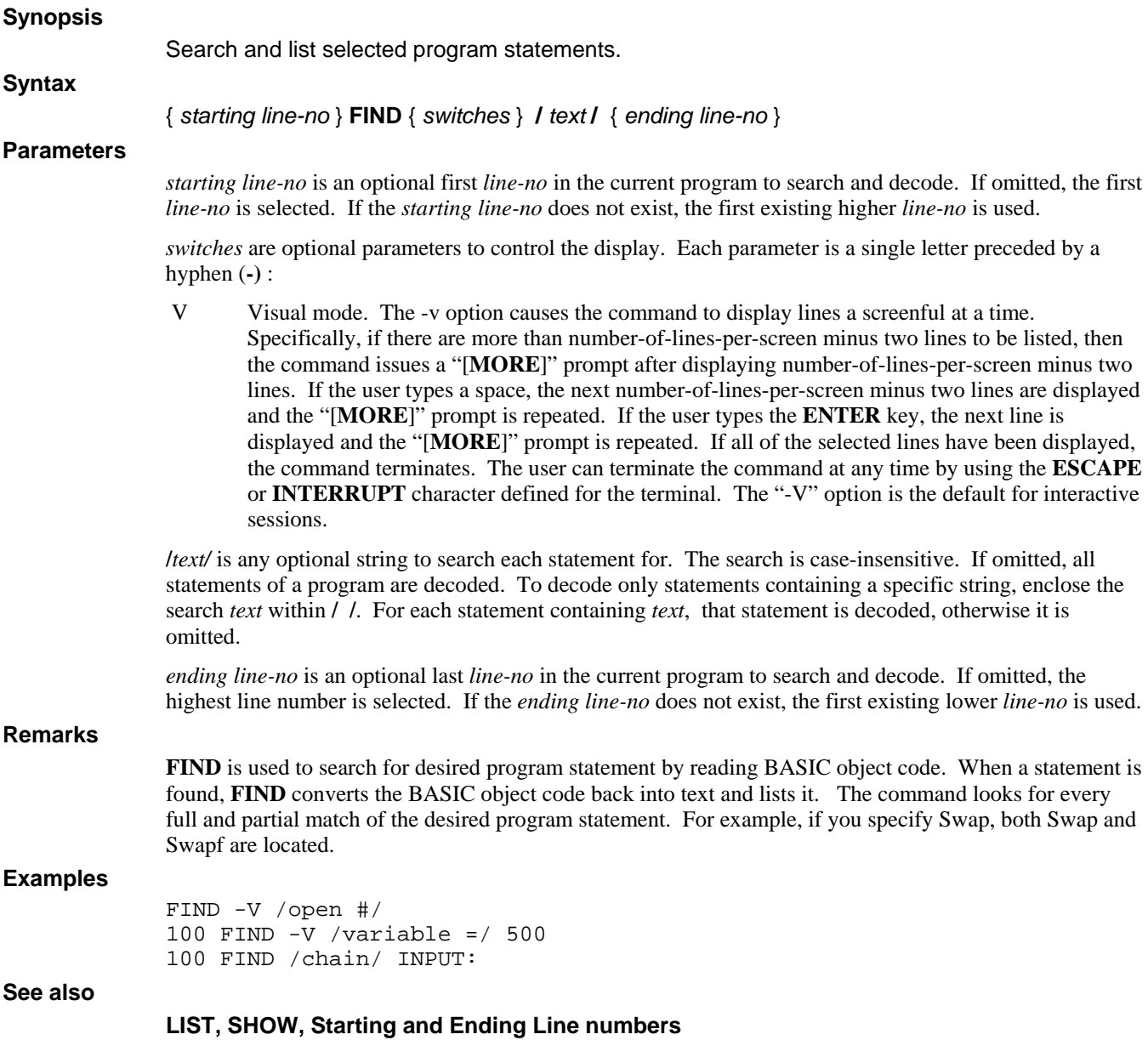

### **GO**

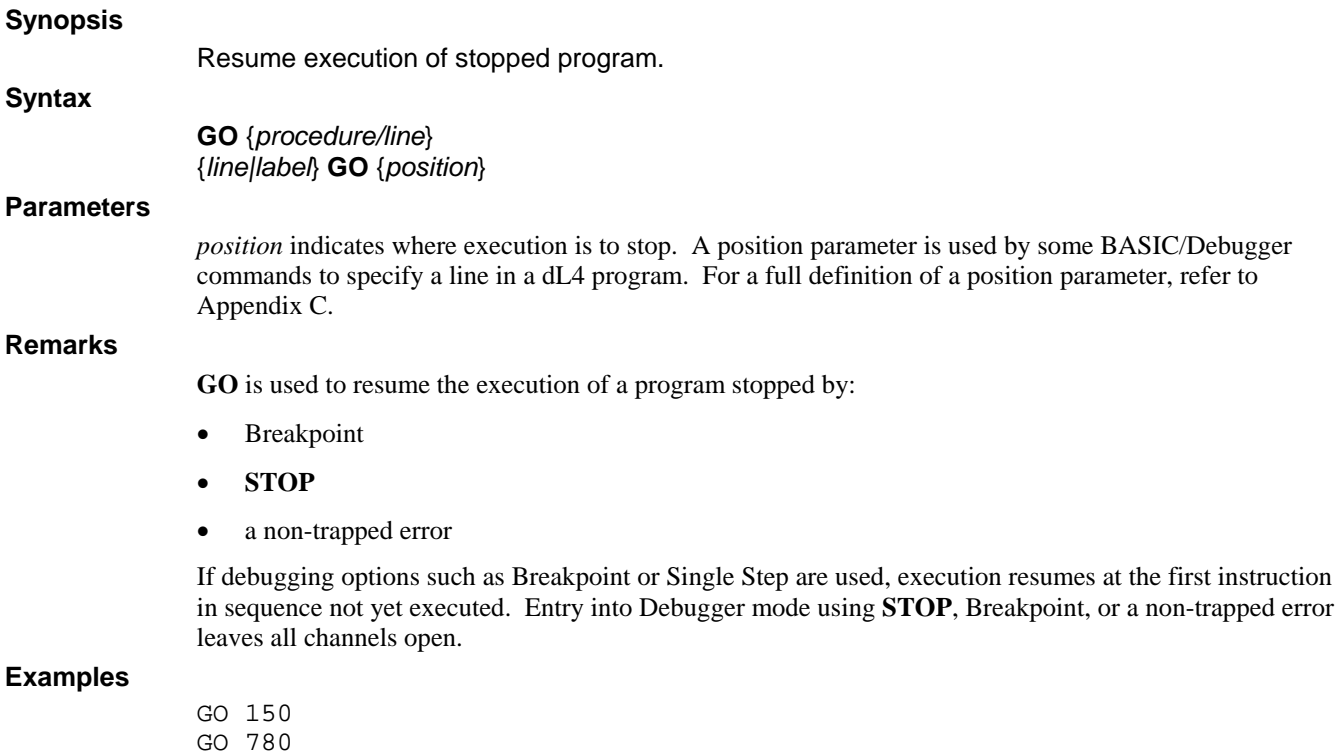

**See also** 

**BREAK, CONTINUE, NOBREAK, XBREAK** 

#### **HELP**

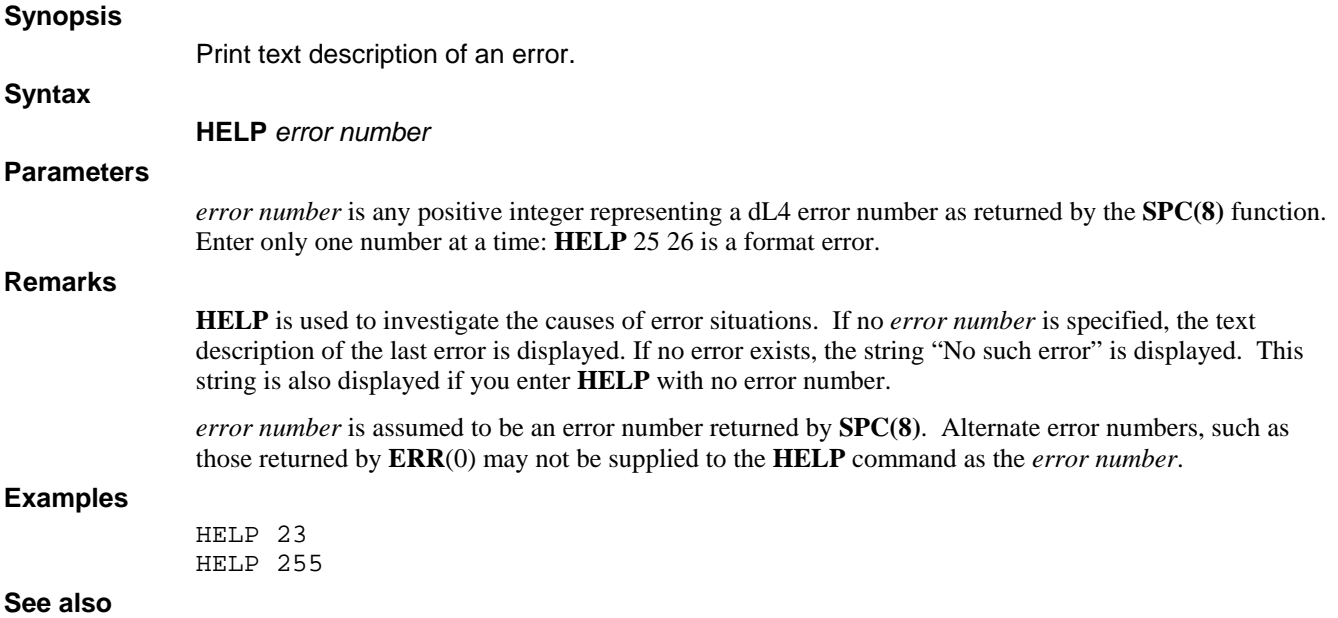

#### **LABEL**

#### **Synopsis**

Convert statement numbers to labels.

#### **Syntax**

**LABEL** 

#### **Parameters**

None.

#### **Remarks**

**LABEL** is used to remove all line number references within a program. For example, the **GOTO**, ESCSET, and **GOSUB** statements, applying to a statement number in UniBasic code, are converted from the form:

GOTO NNNN

to the form:

GOTO LNNNN

where NNNN is the old statement number, and LNNNN is the new label for that line number.

Once statement numbers are removed from a program, they are omitted during a **DUMP** operation, and supplied automatically during a **LOAD**. Programs without line numbers are more easily maintained and allow the use of modern development tools, such as screen editors, cut and paste, source-code control systems, etc.

#### **Examples**

LABEL LNNN: GOTO LNNN

#### **See also**

## **LIST**

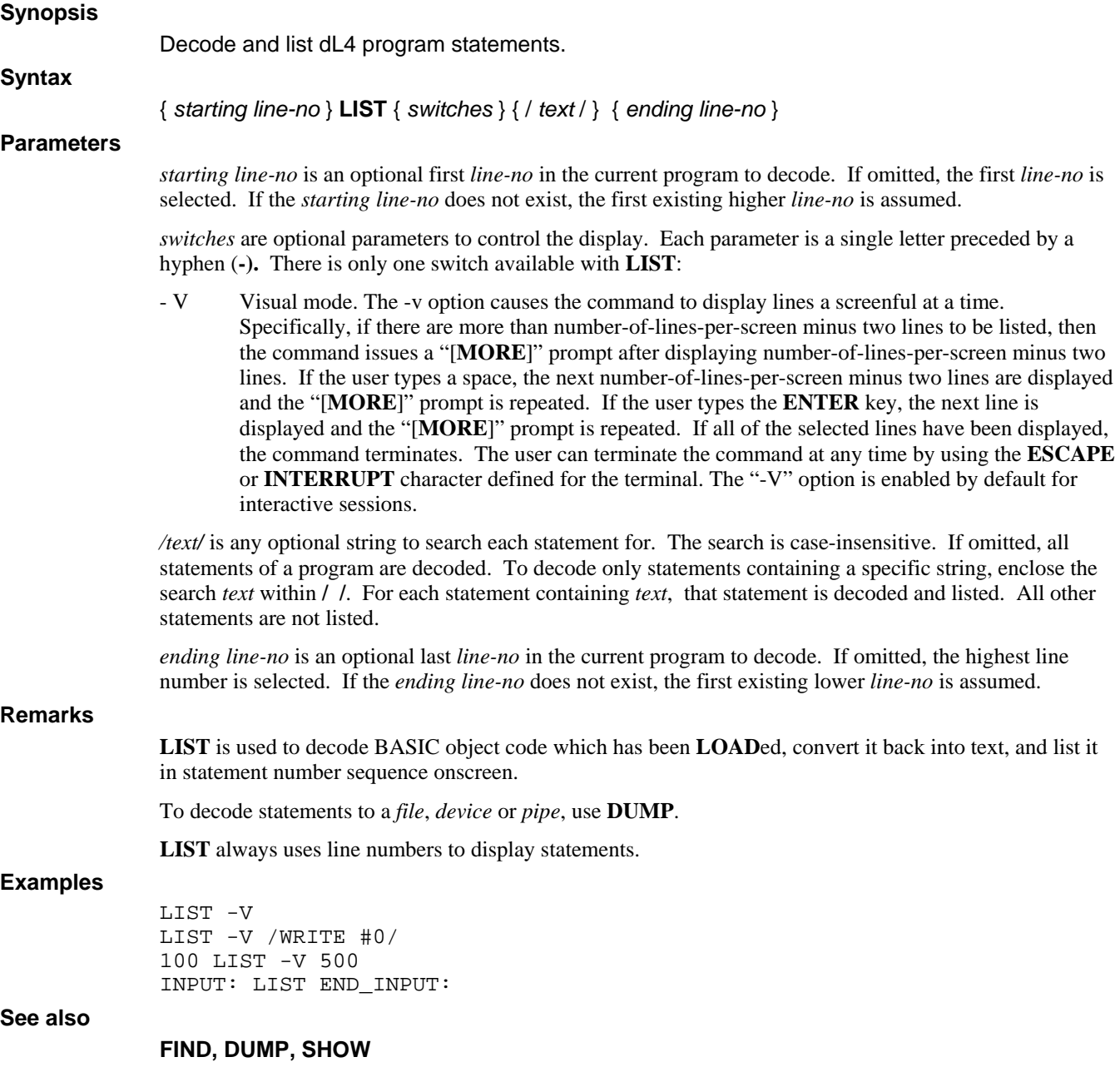

#### **LOAD**

#### **Synopsis**  Load dL4 statements from a text or program file. **Syntax LOAD** *filename* { *starting line-no* } **LOAD** { *filename* **|** -*filename* } { *increment line-no* } **Parameters**  *starting line-no* is an optional first *line-no* to use for numbering incoming text program lines. If omitted, 10 is assumed. If the incoming text program has line numbers, they are used and any supplied *starting line-no* is effectively ignored. *filename* is any Text File or Program file to which you have read-permission. The optional '-' preceding the *filename* may be used to remove comments from the incoming program. *increment line-no* is an optional increment value to use for numbering incoming text program lines. If omitted, 10 is assumed. If the incoming text program has line numbers, they are used and the supplied *increment line-no* is effectively ignored. **Remarks**  LOAD is used to merge the program lines contained in the specified text file or to load a new program file into memory. Note that loading a program file replaces the current program. As each line of text is loaded, it is added to the current program (which may have been empty) in memory. The statements in the text file need not be in any particular order if the program uses line numbers. If any statement already exists, it is replaced. For example, assume the following program is currently in memory: 10 A=A+1 20 B=SQR(A) and a **LOAD** is performed from a text file containing:  $20$   $C=SQR(A)+B$ 26 If A=30 Then Stop 30 Goto 100 The resulting program would be: 10 A=A+1  $20$  C=SQR(A) +B 26 If A=30 Then End 30 Goto 100 If the incoming program does not use line numbers, the statements in the text file must be in the exact order required by the program. The optional *starting line-no* and *increment line-no*, or the defaults, is used to add or replace existing lines within the program. **LOAD**-filename strips all comment text, not merely trailing ! comments. **LOAD** merges lines without line numbers, rather than executing them. To load a new program source, you must execute **NEW** prior to **LOAD**. **Examples**  LOAD sys/program<br>9000 load sys/in load sys/inputsub 10 **See also**

**NEW** 

## **NEW**

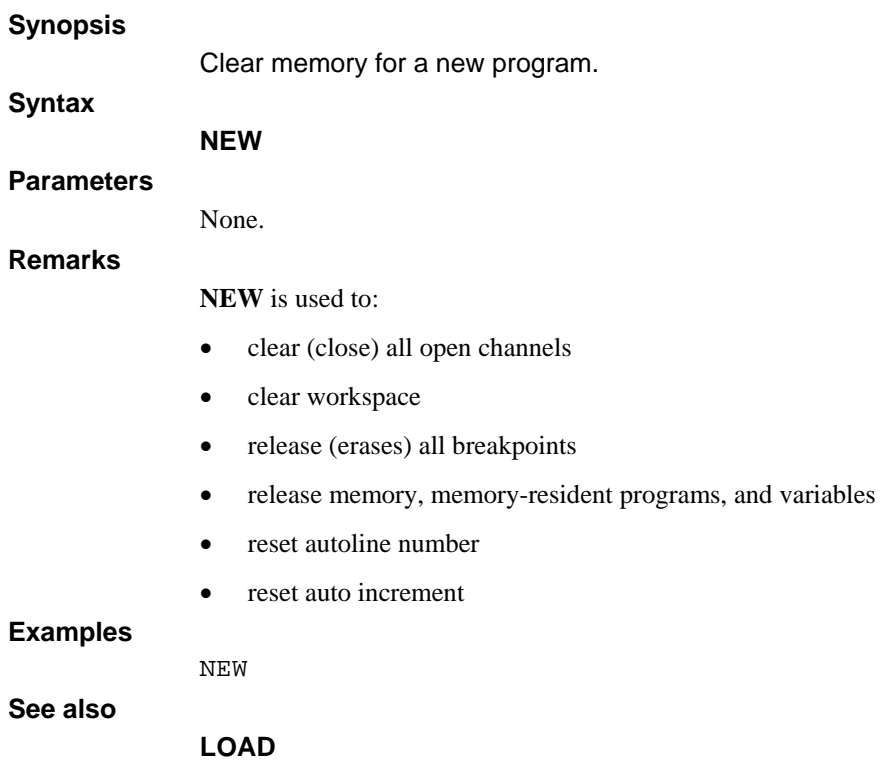

## **NOBREAK**

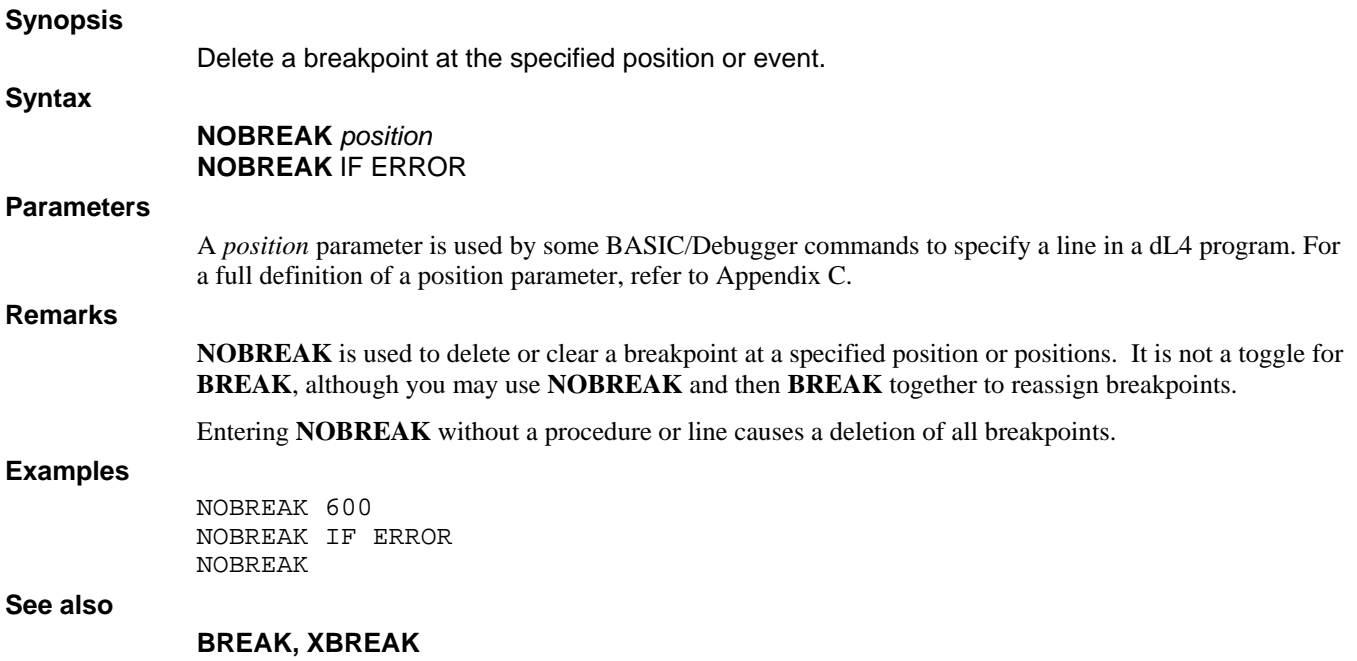

### **OEM**

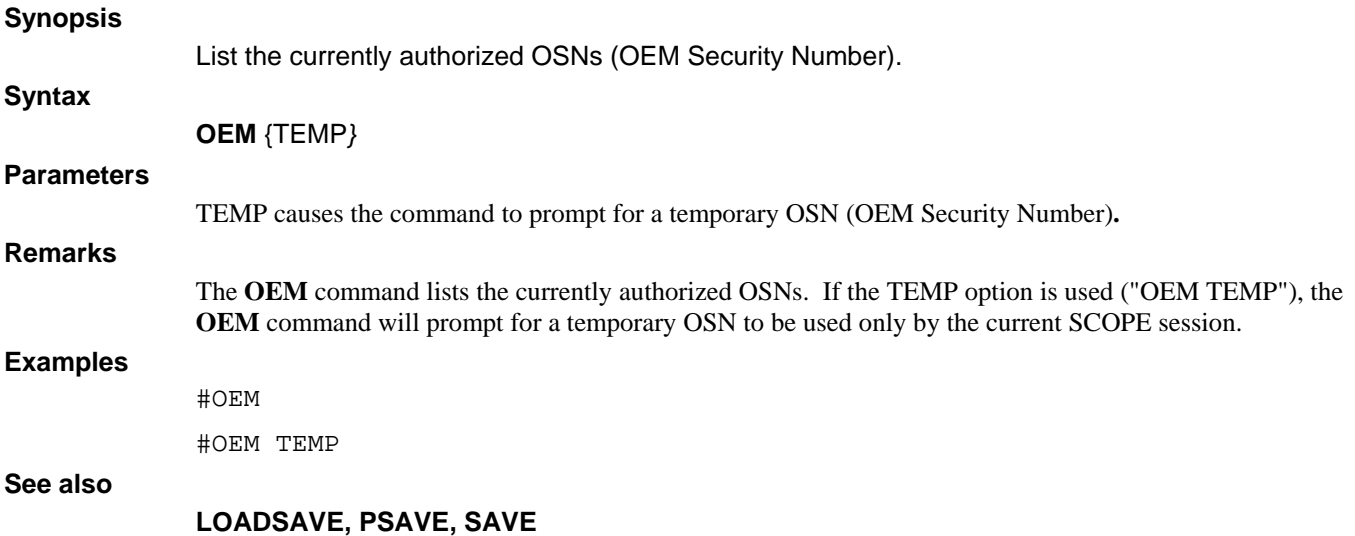

#### **PDUMP**

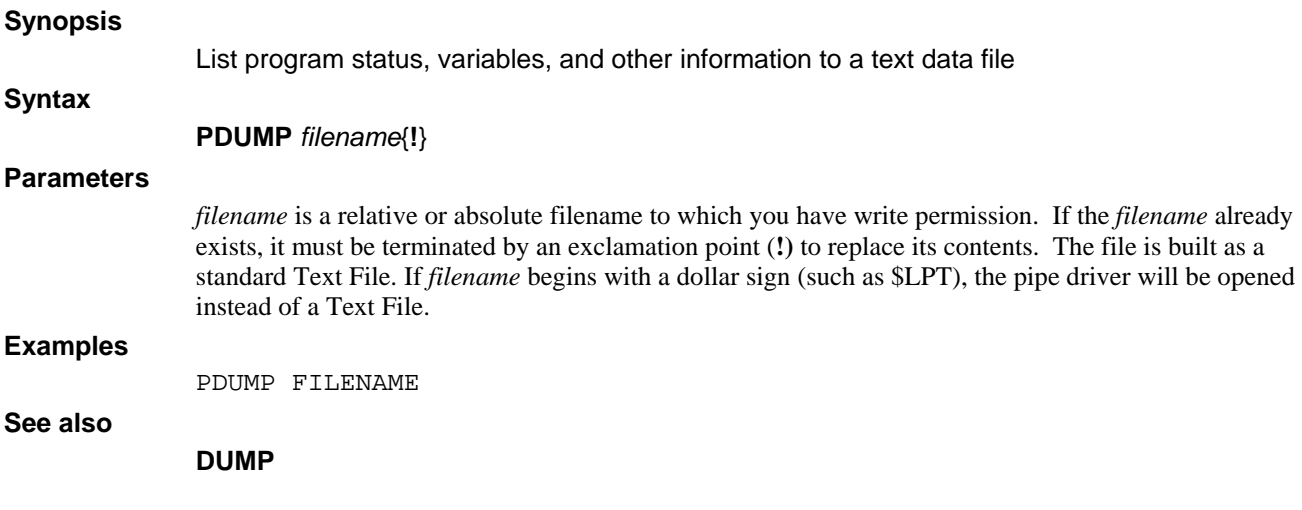

### **PSAVE**

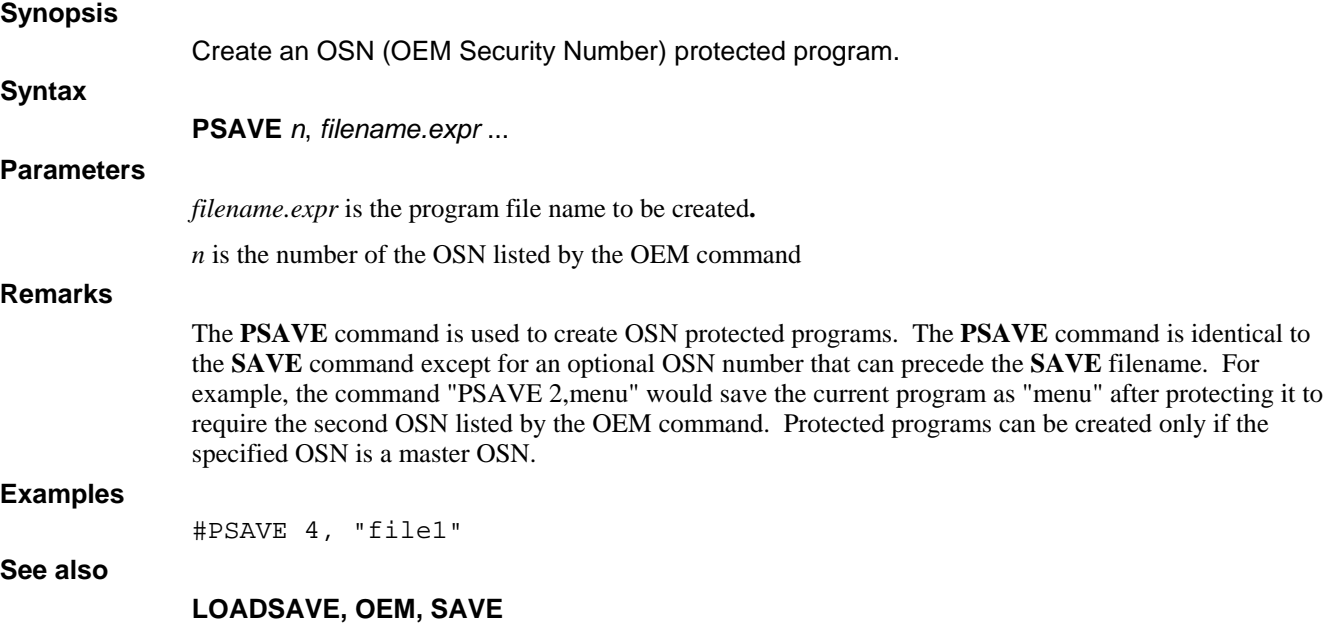

### **RENUMBER**

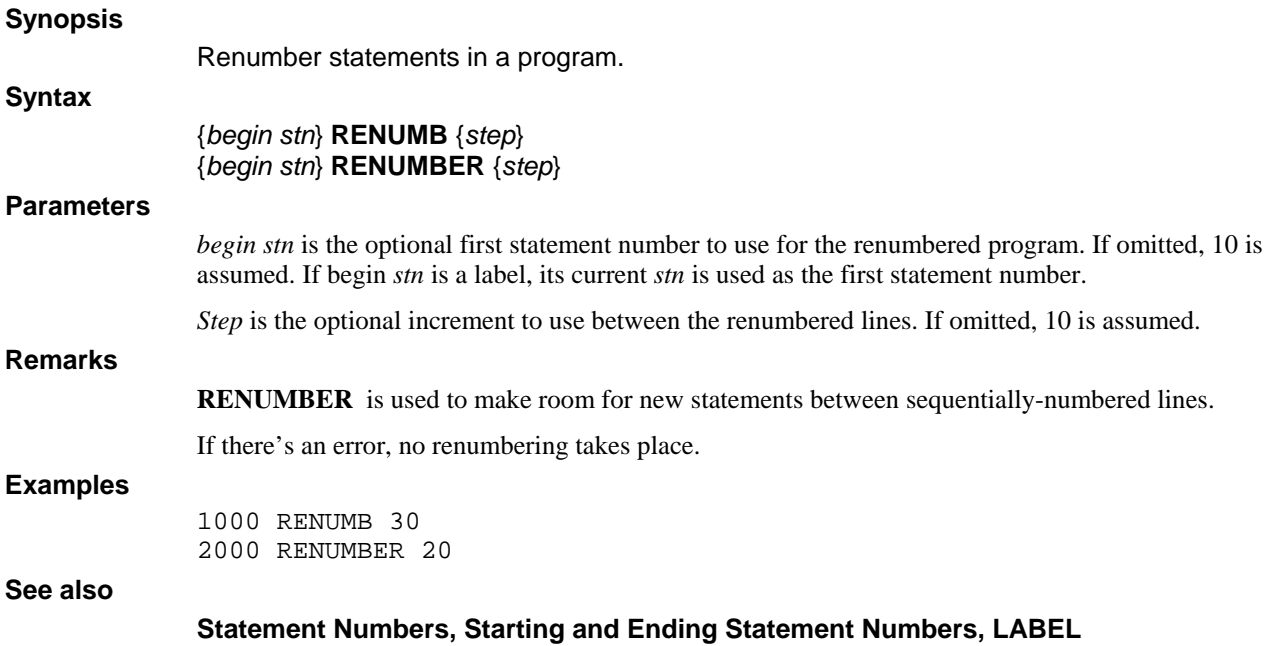

## **RUN**

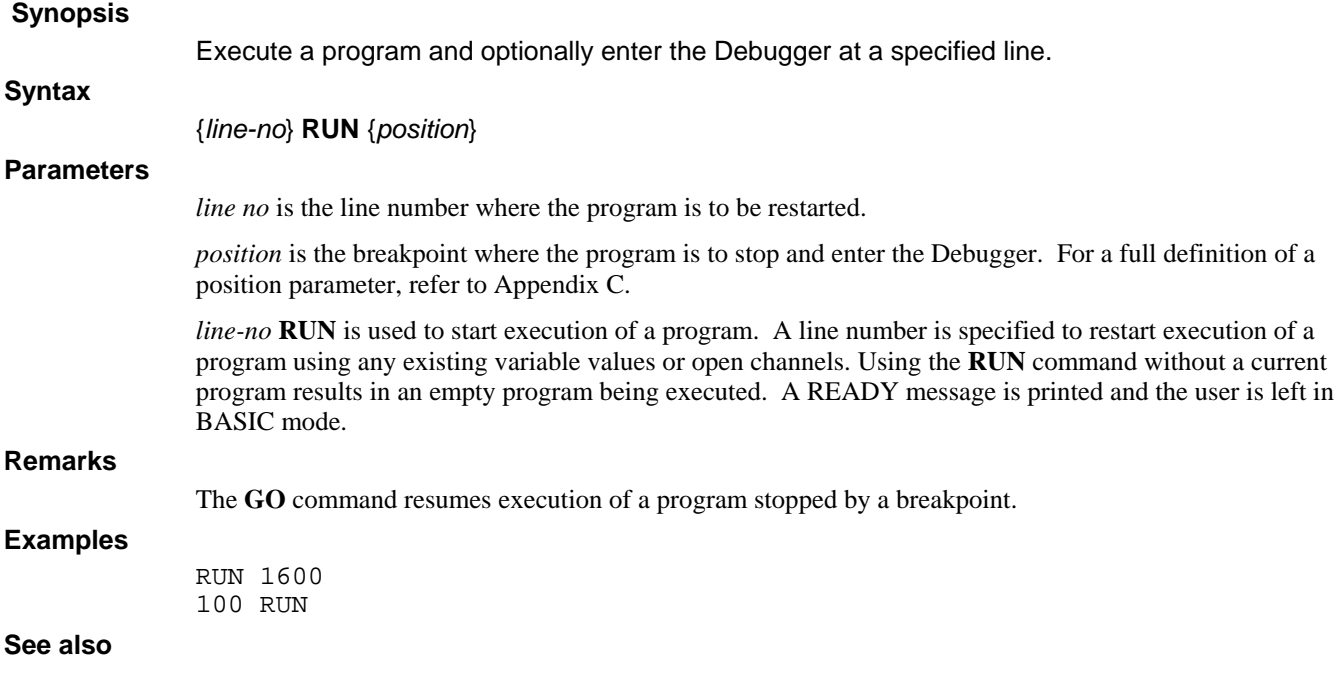

## **SAVE**

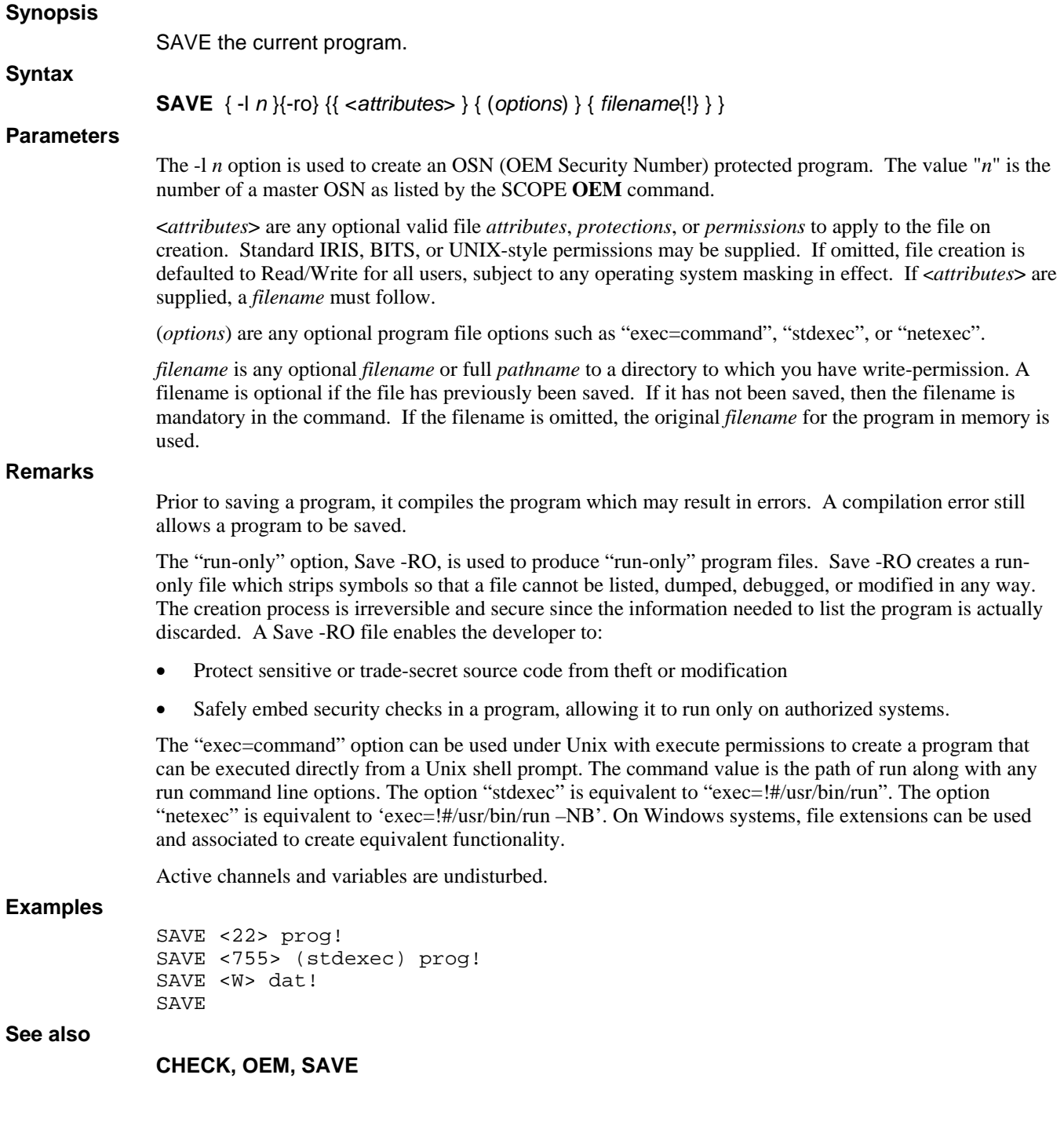

## **SHOW**

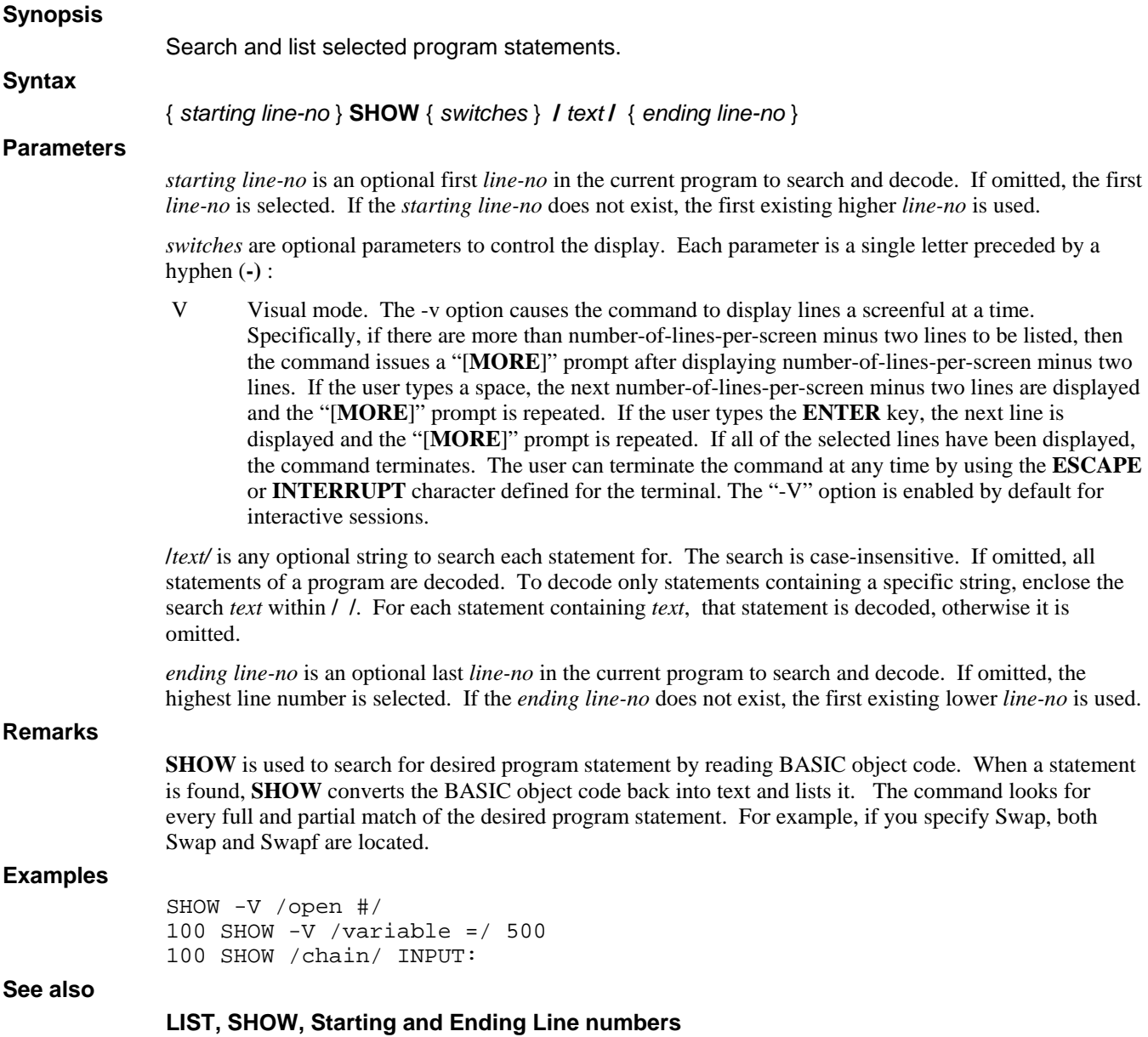

## **SIZE**

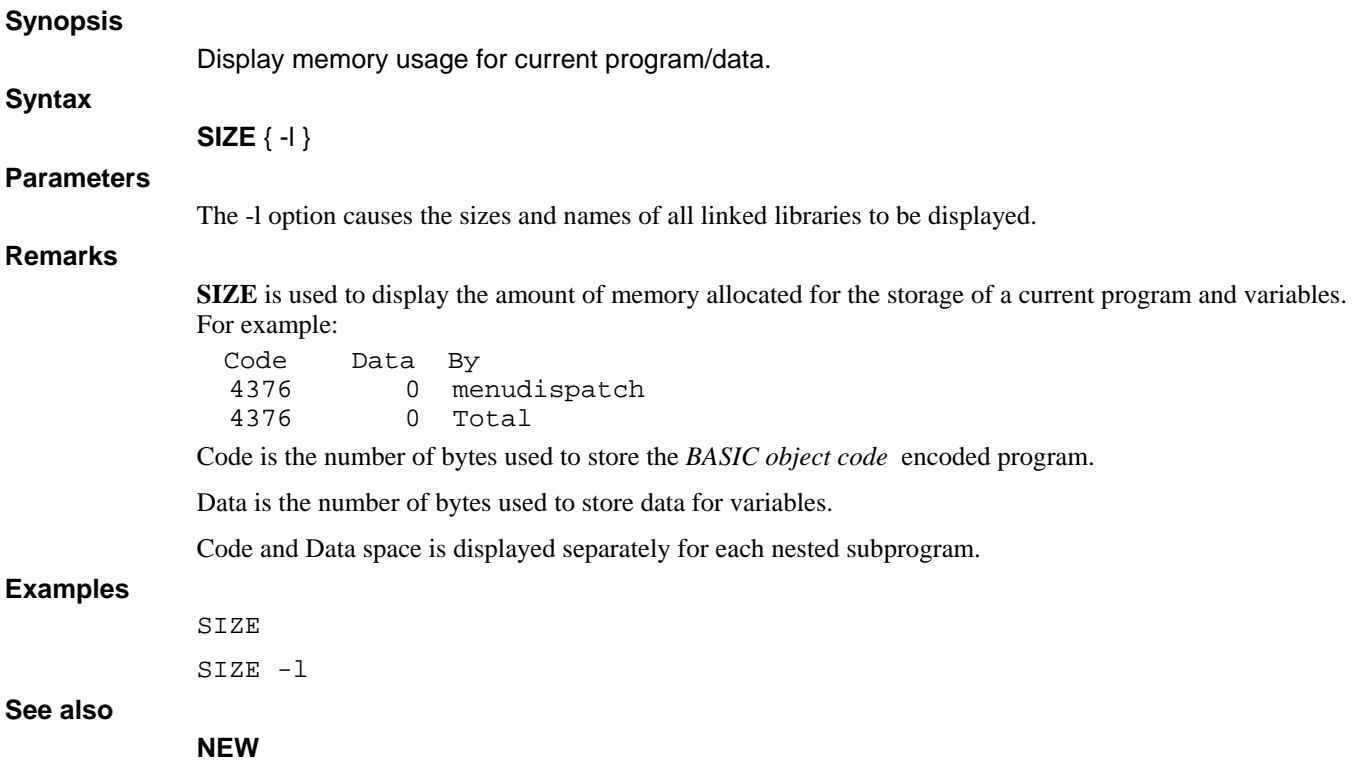

### **STATUS**

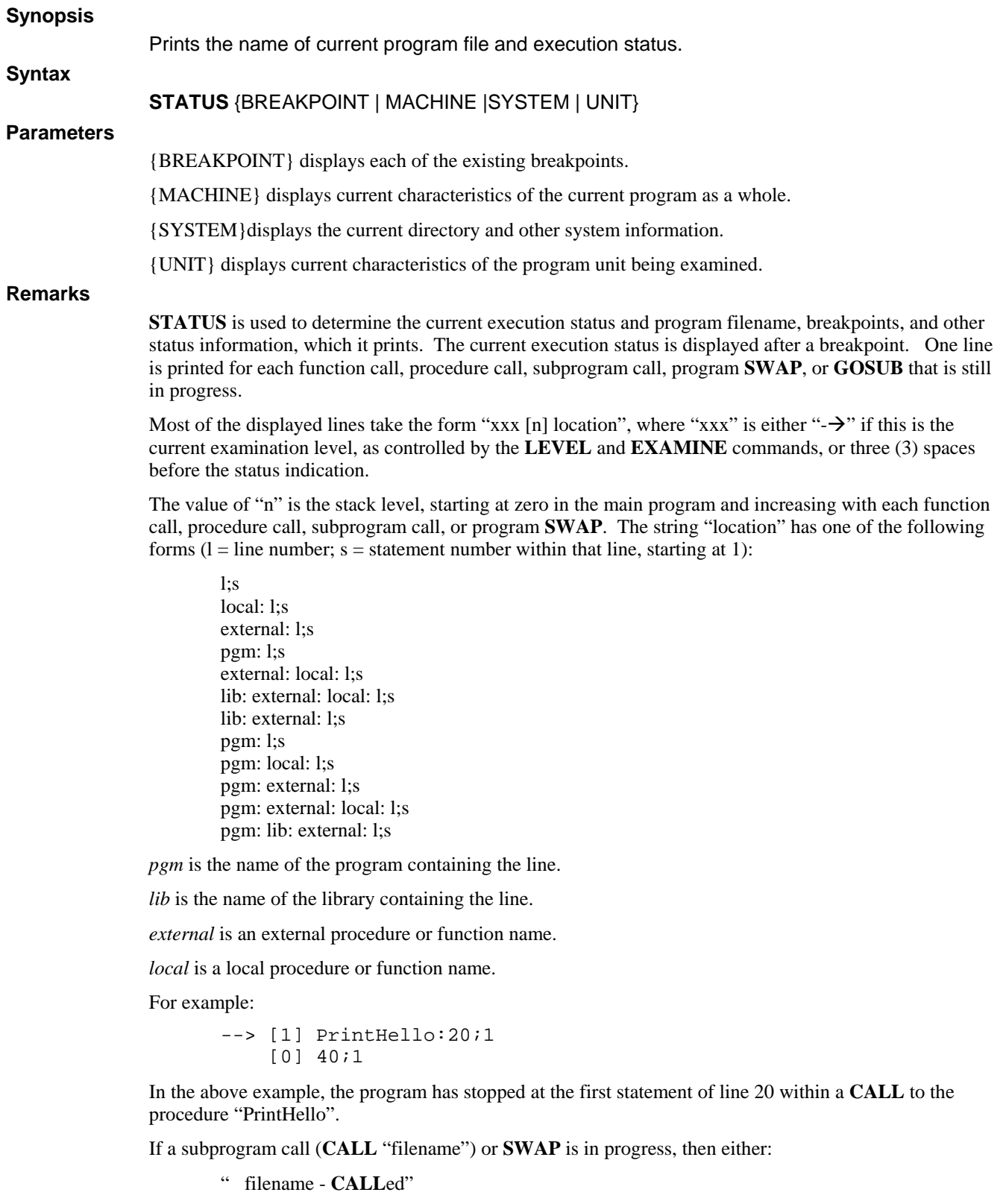

or:

" filename - **SWAP**ed"

is printed at the point in the stack at which the call or **SWAP** occurred:

```
--> [1] SUBPROGRAM:10;1 
   SUBPROGRAM - CALLed 
     [0] 50;1 
-->[1] SWAPPROGRAM: 10;1 SWAPPROGRAM - SWAPed 
     [0] 60;1
```
The **STATUS** command considers each program, external function, or external procedure to be a separate program unit with its own **GOSUB** stack. If any entries are present in a **GOSUB** stack to indicate that a **GOSUB** has occurred without a **RETURN** or other action to pop the stack, then the stack is displayed as in the following example:

```
--> [1] PRINTHELLO: 20; 1
          GOSUB Stack: 
          [0] 50;1 
     [0] 40;1
```
Each line of the **GOSUB** display shows the line number and the statement number at which the **GOSUB** was executed.

#### *Status Breakpoint*

The *status breakpoint* command displays each of the existing breakpoints, using the same "pgm:lib:external:local:line;stmt" format as the *current execution status*. If error breakpoints (**BREAK IF ERROR**) are enabled, the line "Break If Error" is also printed:

```
dbg>status b 
 PrintHello:20;1
```
#### *Status Machine*

The *status machine* command, which displays current characteristics of the current program as a whole, is described in the **EXAMPLES** subsection.

#### *Status System*

The *status system* command, which displays current directory and other system information, is described in the EXAMPLES subsection.

#### *Status Unit*

The *status unit* command displays current characteristics of the program unit being examined. Each program, external function, or external procedure is a separate program unit. These characteristics are described in the **EXAMPLES** subsection.

Entering **STATUS** \* produces a Format error.

#### **Examples**

If you enter **STATUS** without a parameter, the screen displays:

status  $-->[0]$  90;1

where [0] indicates level 0, 90 indicates line number, and 1 indicates statement number within the line number.

If you enter **STATUS** with the {MACHINE} parameter, the screen displays:

status machine Default input channel: 102 Default output channel: 102 Trace channel: None

Command line string: "" Hot-key program: "swap.run"

where the *Default input channel* is the channel number used by any non-channel **INPUT** statement.

The *Default output channel* is the channel number used by any non-channel **PRINT** statement.

The *Trace channel* is the channel number used for program tracing, if enabled by the **TRACE** statement or command.

The *Command line string* is is the command line by which the current program was invoked.

The *Hot-key program* is the name of the program, if any, to be invoked by the **SWAP** key. The program name can be set by using the **SWAPF** intrinsic procedure.

If you enter **STATUS** with the {SYSTEM} parameter, the screen displays:

```
Current directory: C:\Program Files\dL4\SAMPLES<br>Port number: 4094
Port number:
Number of users: 2<br>MSC(7) value: 257
MSC(7) value:
SPC(5) value: 257 
SPC(7) value: 0
```
If you enter **STATUS** with the {**UNIT**} parameter, the screen displays:

```
status unit 
Current position: [0] 90;1 
Last error number: 0 
Last error position: n/a 
Last error text: "" 
Last END or STOP: 0 
DATA position: 0 
Last determinant: <Not-A-Number> 
Last input element: 0 
Last input size: 0 
Input pend mode: On 
Number precision: %3 
Date precision: %3 
LIB directory: ""
```
*status unit* is a status listing.

*Current position* is the current execution location within the program unit. [0] 90;1 indicates level 0, line 90, statement 1 within the line.

*Last error number* indicates line where the last error occurs. 0 indicates there was no last error.

*Last error position* is not available: n/a indicates there is no last error position.

*Last error text* is an English phrase when available. "" means none was found.

*Last END or STOP* is the location, if any, of the last **END** or **STOP** statement that was executed. 0 indicates no such location exists.

*DATA position* is is the current **DATA** line number to be used by non-channel **READ** statements. 0 is the current value.

*Last determinant* is the current value of the "**DET**(0)" function, the determinant generated by the last matrix inversion statement. *<Not-A-Number>* indicates the current value is undefined; most likely no **MAT INV** statement has been executed.

*Last input element* is the current value of "**MSC**(1)". In this case, the current value is 0.

*Last input size* is is the current value of "**SPC**(17)". The current value is 0.

*Input pend mode* is either On or Off.

*Number precision* is the precision to be applied to any newly-created numeric variable. The current precision is %3.

*Date precision* is the precision to be applied to any newly-created date variable. The current precision is %3.

*LIB directory* is the current value of "**MSC**\$(6)".

#### **See also**

#### **END, EXAMINE, LEVEL**

### **TRACE**

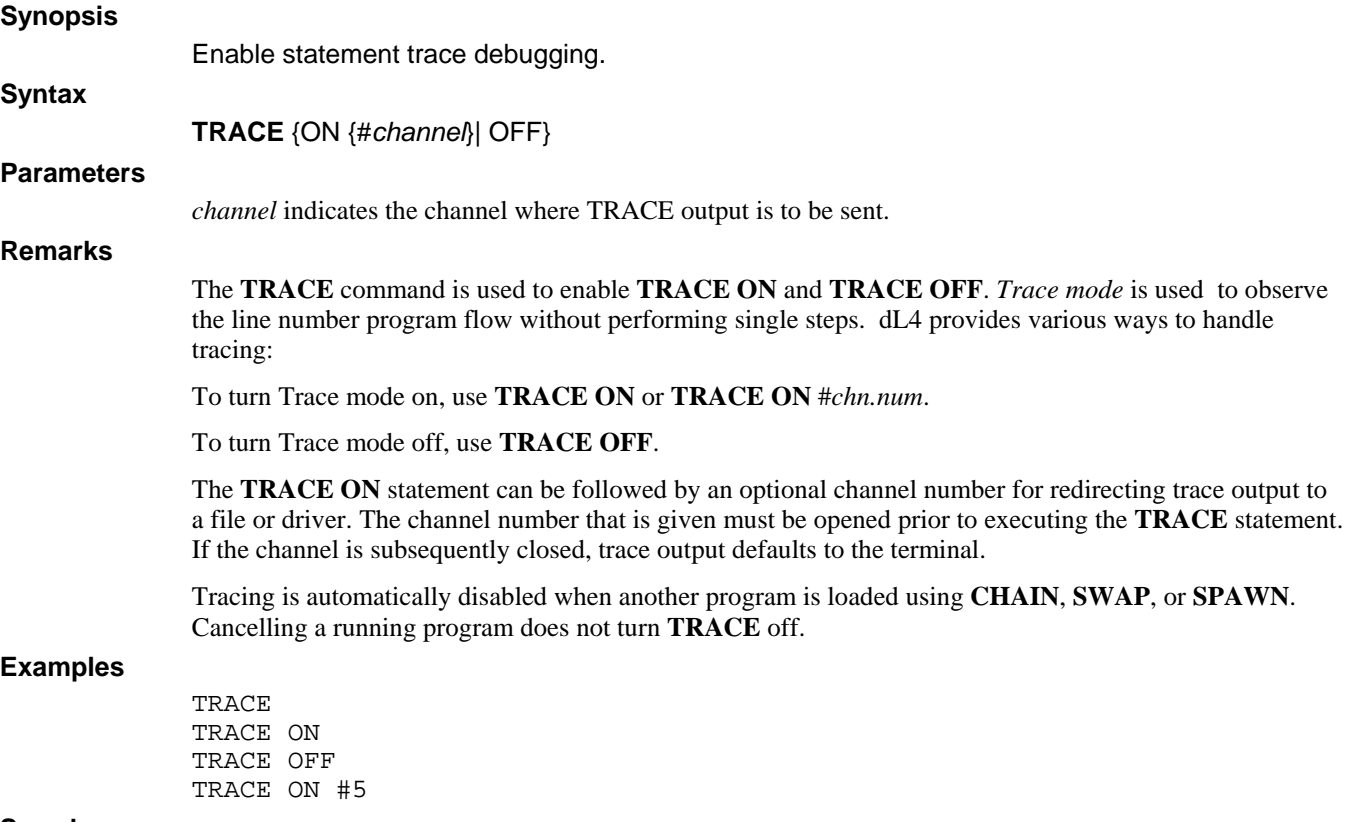

#### **See also**

**SYSTEM 20, SYSTEM 21 in dL4 Language Reference Guide**

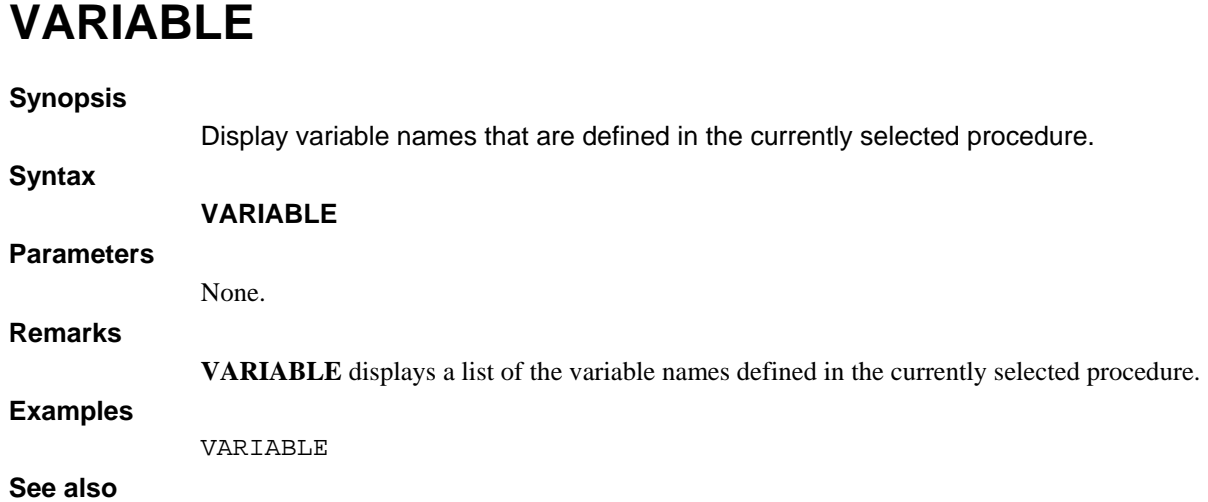

**LEVEL, LIST, STATUS** 

## **XBREAK**

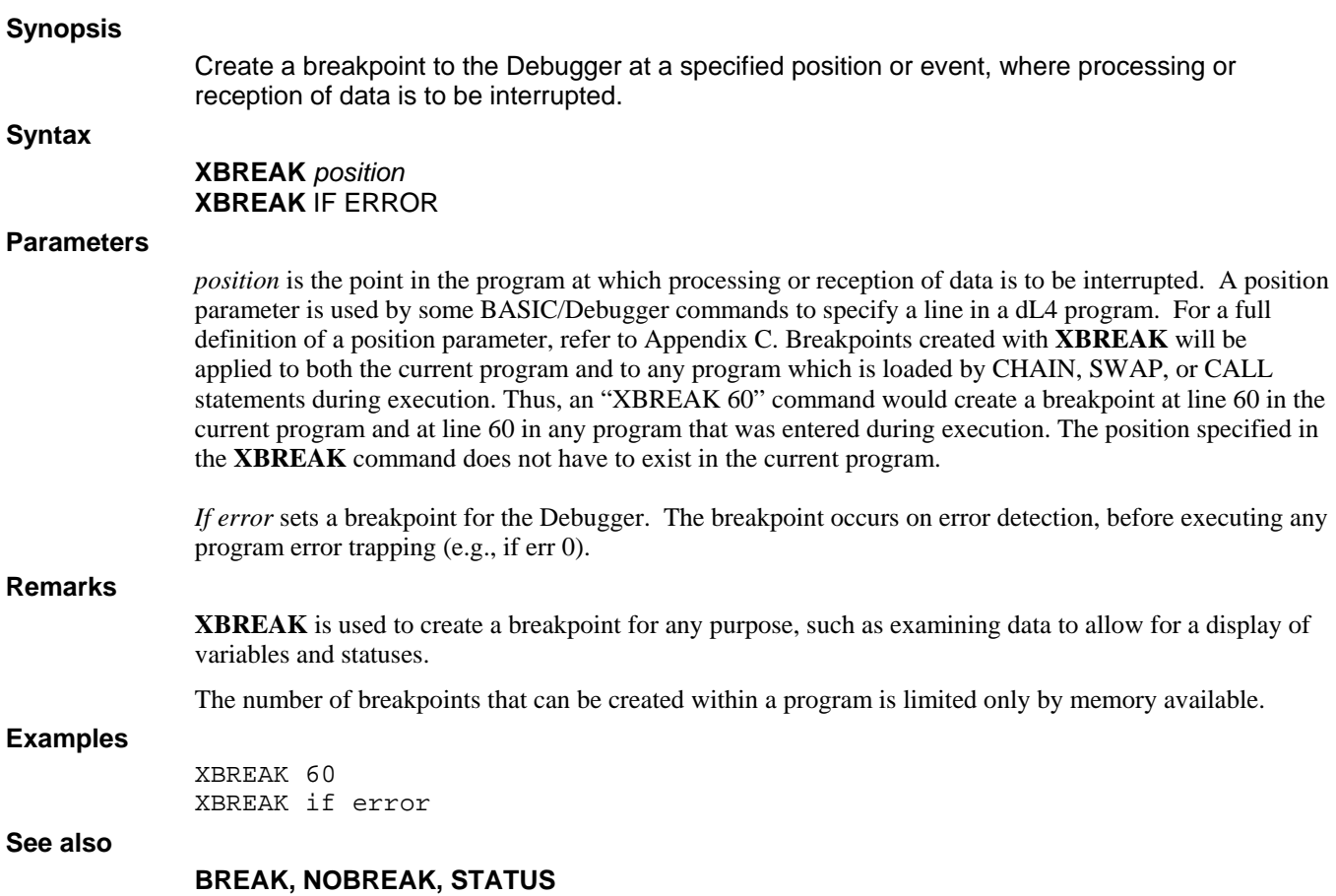

# **Chapter 4 - Debugger Commands**

A Debugger session is started whenever any of the following events occur:

- step ("." or "..") command line count reached
- non-trapped BASIC error or forced termination (**ESCAPE** or **CTRL D**)
- Breakpoint
- **STOP** or **SUSPEND** statement
- Abort
- Untrapped **ESC**ape event

To resume execution, type **GO**. To exit, type **END**.

The Command Abbreviation feature of Debugger mode allows you to issue a command by entering only enough of its letters to form a unique abbreviation, instead of typing the whole word. For example, you could enter "ST" for "**STATUS**", or "T" for "**TRACE**". It would not be possible to enter "E" for "**END**", because "E" could also apply to **EXAMINE**. This abbreviation facility is available only in Debugger mode.

To display a list of commands, type "?".

The Debugger is available only through the SCOPE Command Line IDE. Those programs that are run from outside the Command Line IDE do not have access to the debugger.

This chapter describes the Debugger commands in detail. The table below lists and briefly describes the commands.

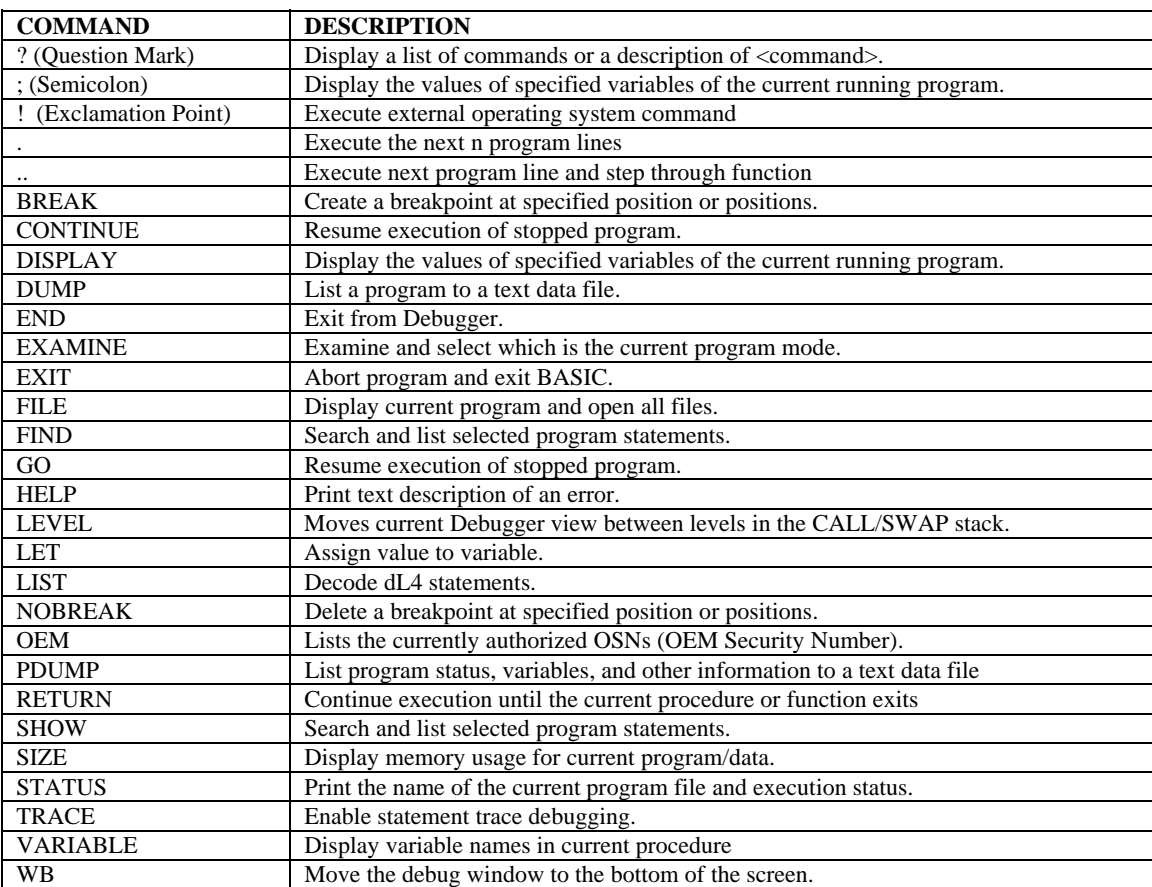

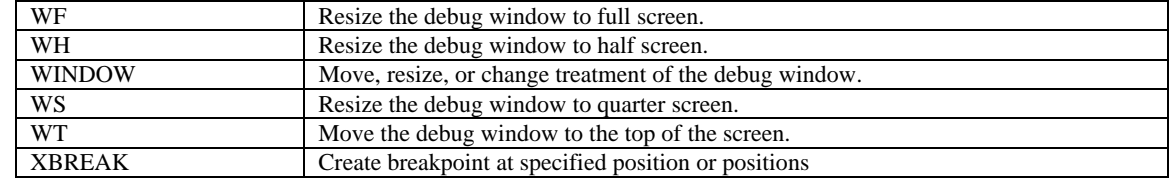

## **? (QUESTION MARK)**

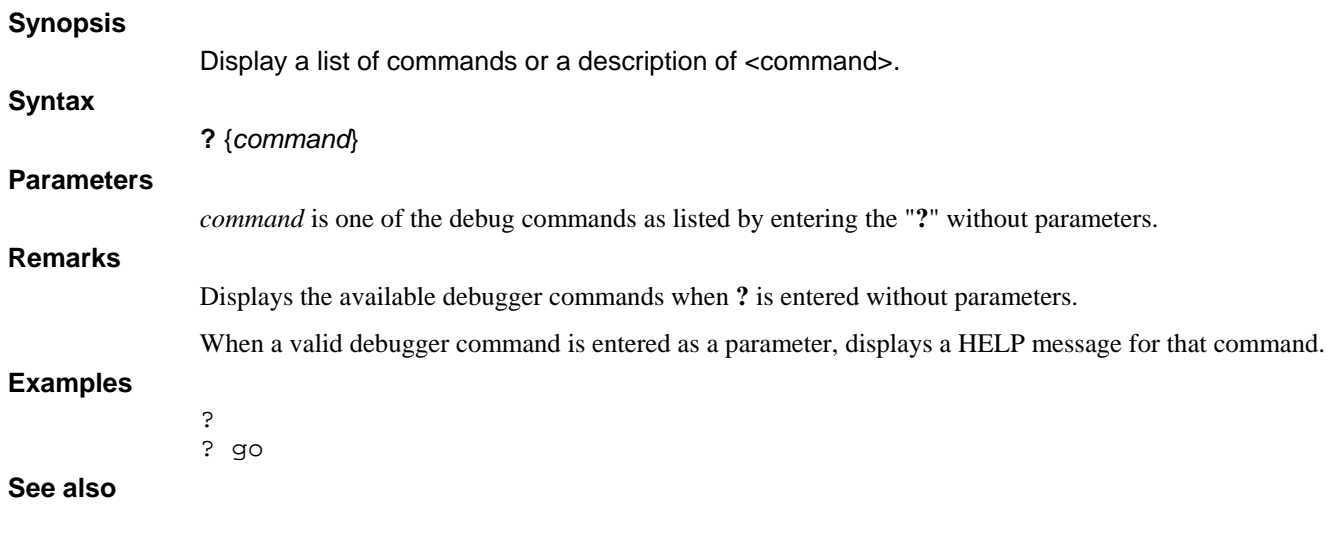

## **; (SEMICOLON)**

#### **Synopsis**

Display the values of specified variables of the current running program.

#### **Syntax**

**;** <*var*>[,<*var*>...]

#### **Parameters**

*var* indicates the names of specified variables of the current program. Each variable structure member, or array element, appears on a separate line. You can specify an unlimited number of variables, and their display extends onto new pages as necessary. Semicolon (";") prints all members of a structure variable, and all elements of an array variable. A subscript of the form "i;j" can be used to display array elements i through j.

**;** is restricted solely to the values of variables.

#### **Examples**

```
; rec. 
; rec. salary 
; a$ 
; a$[1,10] 
; a.b[5,2].c.d[3;5]
```
#### **See also**

## **! (Exclamation Point)**

#### **Synopsis**

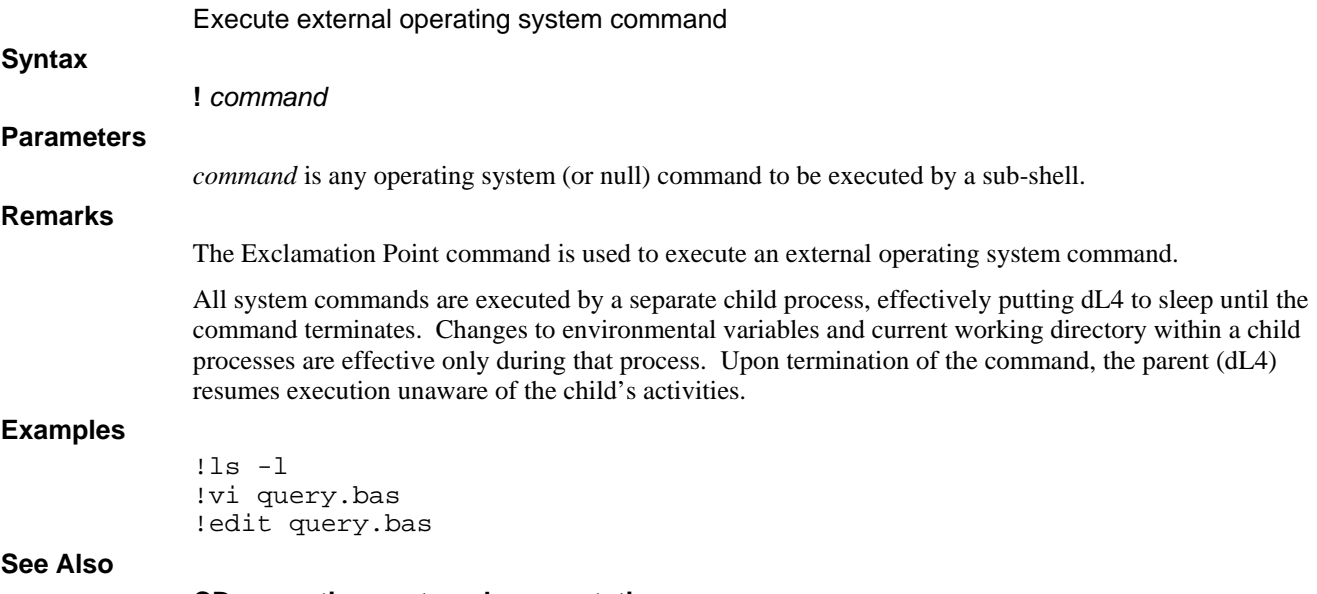

**CD, operating system documentation.** 

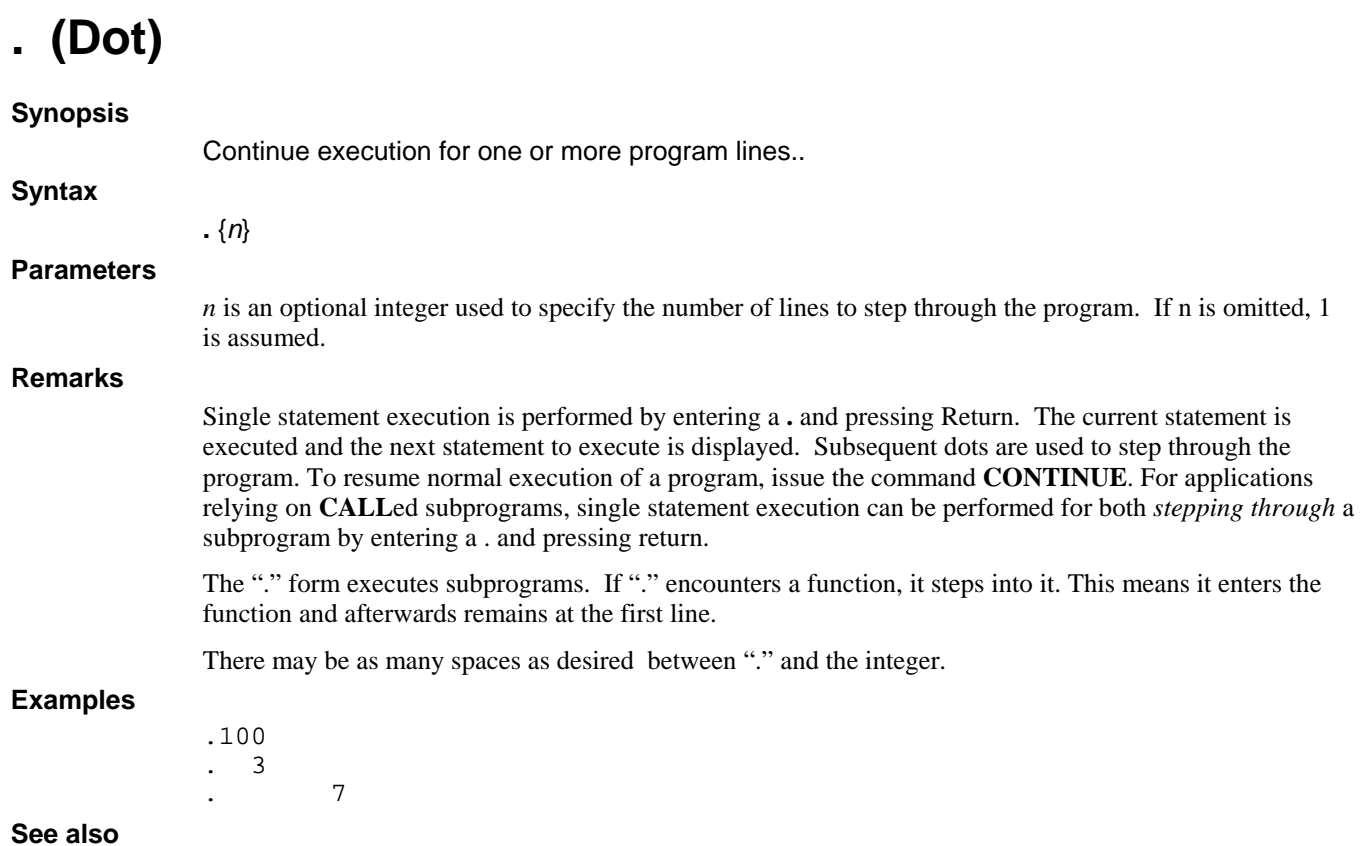

**.. (Double Dot), RETURN**
# **.. (Double Dot)**

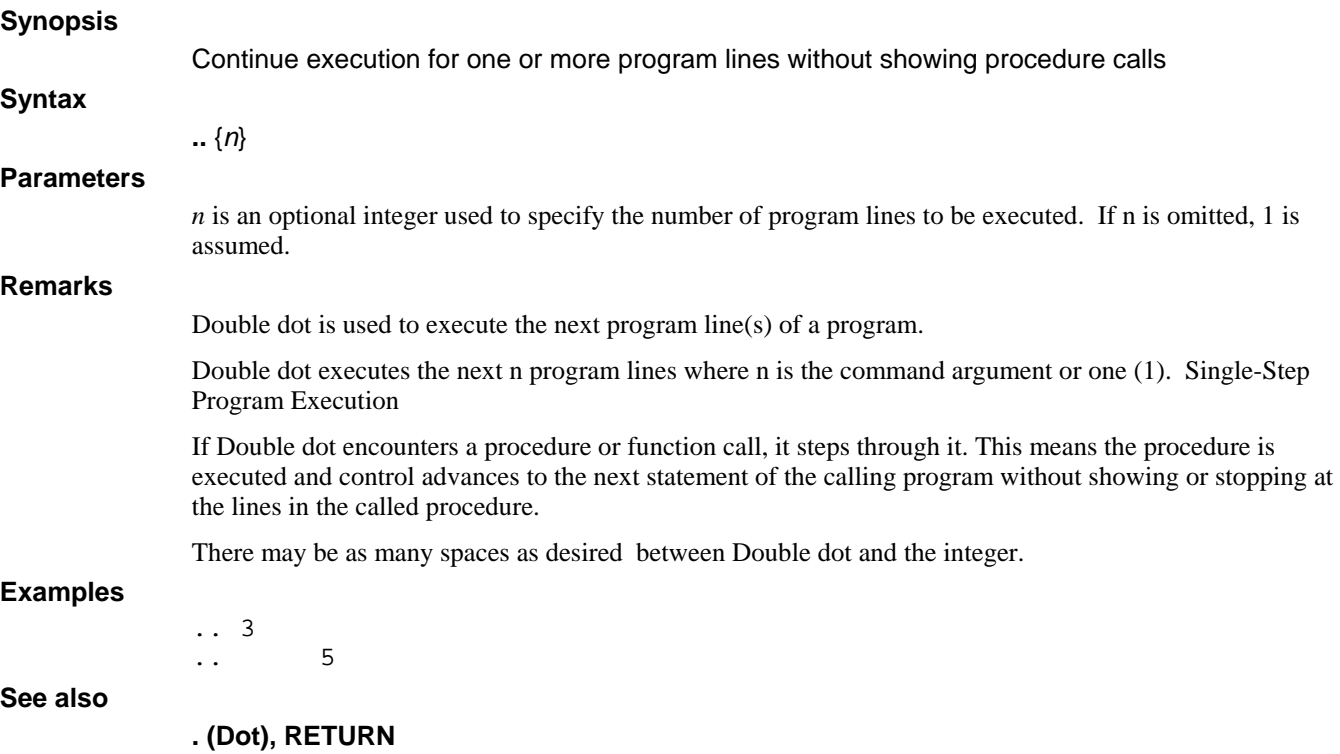

## **BREAK**

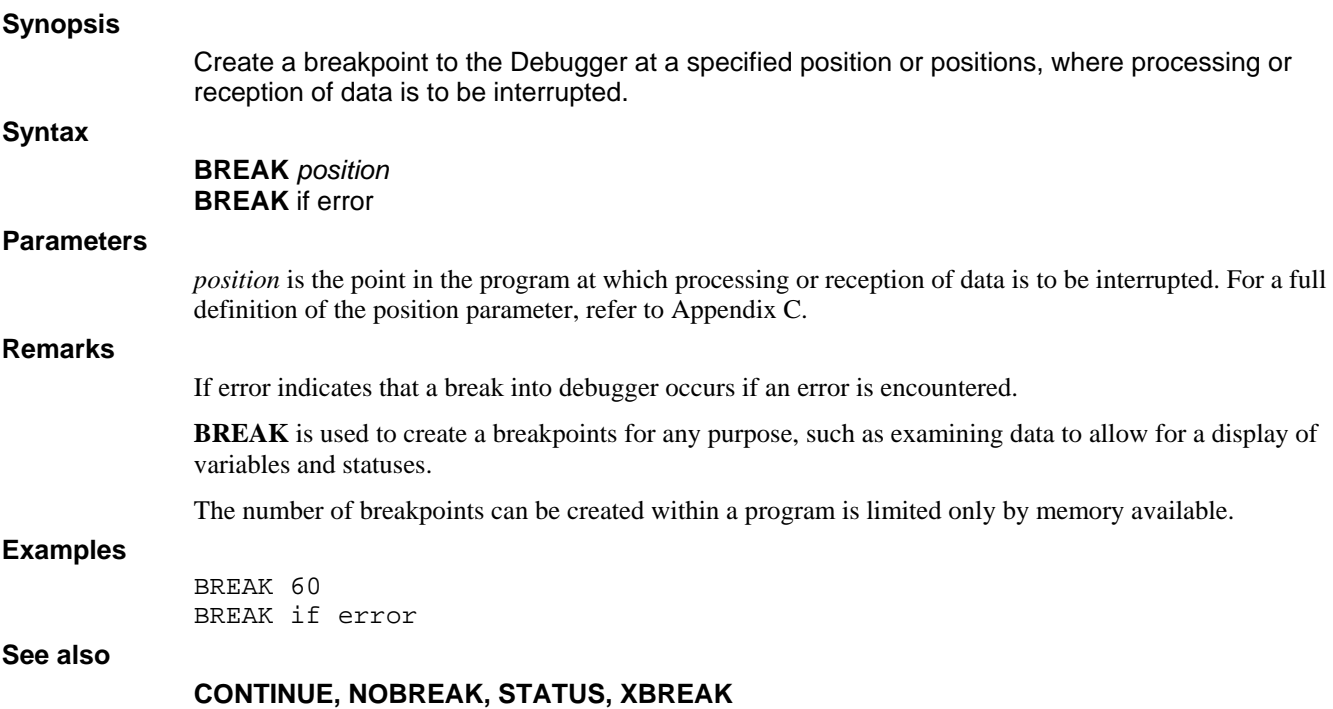

### **CONTINUE**

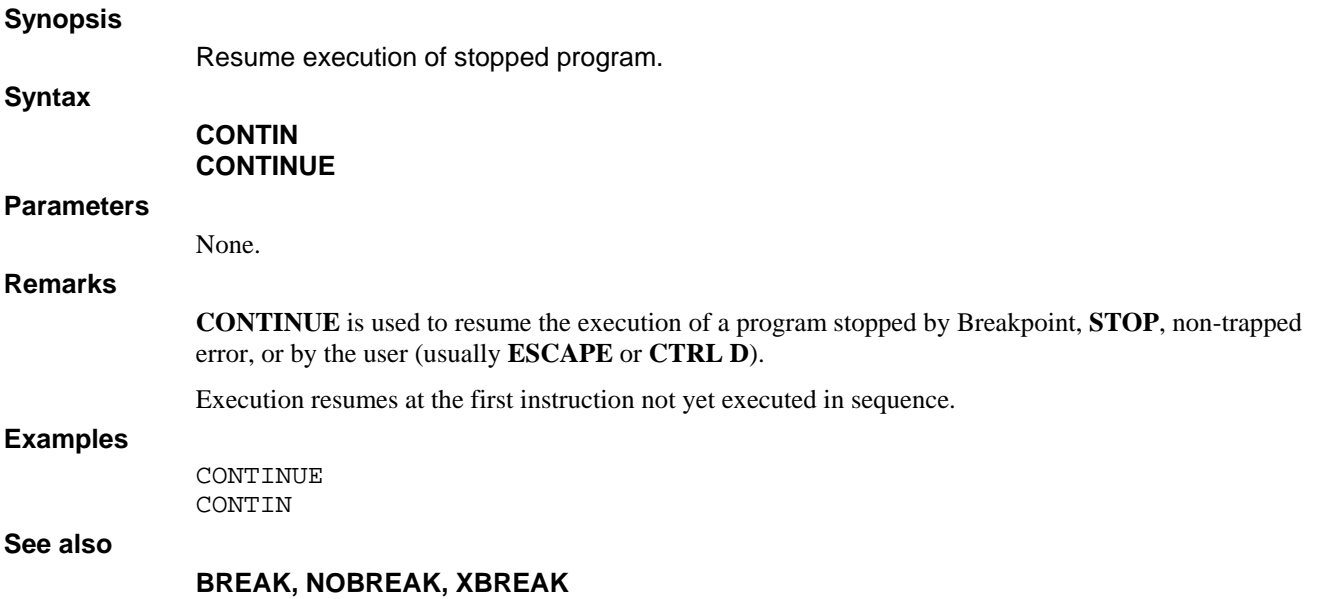

## **DISPLAY**

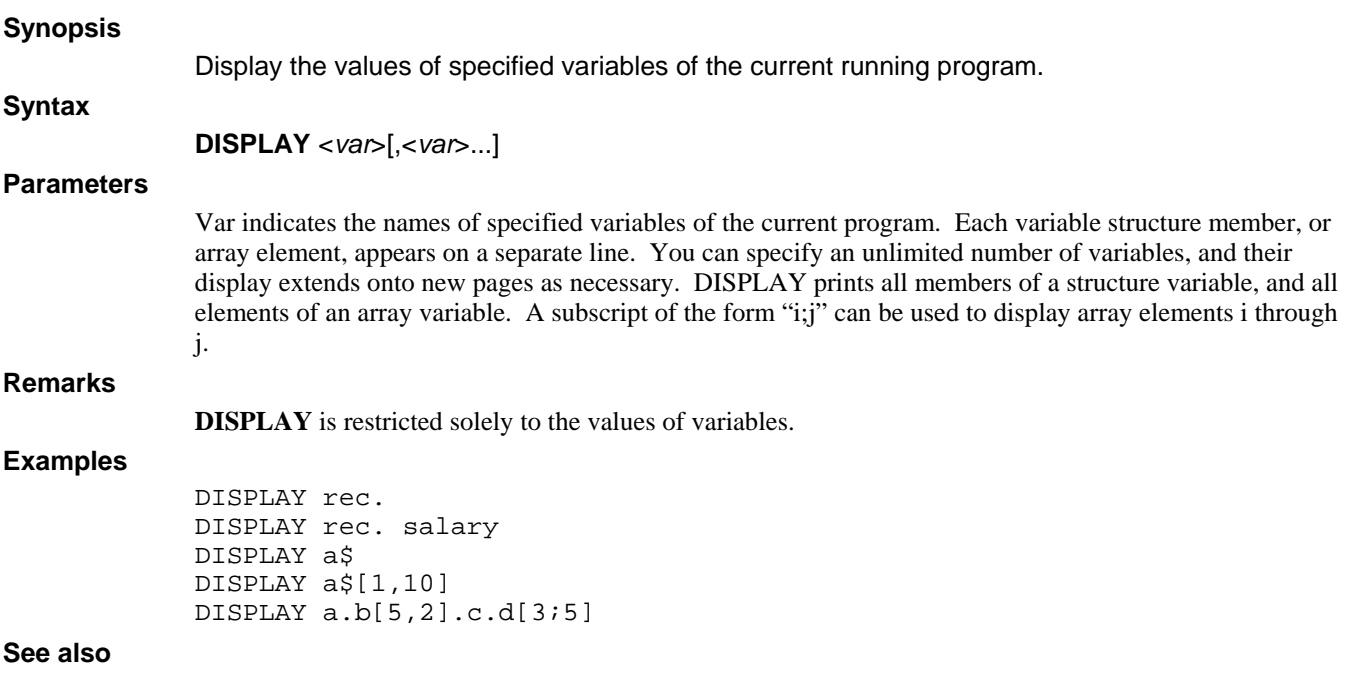

#### **DUMP**

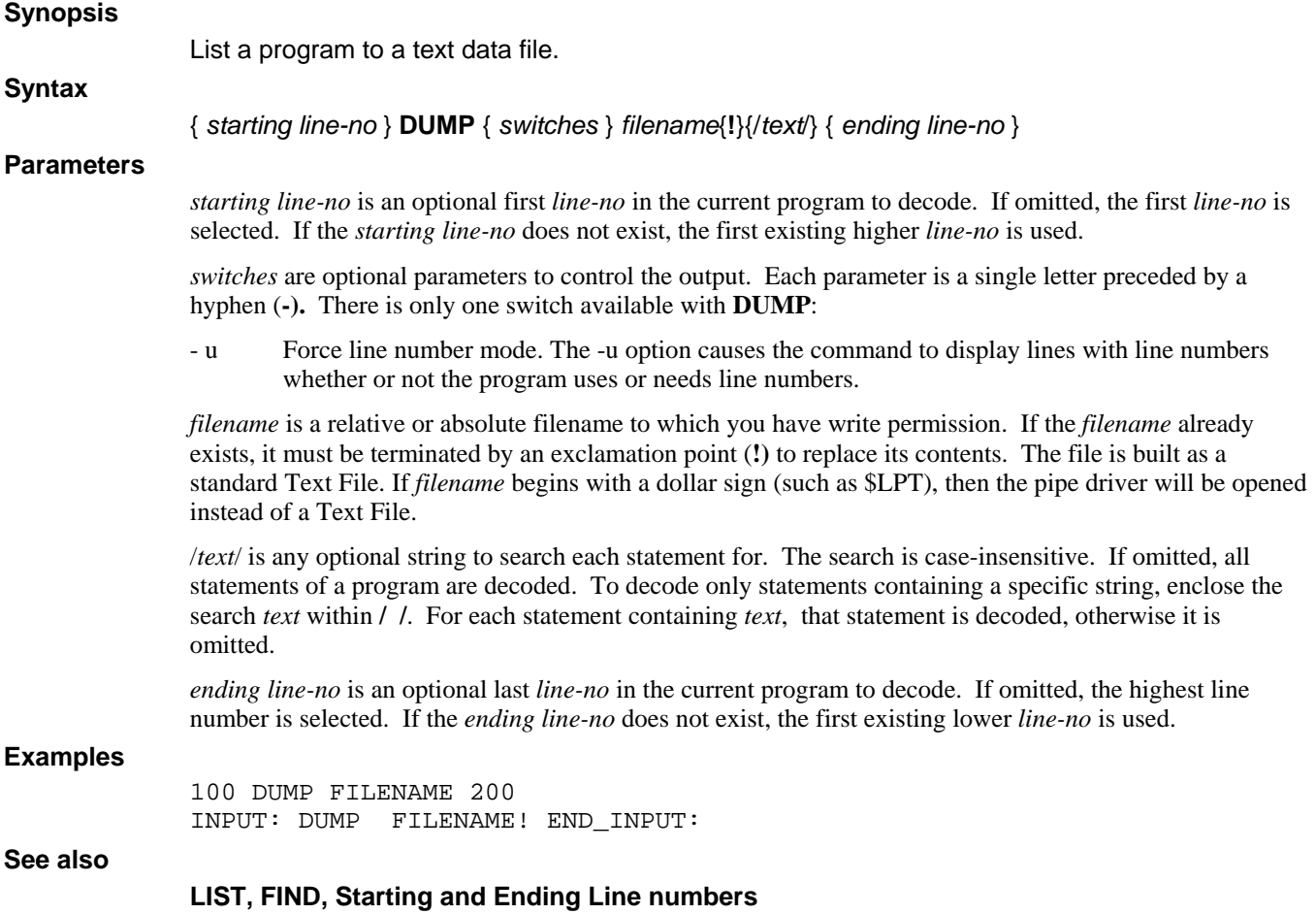

## **END**

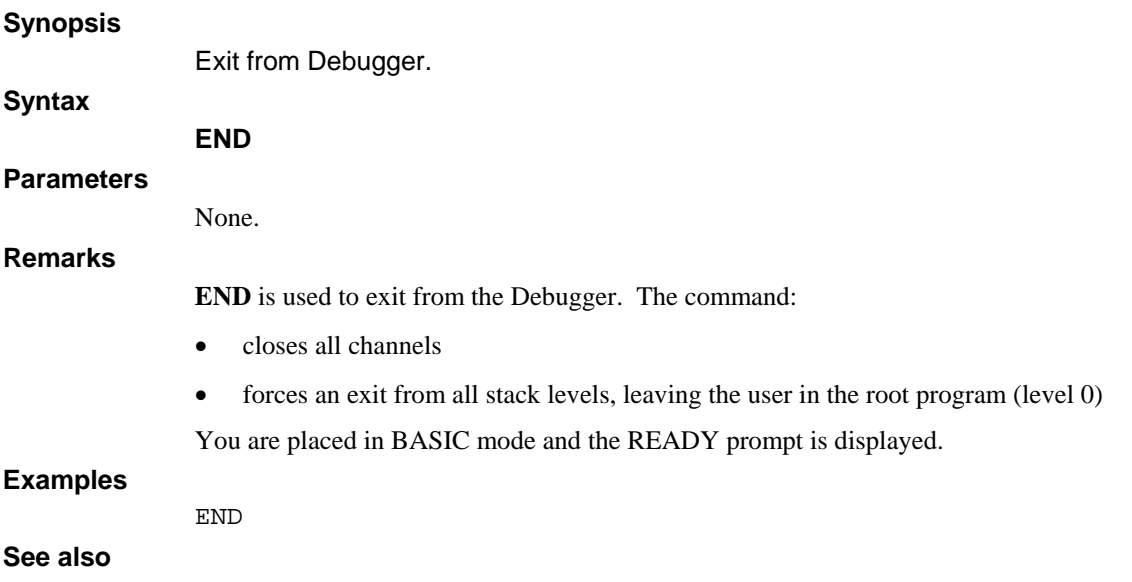

## **EXAMINE**

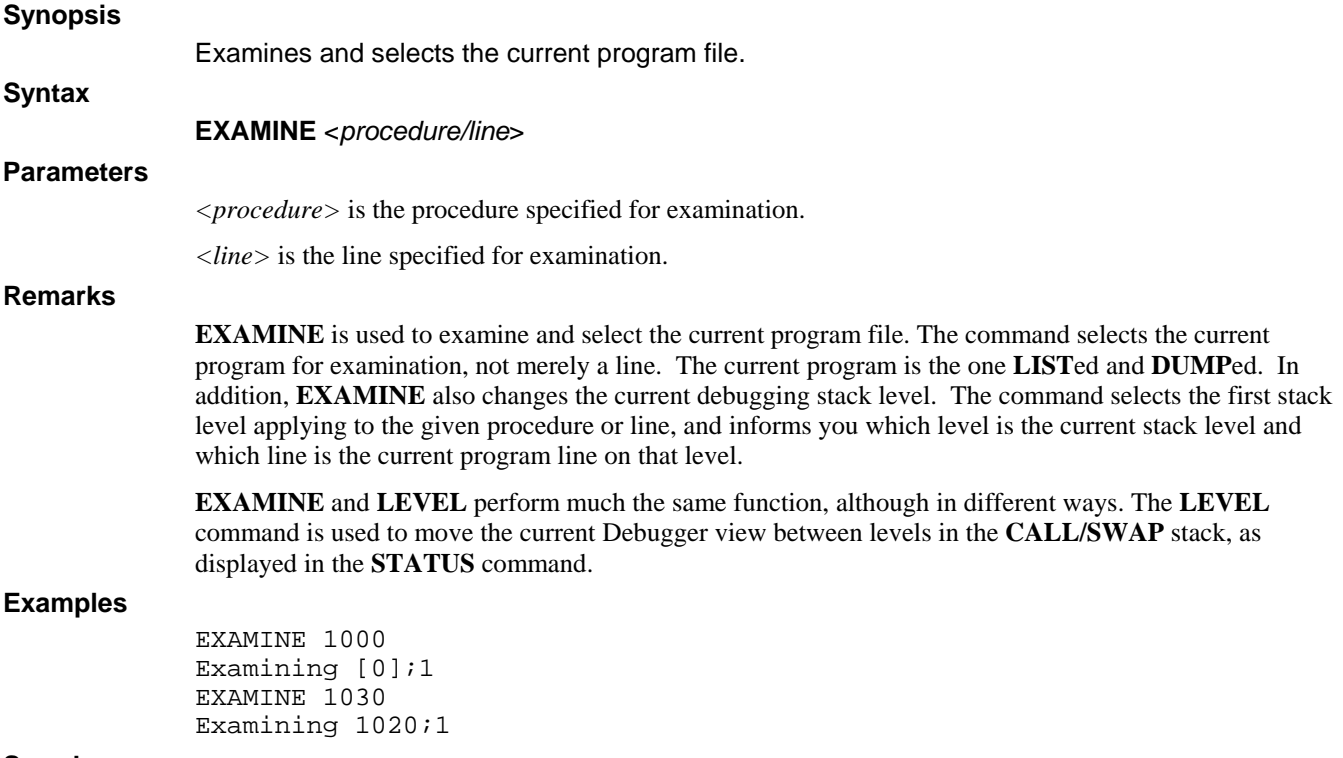

**See also** 

**EXAMINE** 

## **EXIT**

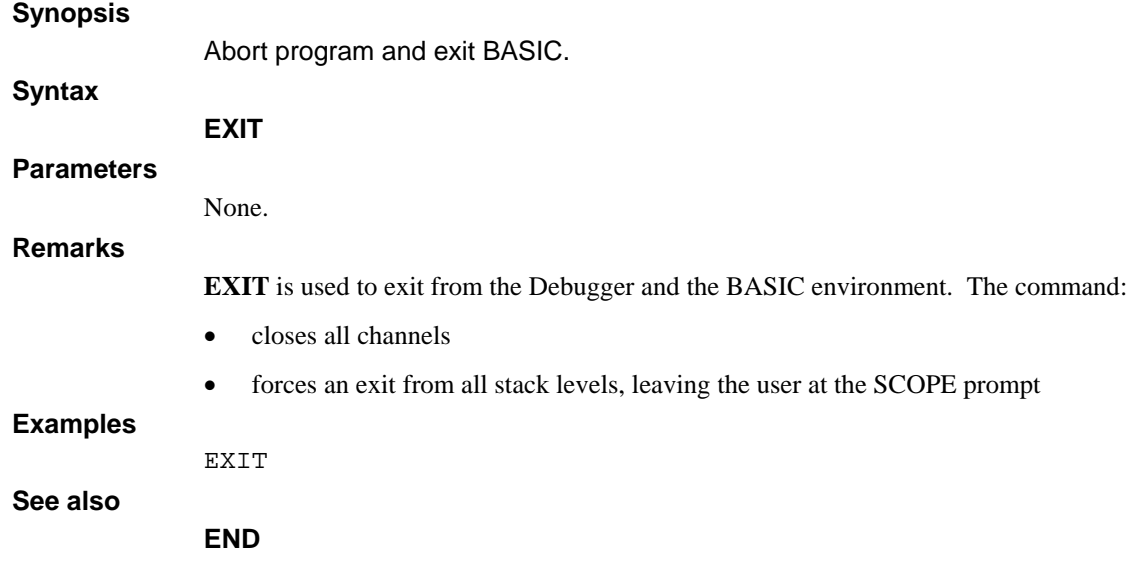

## **FILE**

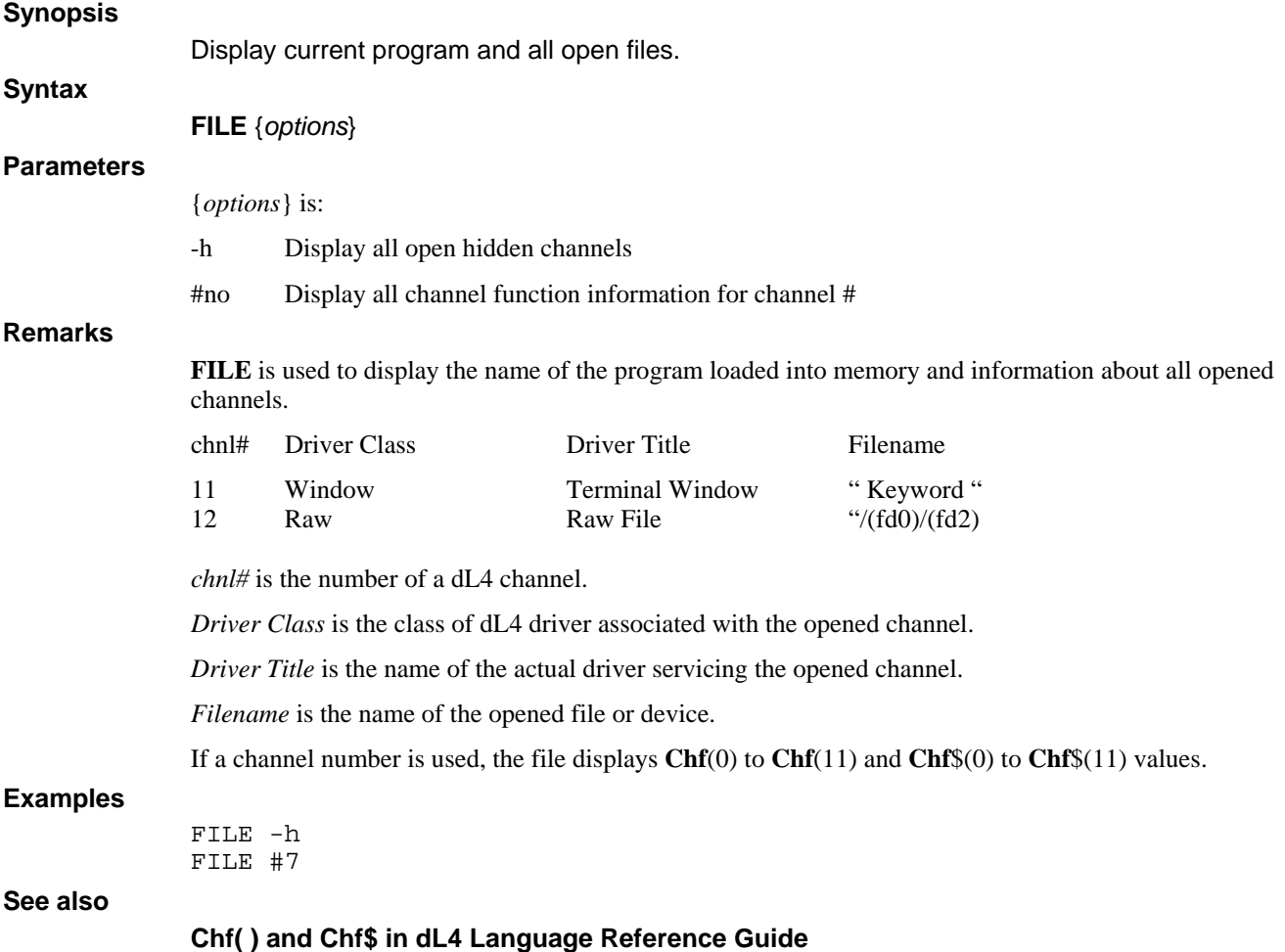

### **FIND**

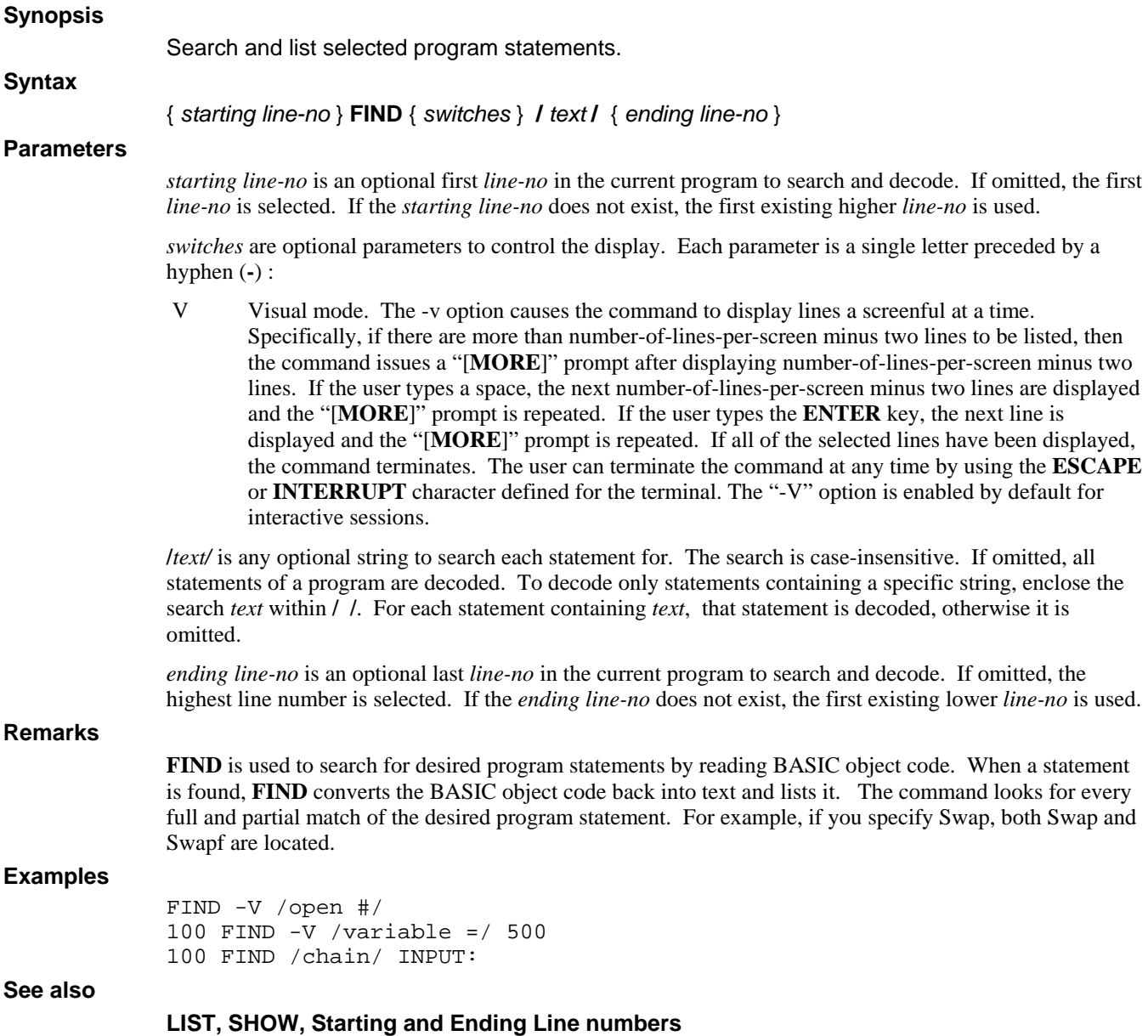

#### **GO**

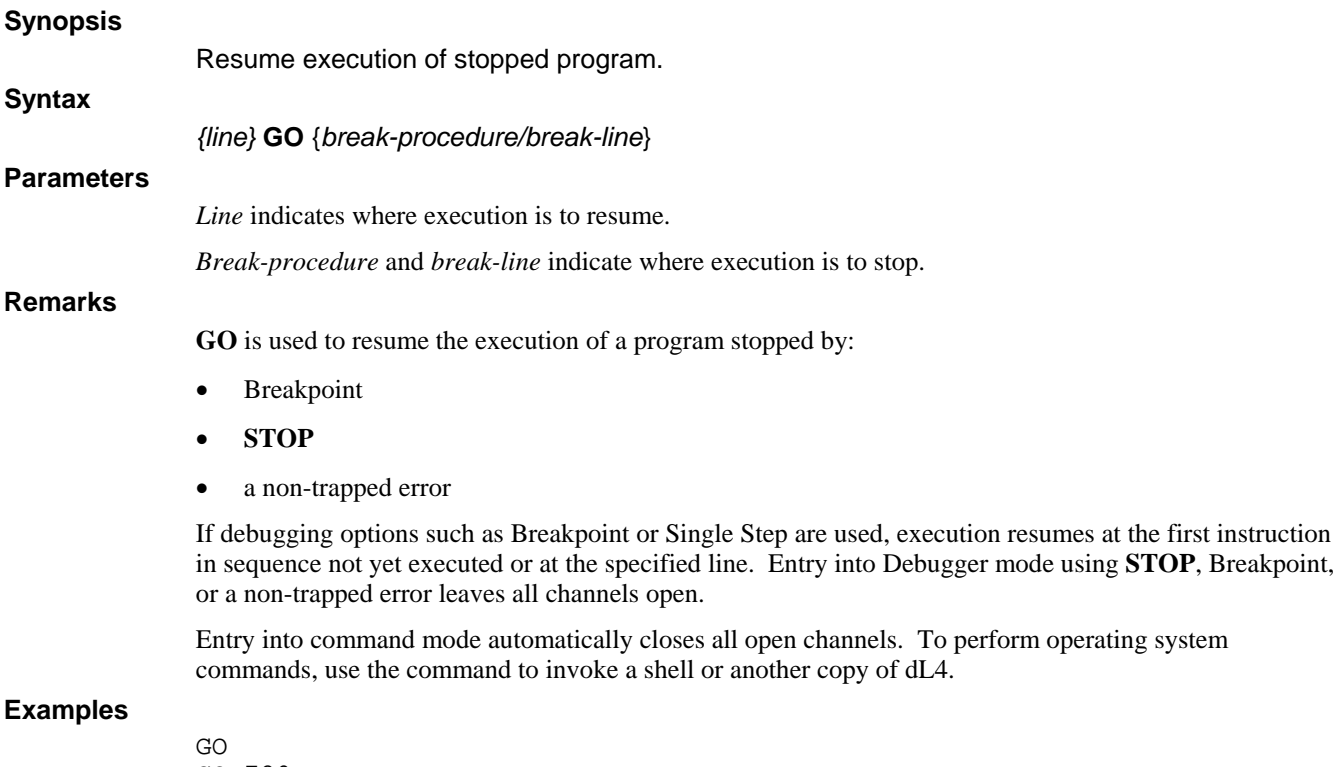

GO 780

**See also** 

#### **BREAK, CONTINUE, XBREAK**

#### **HELP**

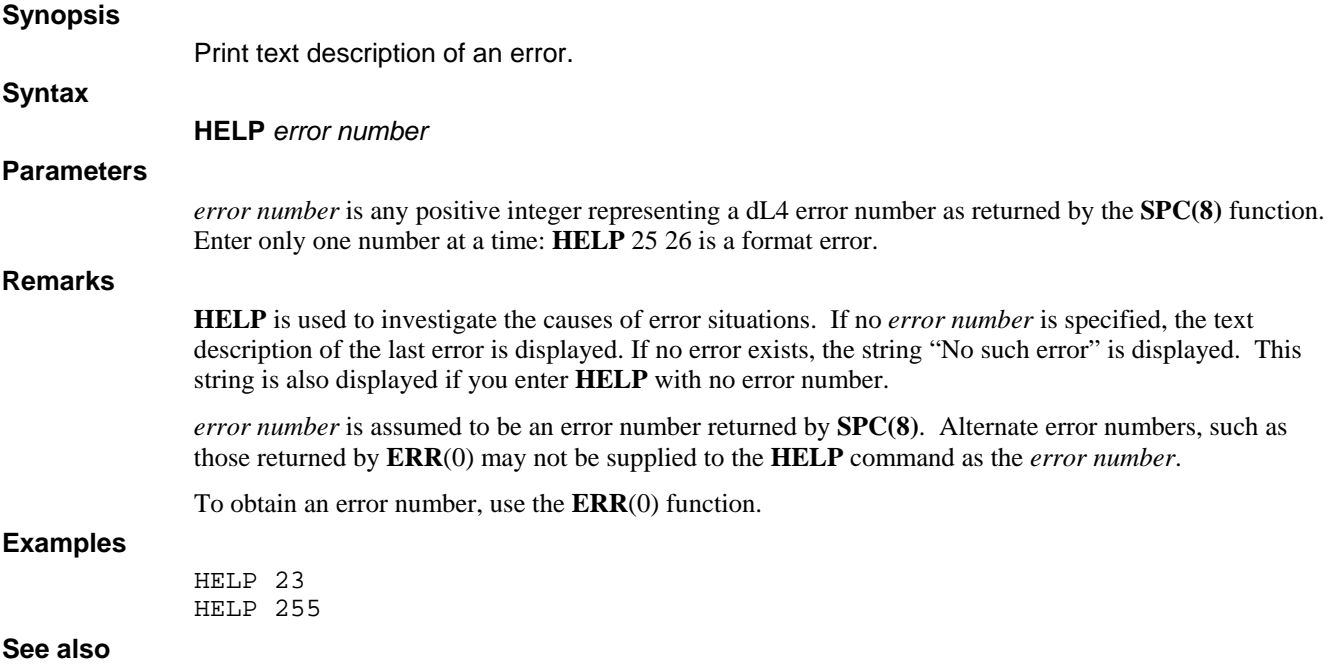

### **LET**

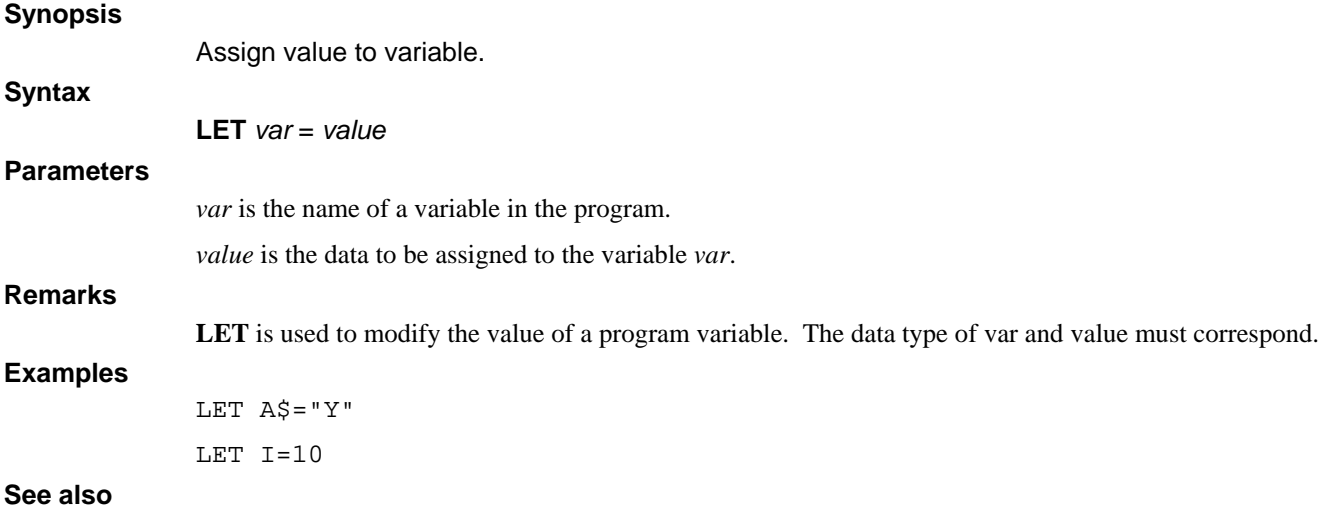

## **LEVEL**

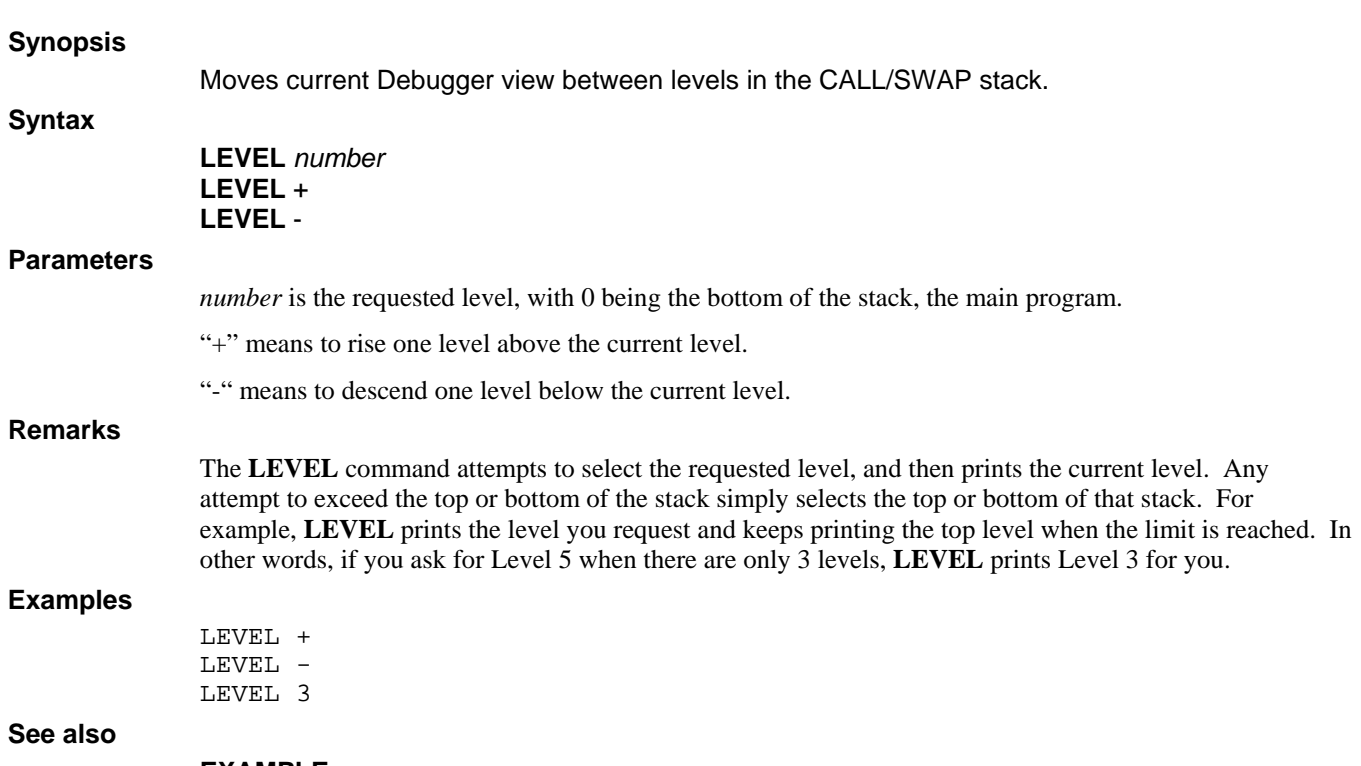

**EXAMPLE** 

## **LIST**

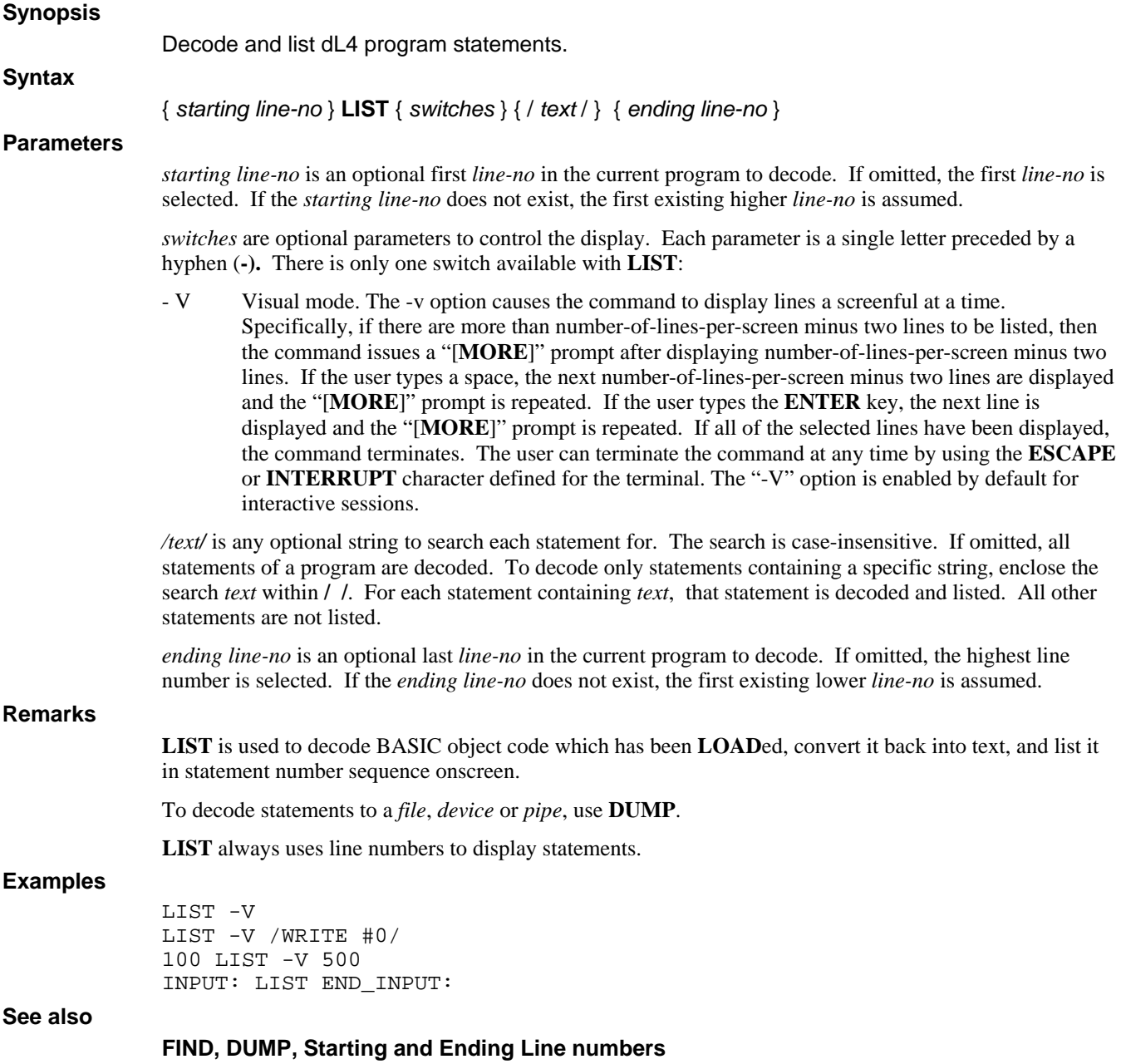

## **NOBREAK**

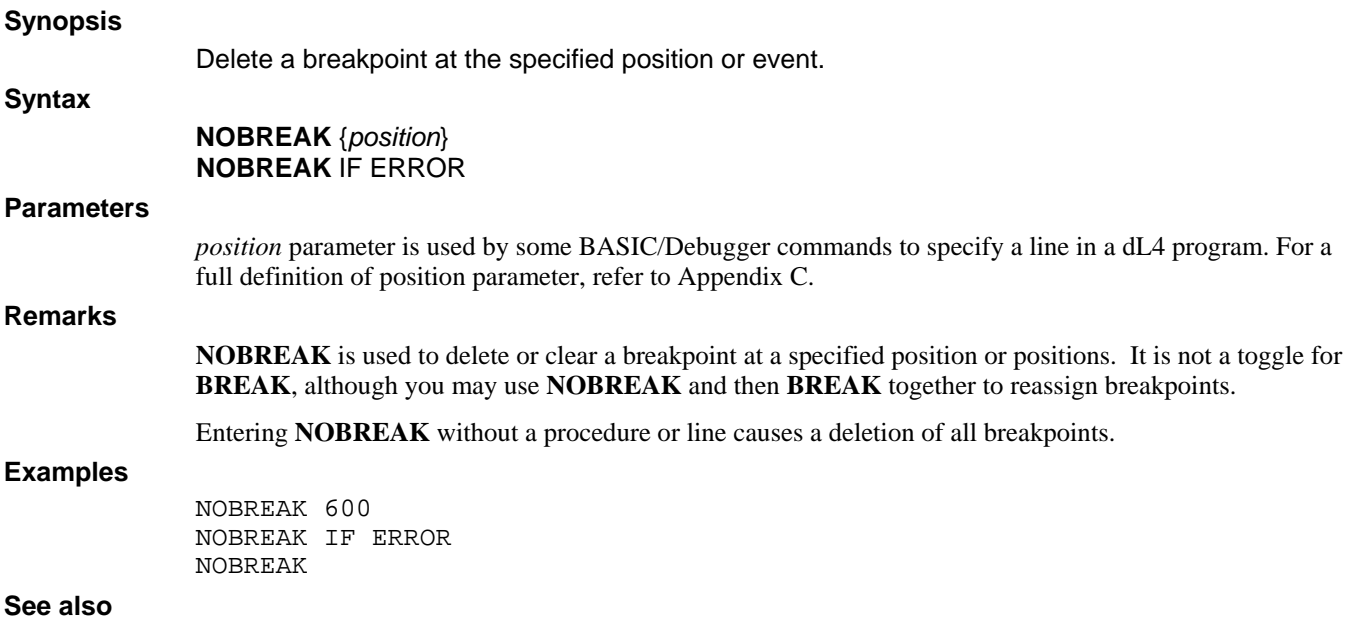

**BREAK, STATIUS, XBREAK** 

#### **OEM**

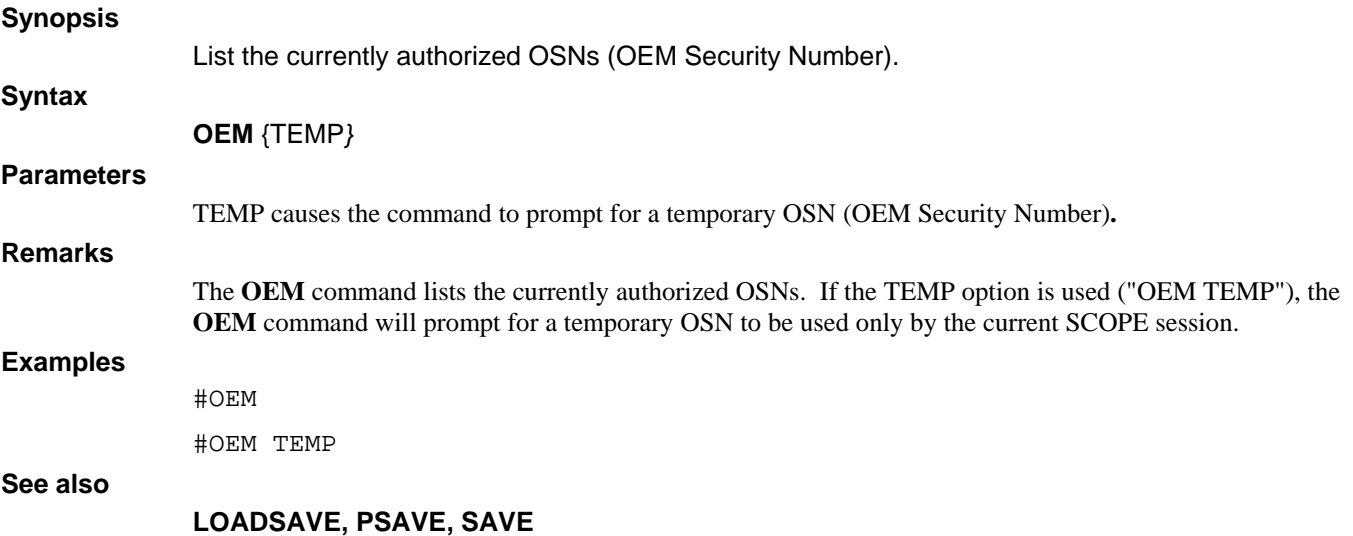

#### **PDUMP**

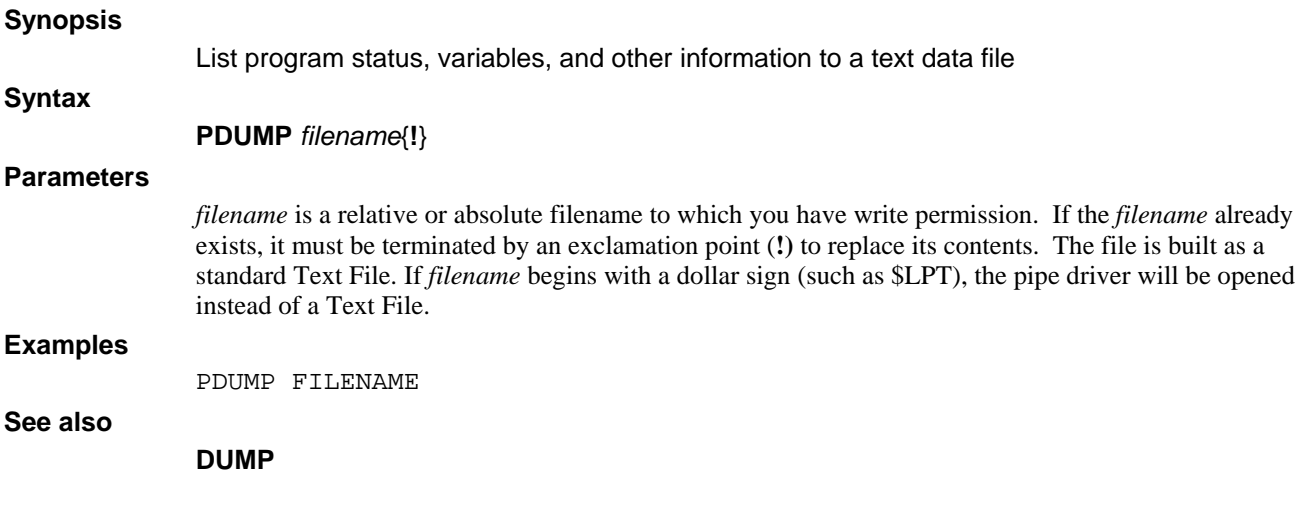

## **RETURN**

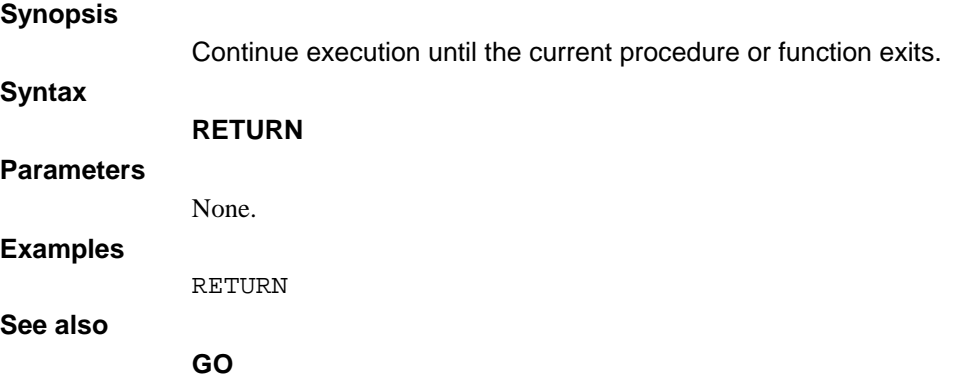

### **SHOW**

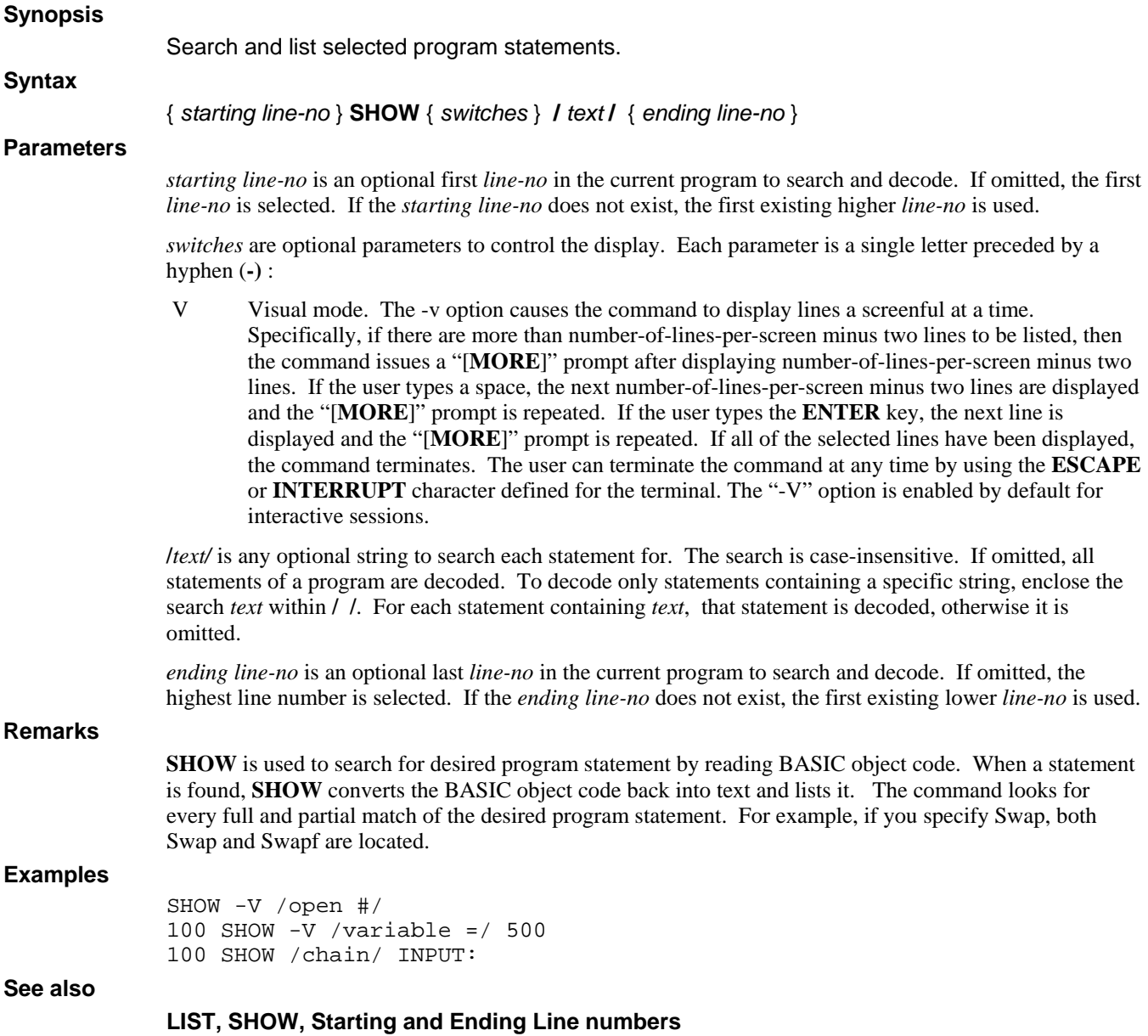

### **SIZE**

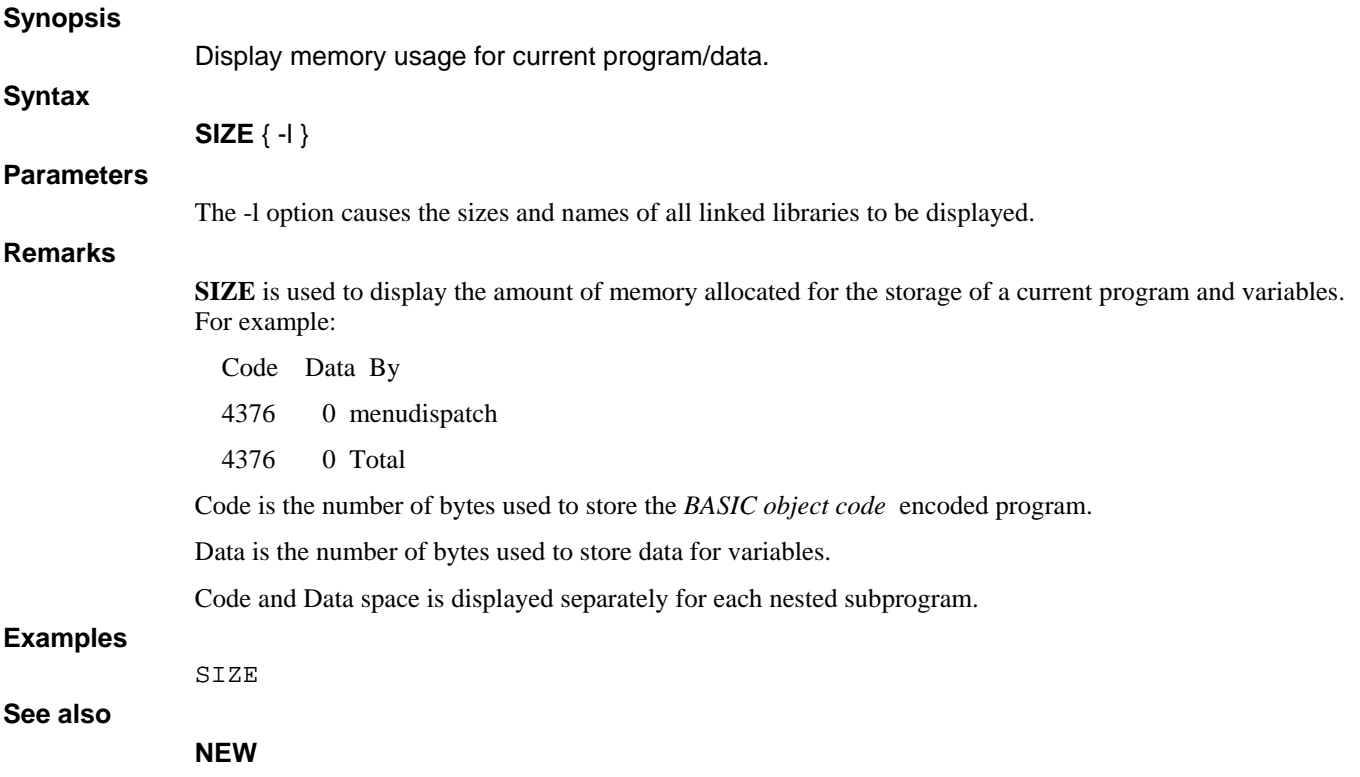

## **STATUS**

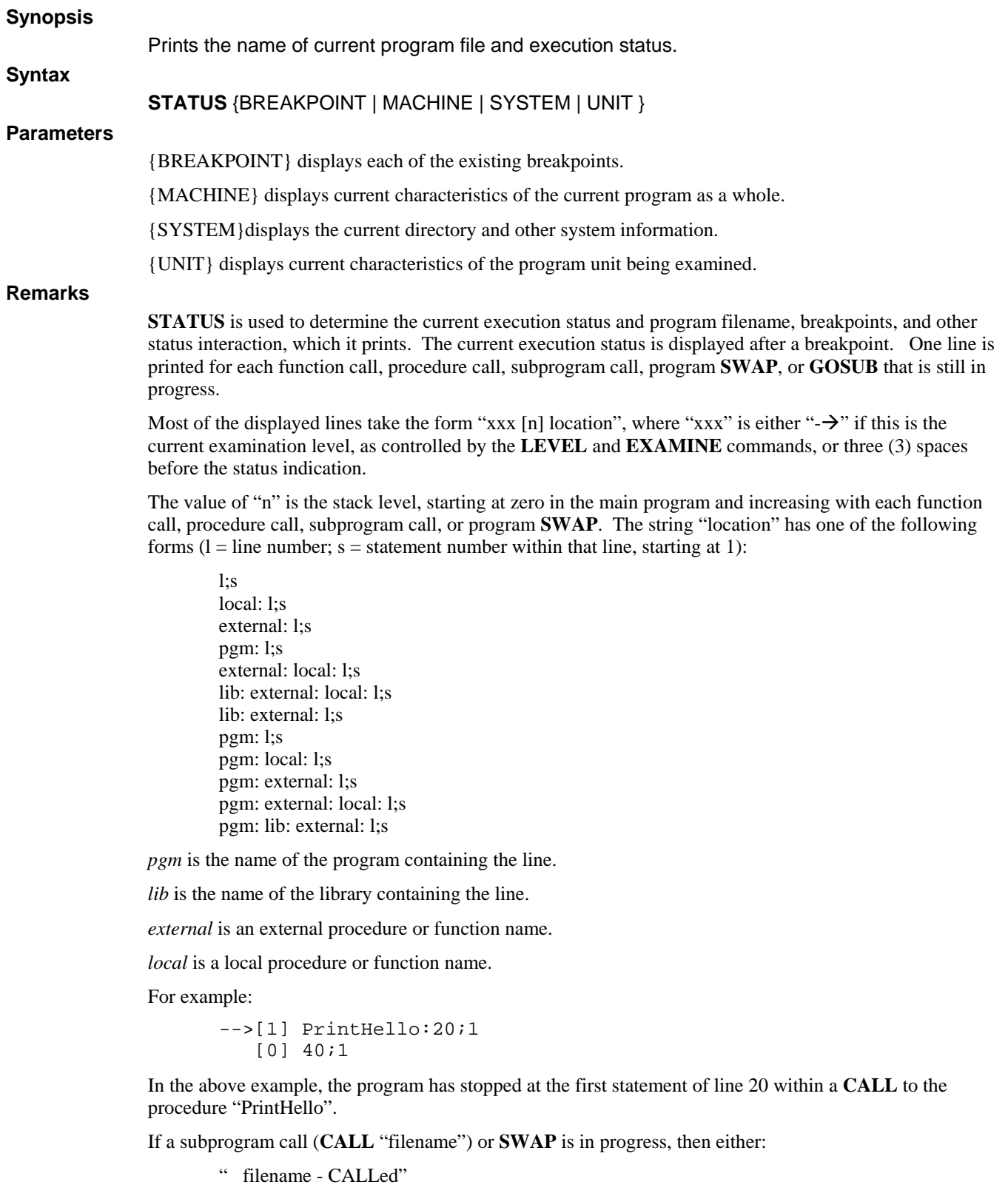

or:

" filename - SWAPed"

is printed at the point in the stack at which the call or **SWAP** occurred:

```
--> [1] SUBPROGRAM:10;1 
   SUBPROGRAM - CALLed 
     [0] 50;1 
--> [1] SWAPPROGRAM:10;1
   SWAPPROGRAM - SWAPed 
     [0] 60;1
```
The **STATUS** command considers each program, external function, or external procedure to be a separate program unit with its own **GOSUB** stack. If any entries are present in a **GOSUB** stack to indicate that a **GOSUB** has occurred without a **RETURN** or other action to pop the stack, then the stack is displayed as in the following example:

```
-- > [1] PRINTHELLO:20;1 
         GOSUB Stack: 
        [0] 50;1 
     [0] 40;1
```
Each line of the **GOSUB** display shows the line number and the statement number at which the **GOSUB** was executed.

#### *Status Breakpoint*

The *status breakpoint* command displays each of the existing breakpoints, using the same "pgm:lib:external:local:line;stmt" format as the *current execution status*. If error breakpoints (**BREAK IF ERROR**) are enabled, the line "Break If Error" is also printed:

```
dbg>status b 
 PrintHello:20;1
```
#### *Status Machine*

The *status machine* command, which displays current characteristics of the current program as a whole, is described in the EXAMPLES subsection.

#### *Status System*

The *status system* command, which displays current directory and other system information, is described in the EXAMPLES subsection.

#### *Status Unit*

The *status unit* command displays current characteristics of the program unit being examined. Each program, external function, or external procedure is a separate program unit. These characteristics are described in the EXAMPLES subsection.

Entering **STATUS** \* produces a Format error.

#### **Examples**

If you enter **STATUS** without a parameter, the screen displays:

status -->[0] 90;1

where [0] indicates level 0, 90 indicates line number, and 1 indicates statement number within the line number.

If you enter **STATUS** with the {MACHINE} parameter, the screen displays:

status machine Default input channel: 102 Default output channel: 102 Trace channel: None Command line string: Hot-key program: "swap.run"

where the *Default input channel* is the channel number used by any non-channel **INPUT** statement.

The *Default output channel* is the channel number used by any non-channel **PRINT** statement.

The *Trace channel* is the channel number used for program tracing, if enabled by the **TRACE** statement or command.

The *Command line string* is is the command line by which the current program was invoked.

The *Hot-key program* is the name of the program, if any, to be invoked by the **SWAP** key. The program name can be set by using the **SWAPF** intrinsic procedure.

If you enter **STATUS** with the {SYSTEM} parameter, the screen displays:

Current directory: C:\Program Files\dL4\SAMPLES Port number: 4094<br>Number of users: 2 Number of users: 2 MSC(7) value: 257 SPC(5) value: 257 SPC(7) value: 0

If you enter **STATUS** with the {UNIT} parameter, the screen displays:

```
status unit 
Current position: [0] 90;1 
Last error number: 0 
Last error position: n/a 
Last error text: "" 
Last END or STOP: 0 
DATA position: 0 
Last determinant: <Not-A-Number> 
Last input element: 0 
Last input size: 0 
Input pend mode: On 
Number precision: %3 
Date precision: %3 
LIB directory: ""
```
*status unit* is a status listing.

*Current position* is the current execution location within the program unit. [0] 90;1 indicates level 0, line 90, statement 1 within the line.

Last error number indicates line where the last error occurred. 0 indicates there is no last error.

Last error position is not available: n/a indicates there is no last error position.

Last error text is an English phrase when available. "" means none was found.

*Last END or STOP* is the location, if any, of the last **END** or **STOP** statement that was executed. 0 indicates no such location exists.

*DATA position* is is the current **DATA** line number to be used by non-channel **READ** statements. 0 is the current value.

*Last determinant* is the current value of the "**DET**(0)" function, the determinant generated by the last matrix inversion statement. *<Not-A-Number>* indicates the current value is undefined: most likely no **MAT INV** statement has been executed).

*Last input element* is the current value of "**MSC**(1)". In this case, the current value is 0.

*Last input size* is is the current value of "**SPC**(17)". The current value is 0.

*Input pend mode* is either On or Off.

*Number precision* is the precision to be applied to any newly-created numeric variable. The current precision is %3.

*Date precision* is the precision to be applied to any newly-created date variable. The current precision is %3.

*LIB directory* is the current value of "**MSC**\$(6)".

**See also** 

#### **BREAK, END, EXAMINE, LEVEL, XBREAK**

### **TRACE**

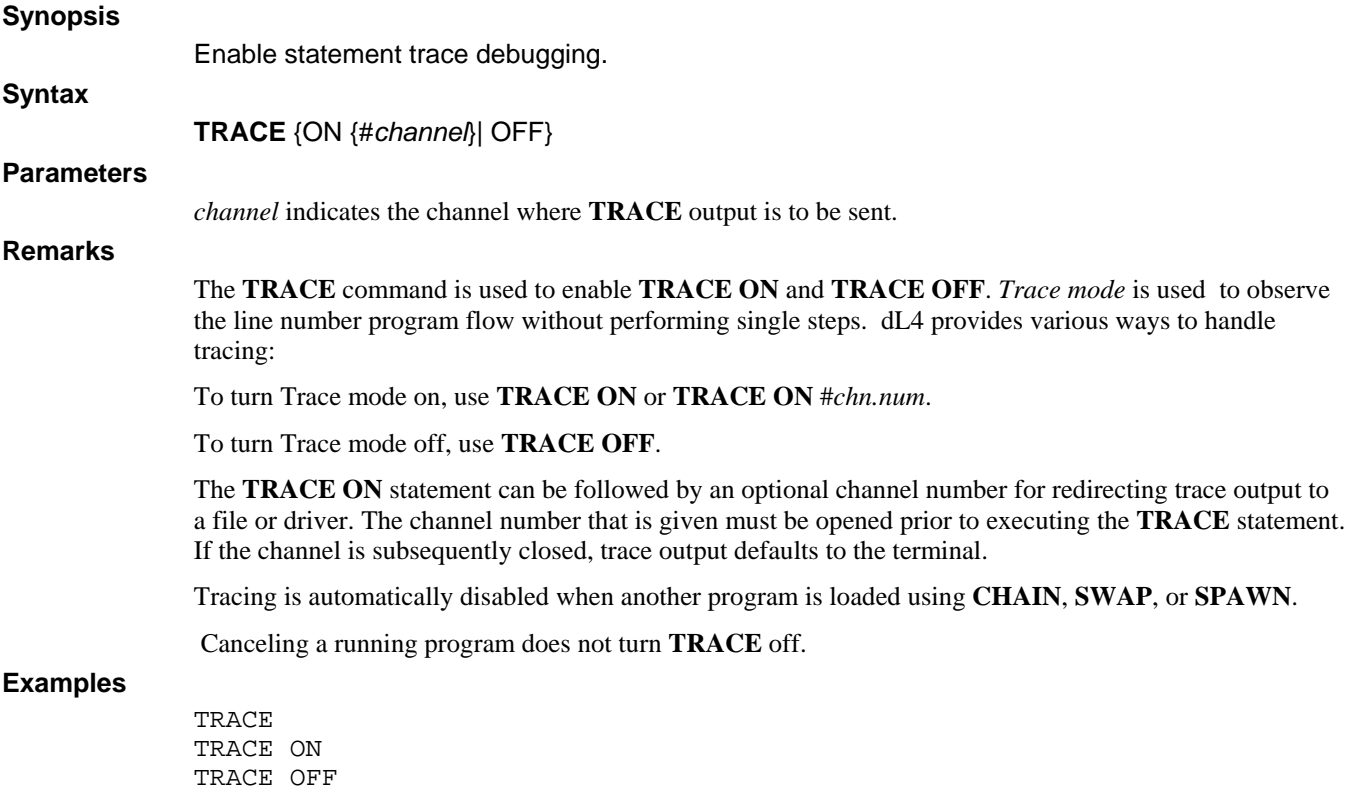

#### **See also**

TRACE ON #5

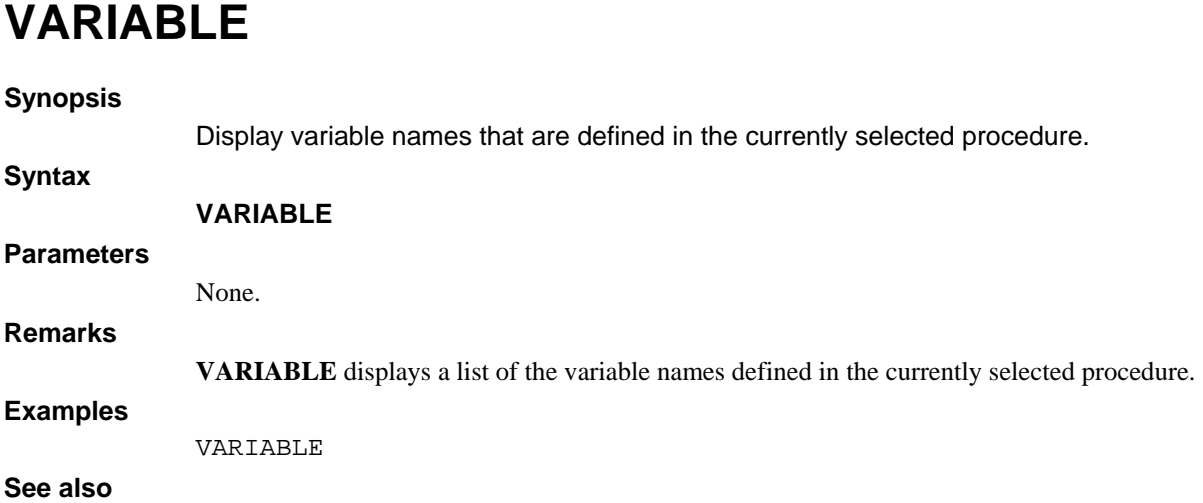

**LEVEL, LIST, STATUS** 

#### **WB**

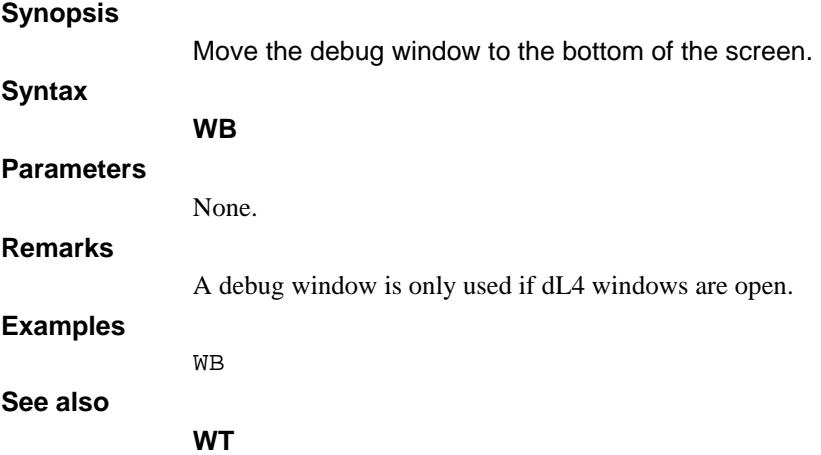

#### **WF**

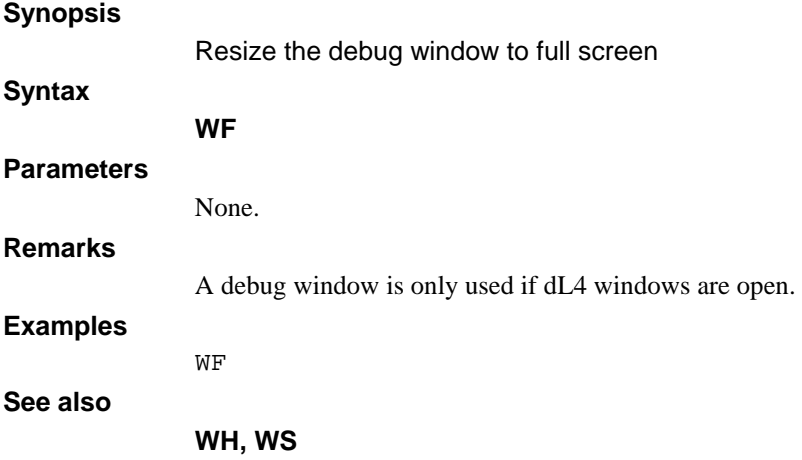

### **WH**

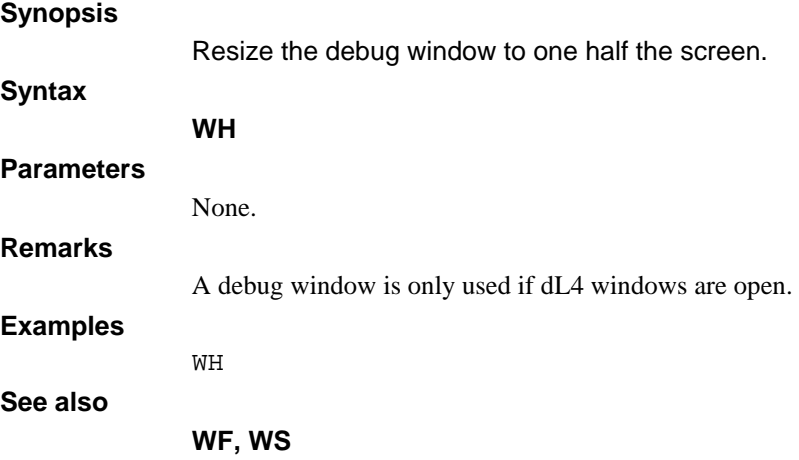

#### **WINDOW**

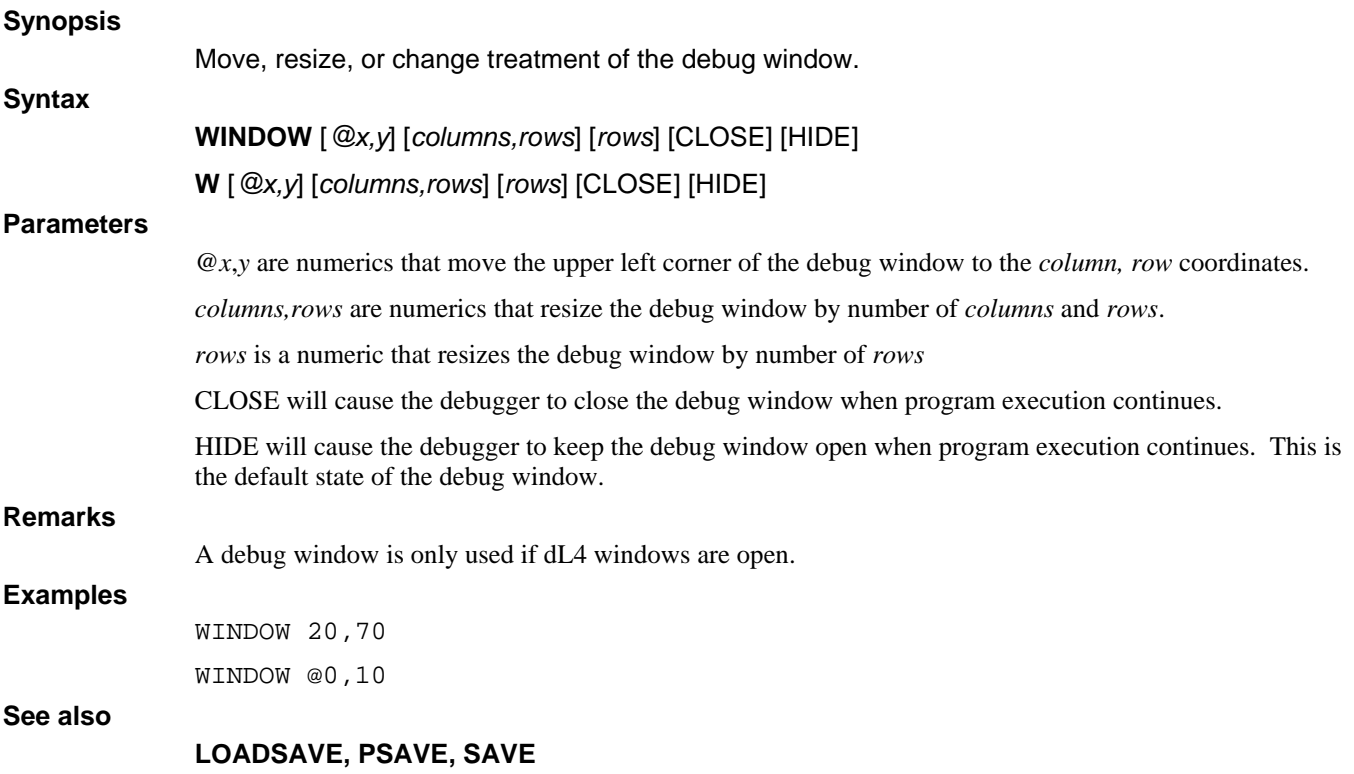

#### **WS**

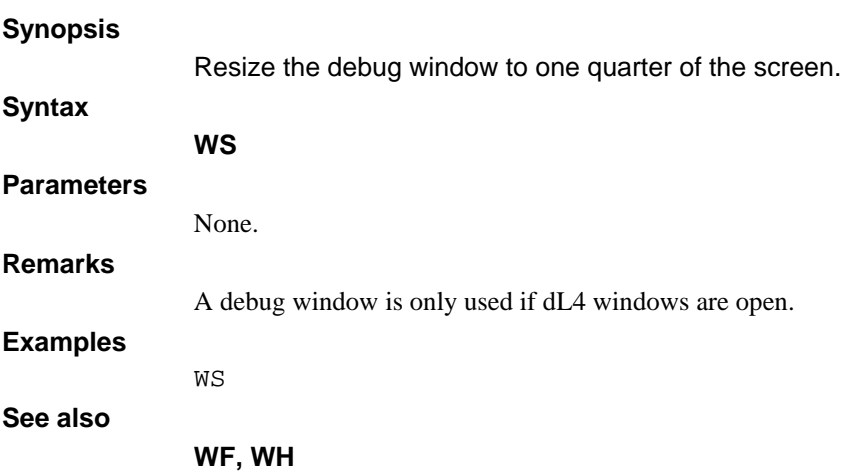

### **WT**

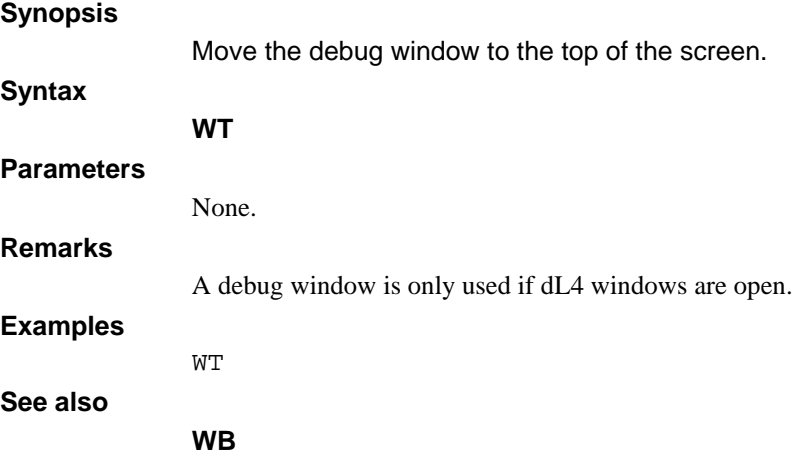

## **XBREAK**

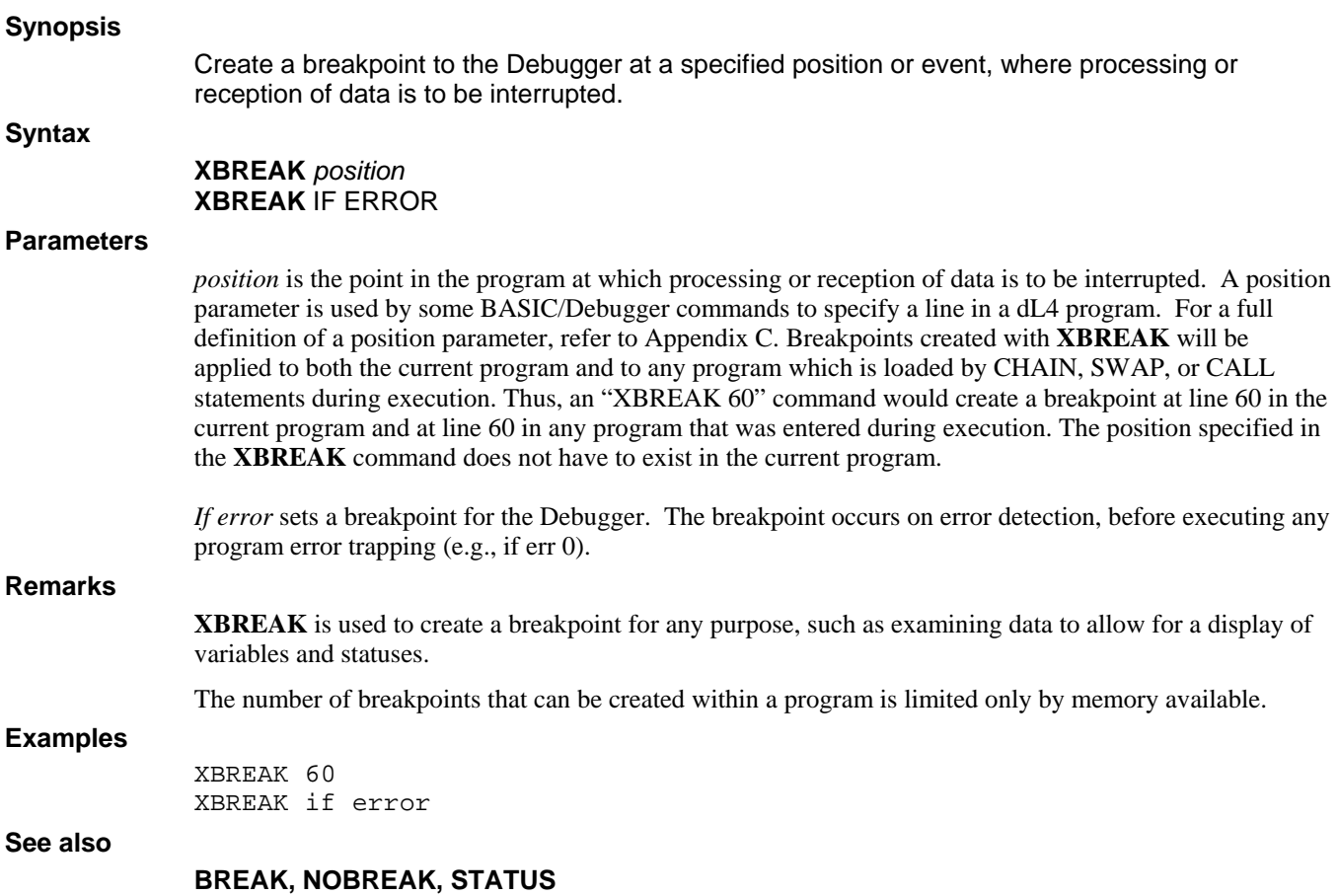

# **Chapter 5 - loadsave**

**loadsave** encodes BASIC source code from a text file into BASIC object code which is saved as an executable dL4 program. **loadsave** enables you to develop applications outside the dL4 Command Lineoriented IDE environment.

Since **loadsave** works with text files, it lets you use the Source Code Control System (SCCS) on Unix as a maintenance and enhancement tracking tool. In addition, **loadsave** may be invoked in a make or nmake description file to maintain up-to-date versions of programs. A detailed description of SCCS and make is beyond the scope of this guide. Consult your system documentation for SCCS and make utilities.

### **loadsave**

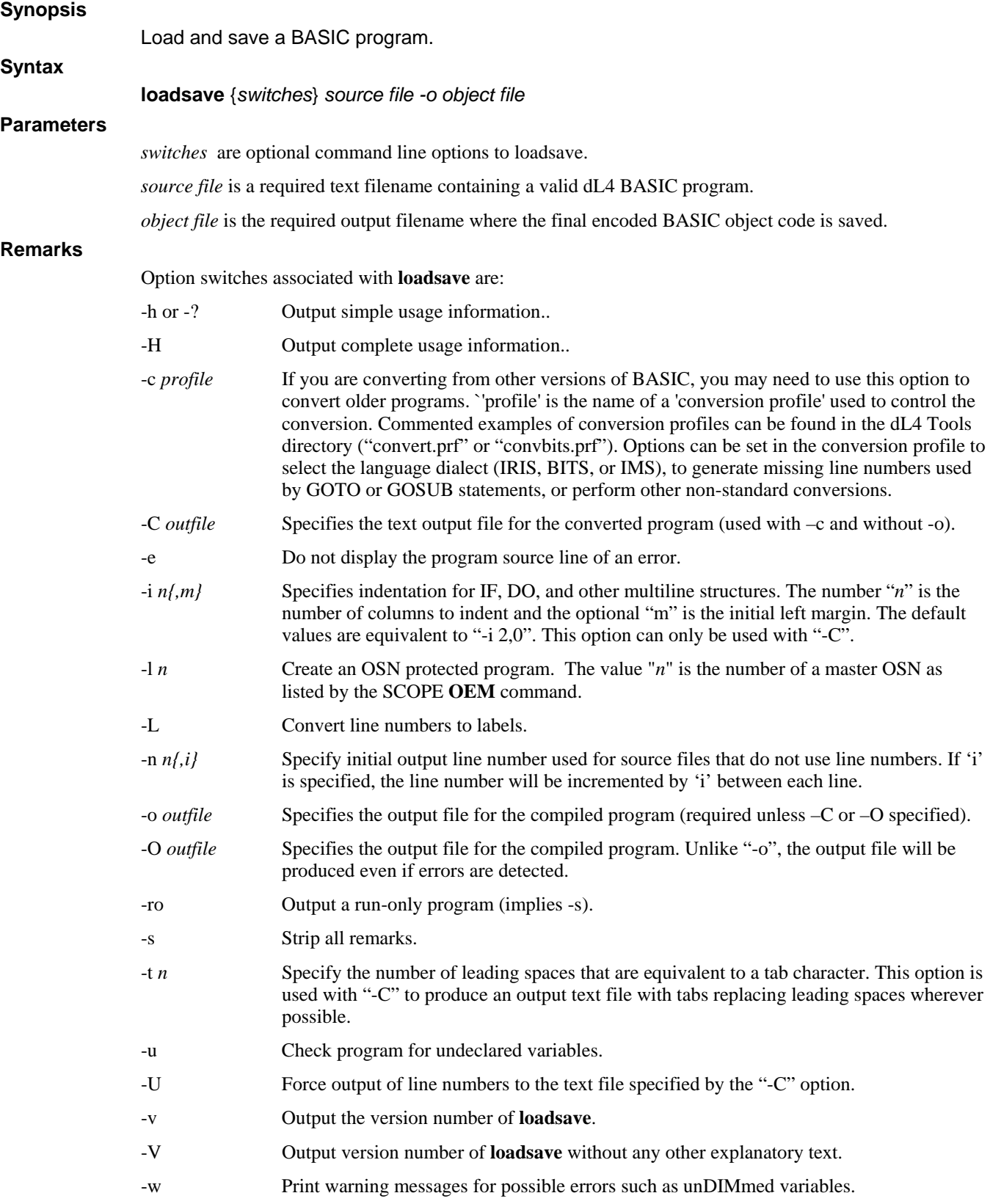
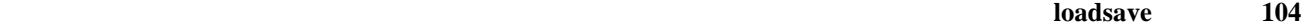

**loadsave** loads a BASIC program from a text file and saves it as a BASIC program file.

The -ro option creates a Run-only file which cannot be listed.

If the source file contains an error or does not exist, the object file is neither saved nor created. The object file is created only if the entire encoding process succeeds. If the object file already exists, it is overwritten.

In addition to the standard dL4 statements, **loadsave** supports include statement in the source text file to insert lines from other text files. To avoid placing paths in include statements, the runtime parameter INCSTRING can be used to provide a space separated search list of directories that contain include files. Example:

Include "filename"

On Unix systems, options and permissions can be added to 'outfile' to make the object file directly executable from the operating system command line. The stdexec and netexec options assume that dL4 run has been installed as /usr/bin/run. The netexec option uses '/usr/bin/run -NB' to execute the program without a terminal definition. The exec option is used to specify the run path or run options. A dL4 program file with Unix execution options can still be used in dL4 scope. On Windows systems, file associations can be configured to provide a similar direct execution feature.

#### **Examples**

```
loadsave {-s} {-c profile} -o outfile srcfile 
loadsave -\{vh? \}loadsave -o "<755> (stdexec) outfile" srcfile
```
# **Chapter 6 - run**

**run** executes a BASIC object code file in a non-Command Line IDE environment.

The **run** session begins when the user types "run filename".

The **run** session terminates when the program relinquishes control, or when a non-trapped error occurs during program execution.

The long chain statement is not supported for **run** because there is no System Command Line Processor (SCOPE). Long chain is described in the dL4 Language Reference Guide.

### **run**

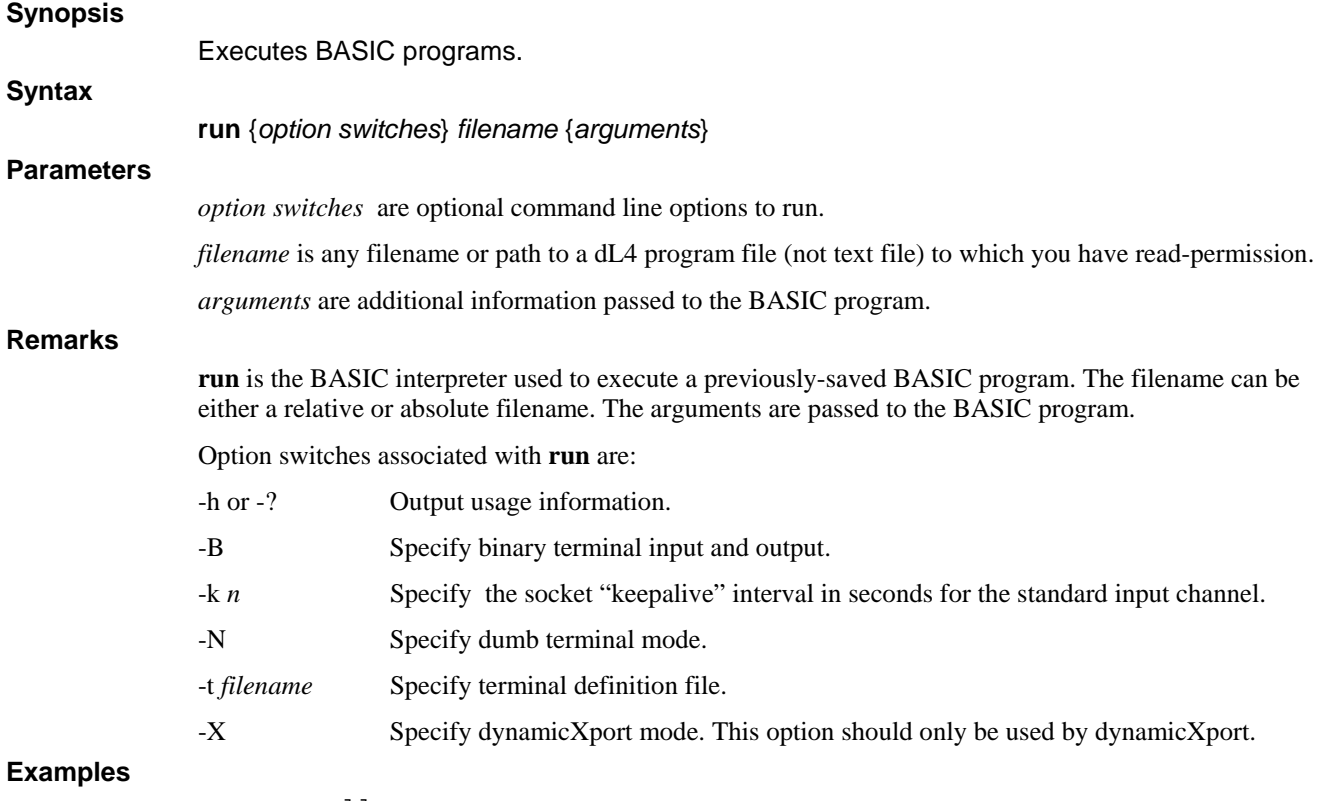

```
run payroll 
run payroll 7/4/76
```
# **Chapter 7 - Tools**

This chapter describes the utility programs that are supplied with dL4. These programs are dL4 BASIC programs and are installed in the Tools subdirectory.

### **BATCH**

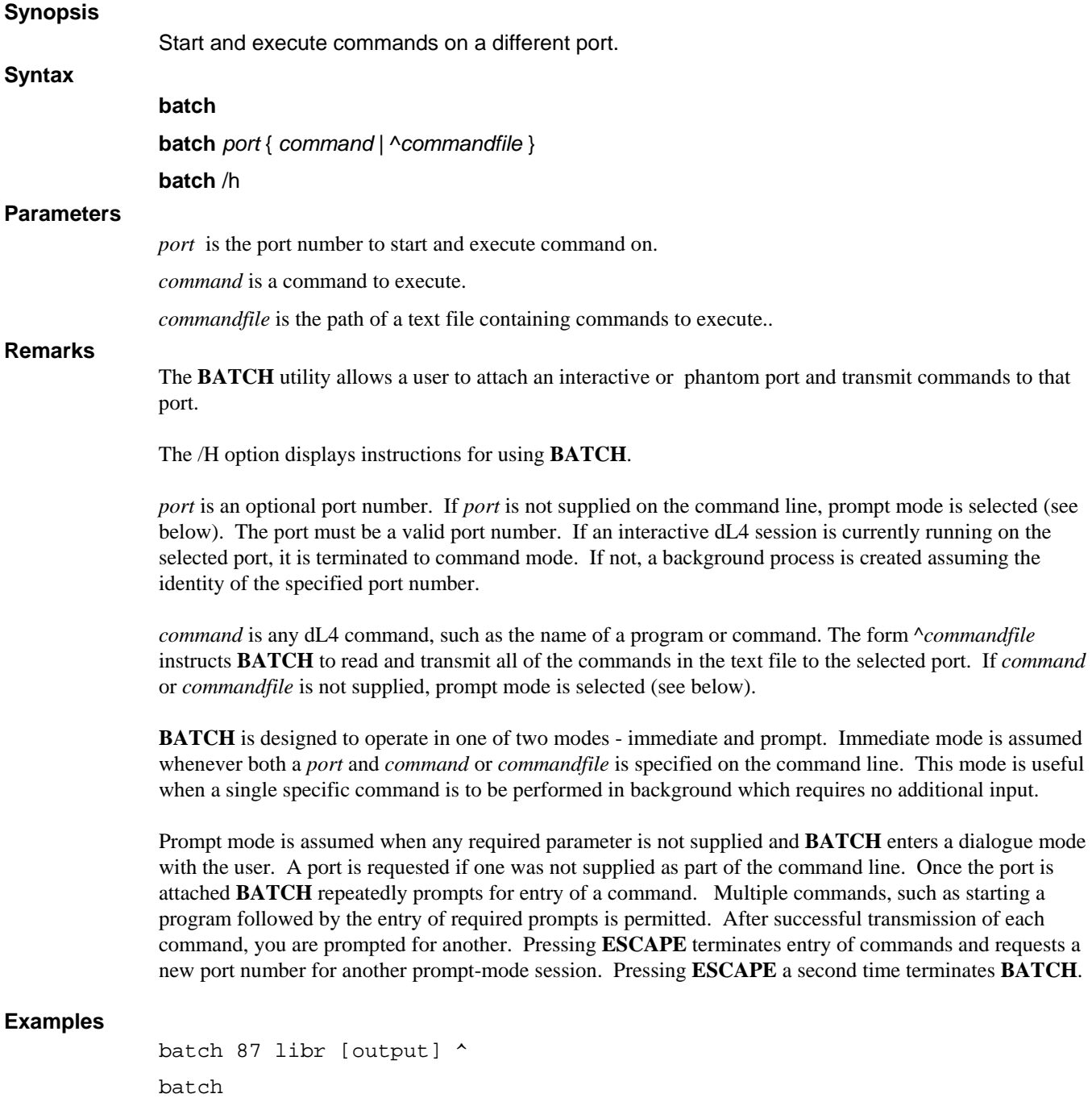

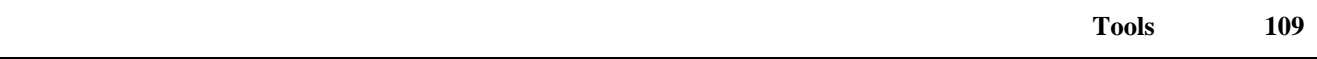

### **BITSDIR**

### **Synopsis**

List files in a directory.

**Syntax** 

**bitsdir** {*switches*}

### **Parameters**

*switches* are optional command line options to **bitsdir**.

#### **Remarks**

*switches* are optional, and used to limit, select and control the list of filenames printed from a directory. If no *switches* are entered, all public files in the current working directory are displayed. The following switches may be entered in any order, separated by spaces:

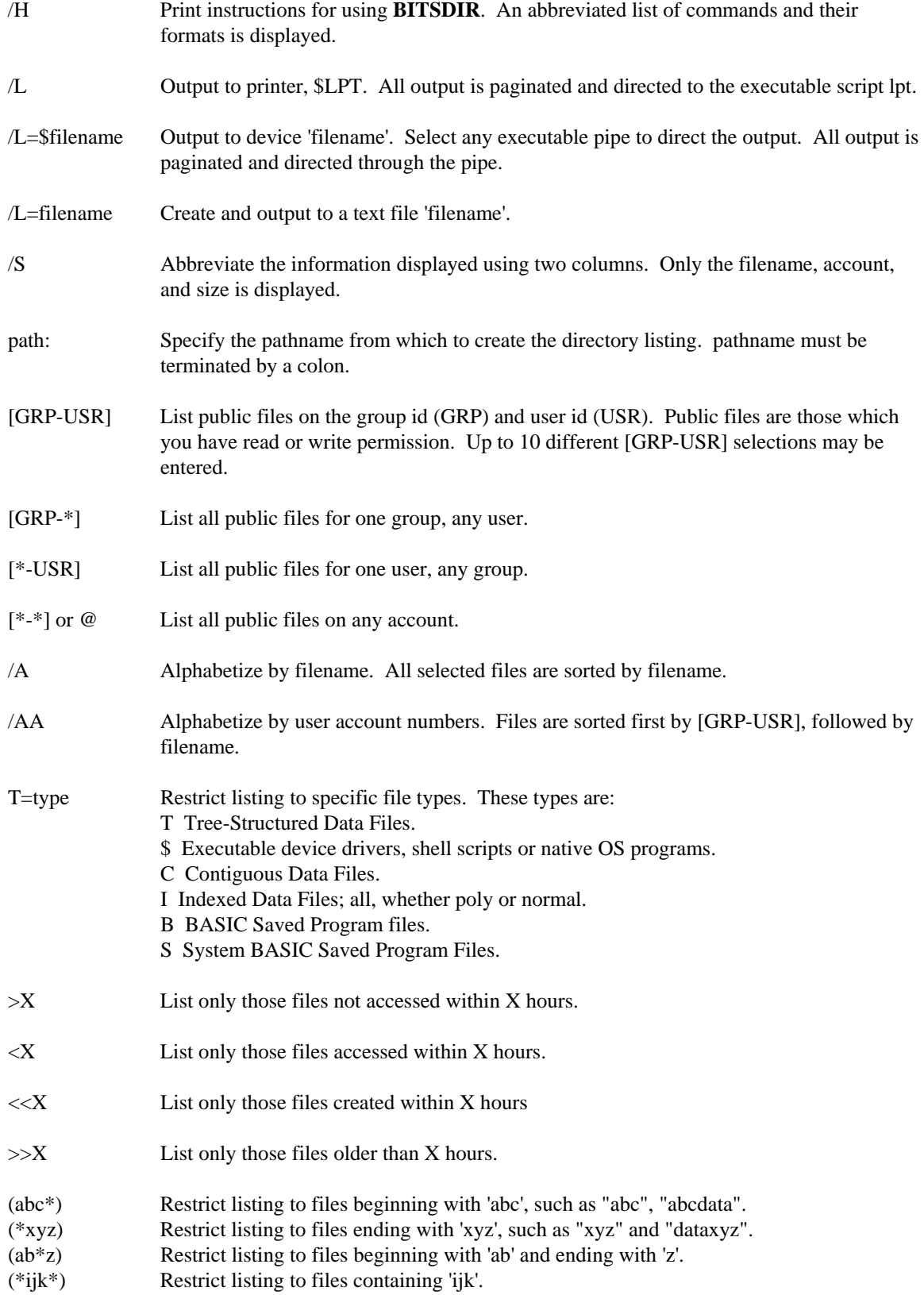

Up to 20 selections, separated by commas may be included within ( ).

**Examples** 

.

```
dir /L=textfile @T=I (A.*, *.dat) 
dir /usr/ub/1: @ /A
```
### **BITSTERM**

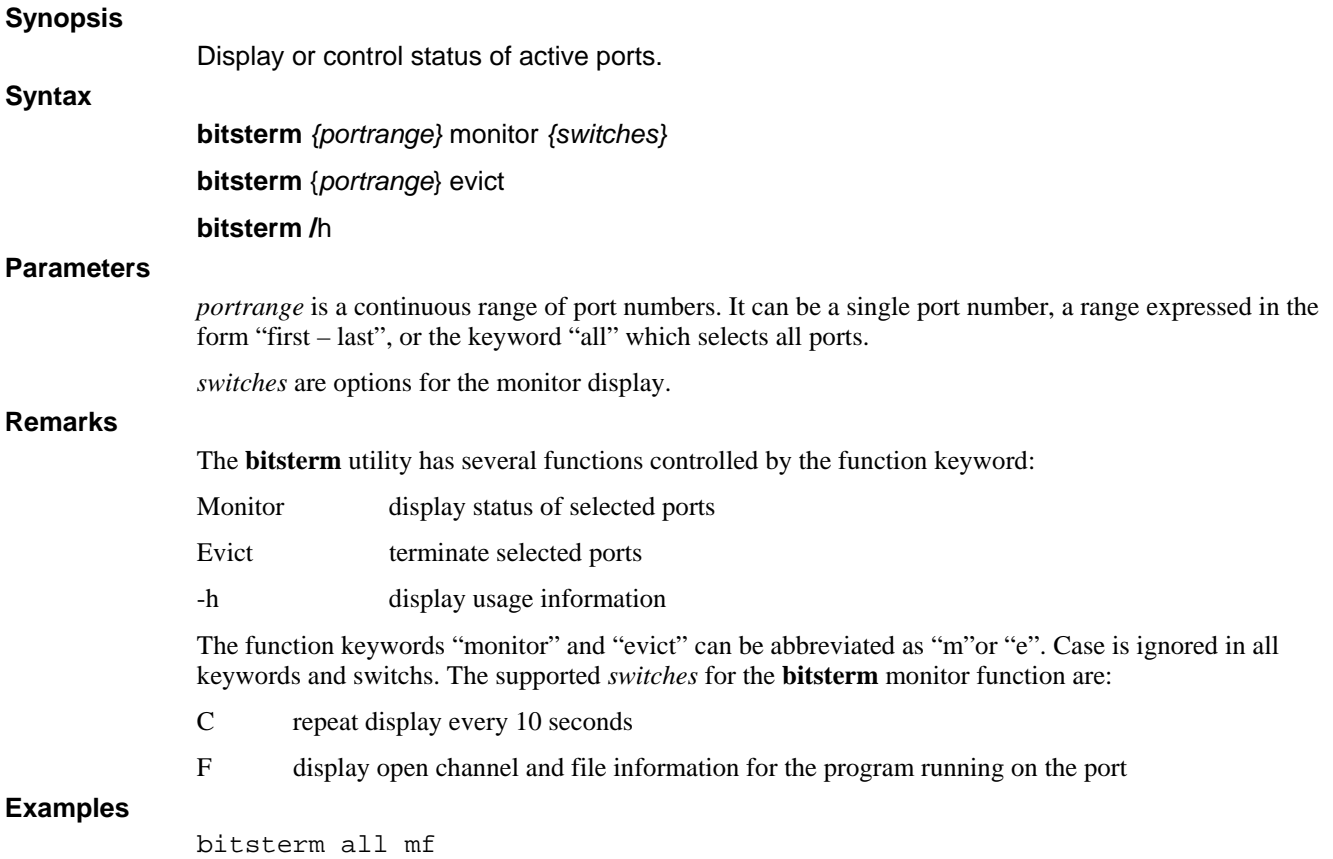

bitsterm 5-12 evict

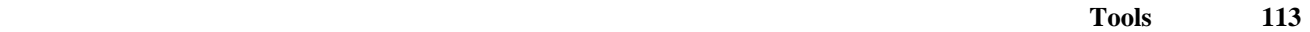

### **BUILDFI**

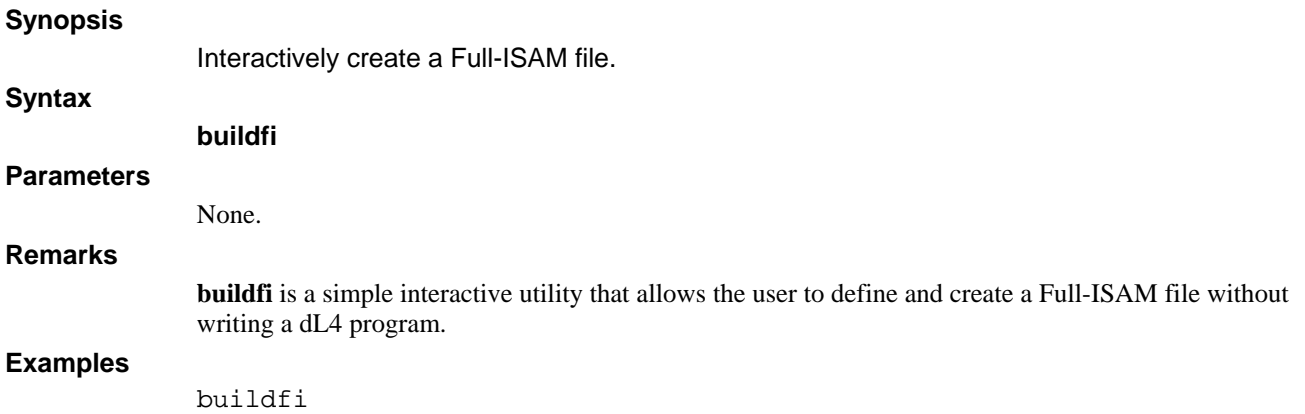

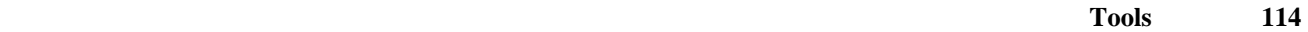

### **BUILDXF**

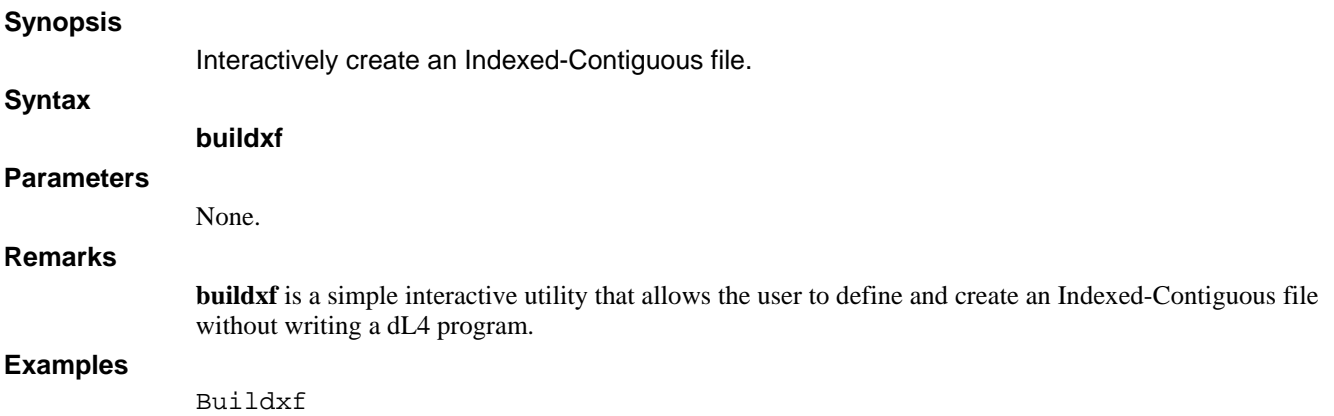

## **CHANGE**

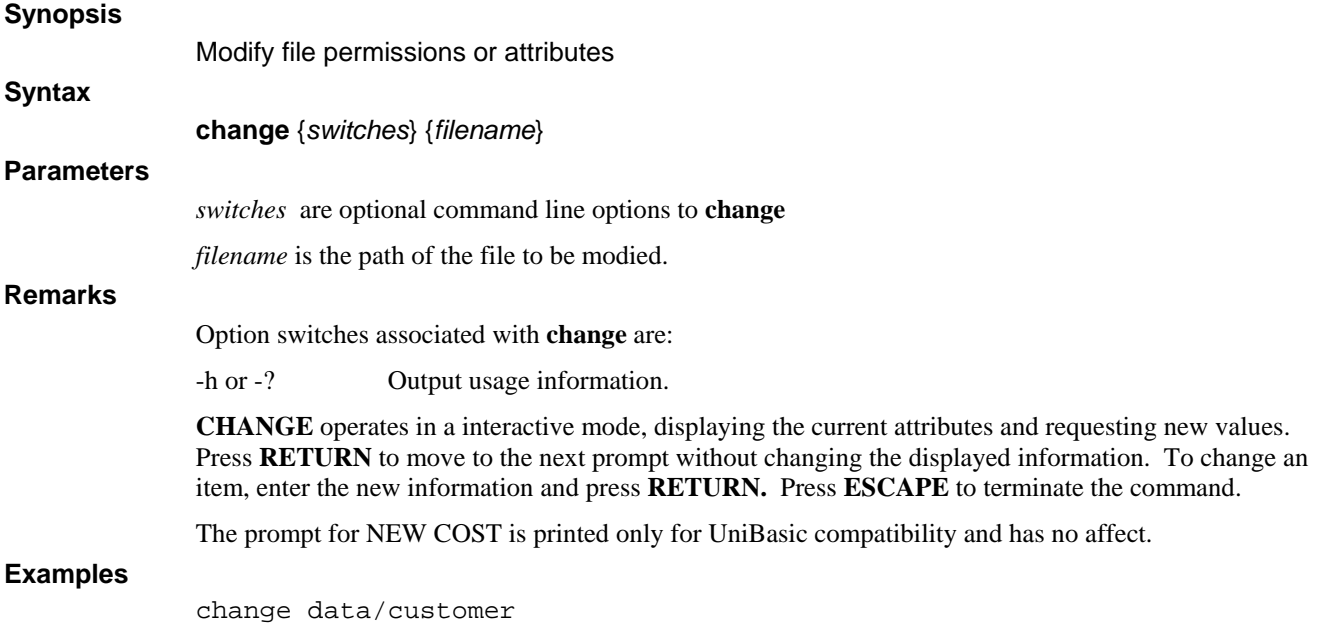

## **CHECKSUM**

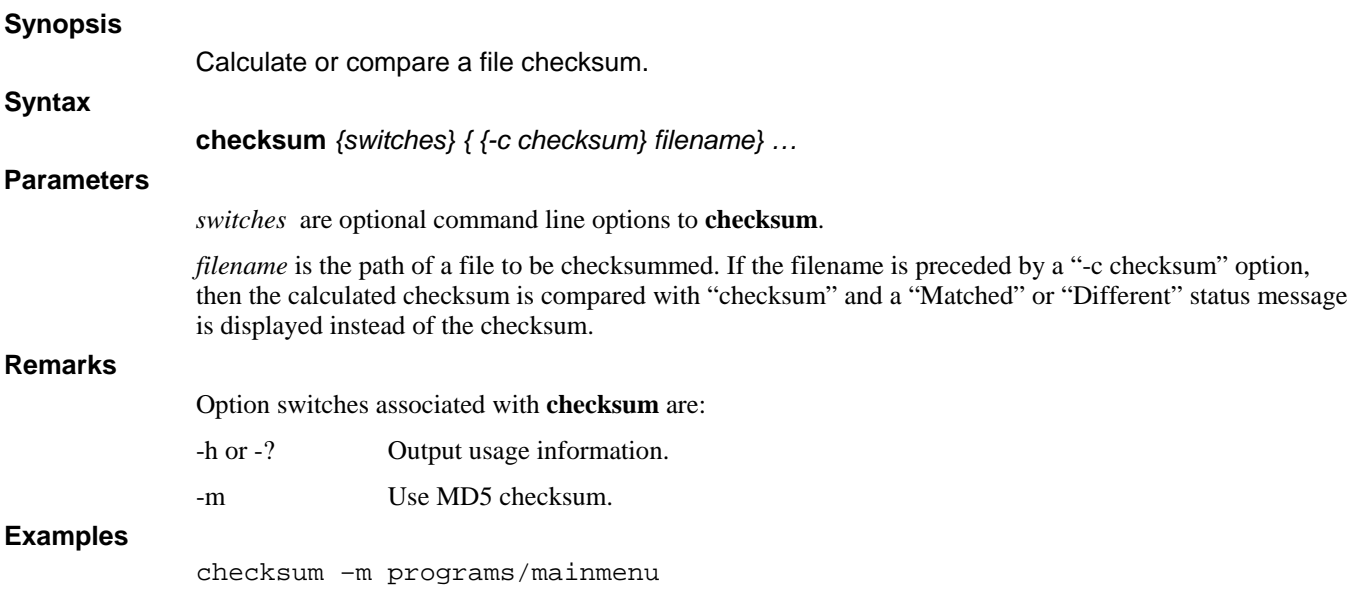

### **CONVBITS.PRF**

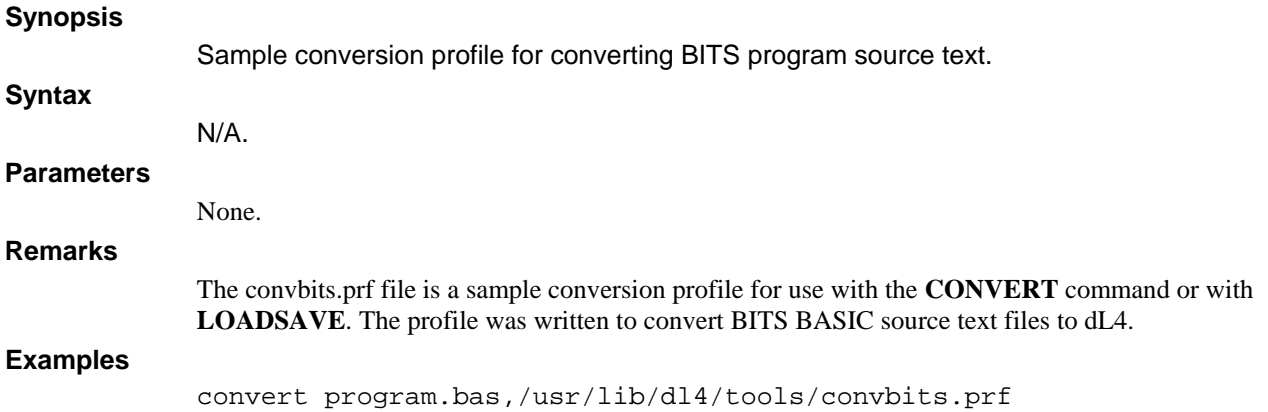

### **CONVERT.PRF**

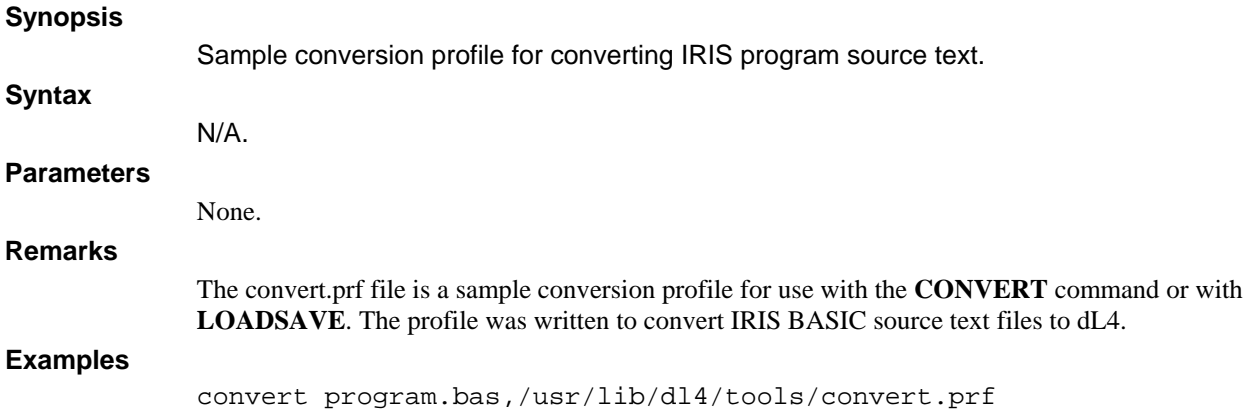

## **COPY**

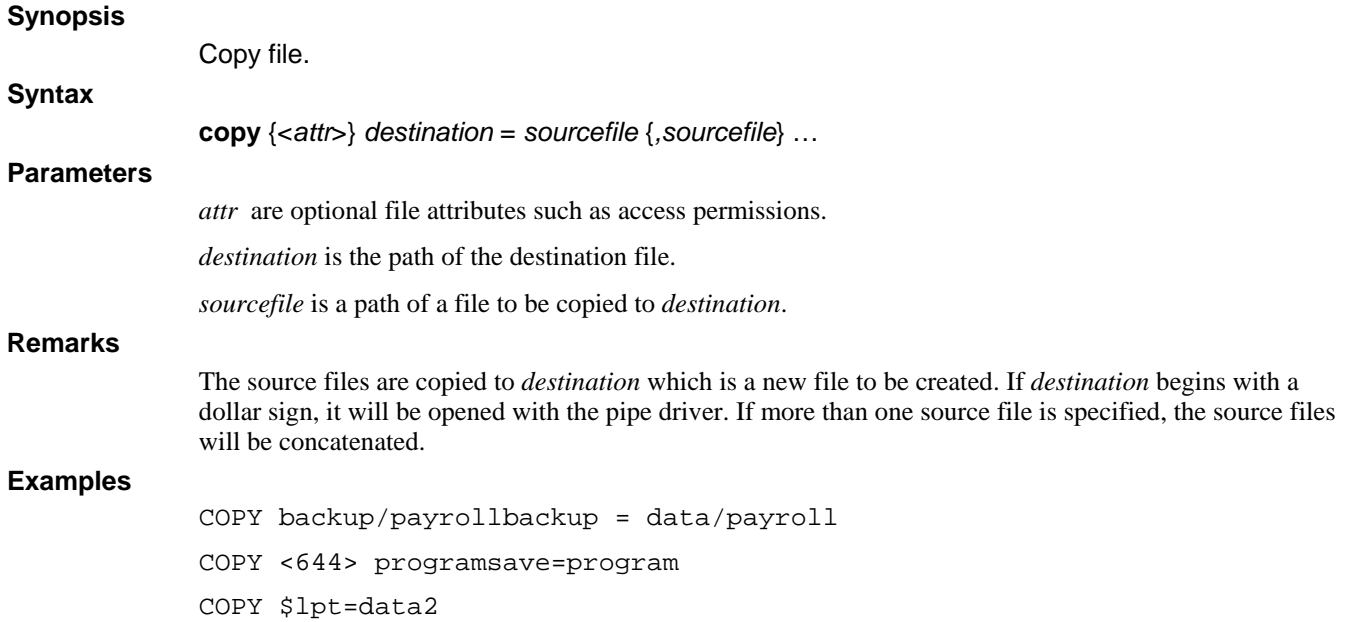

### **DOKEY**

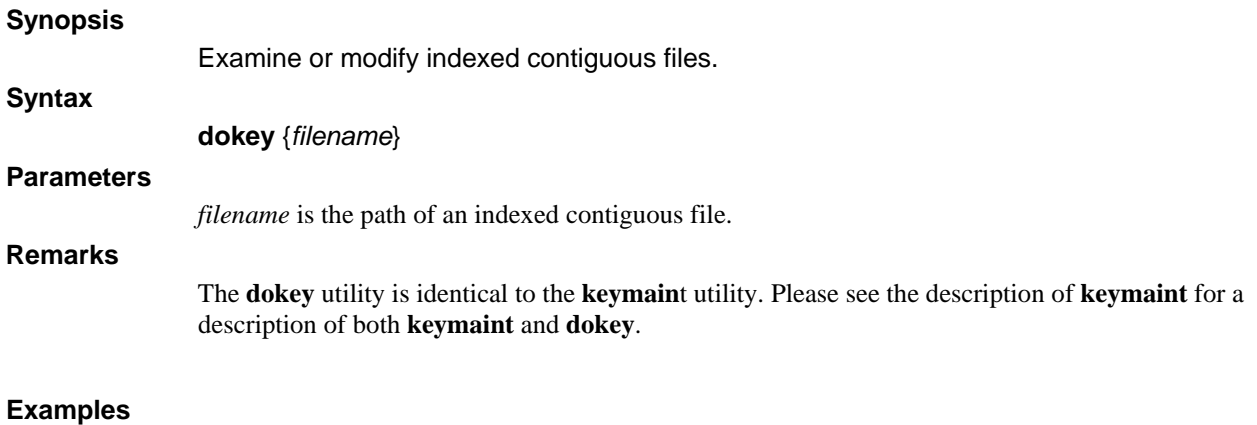

dokey data/customers

## **FORMAT**

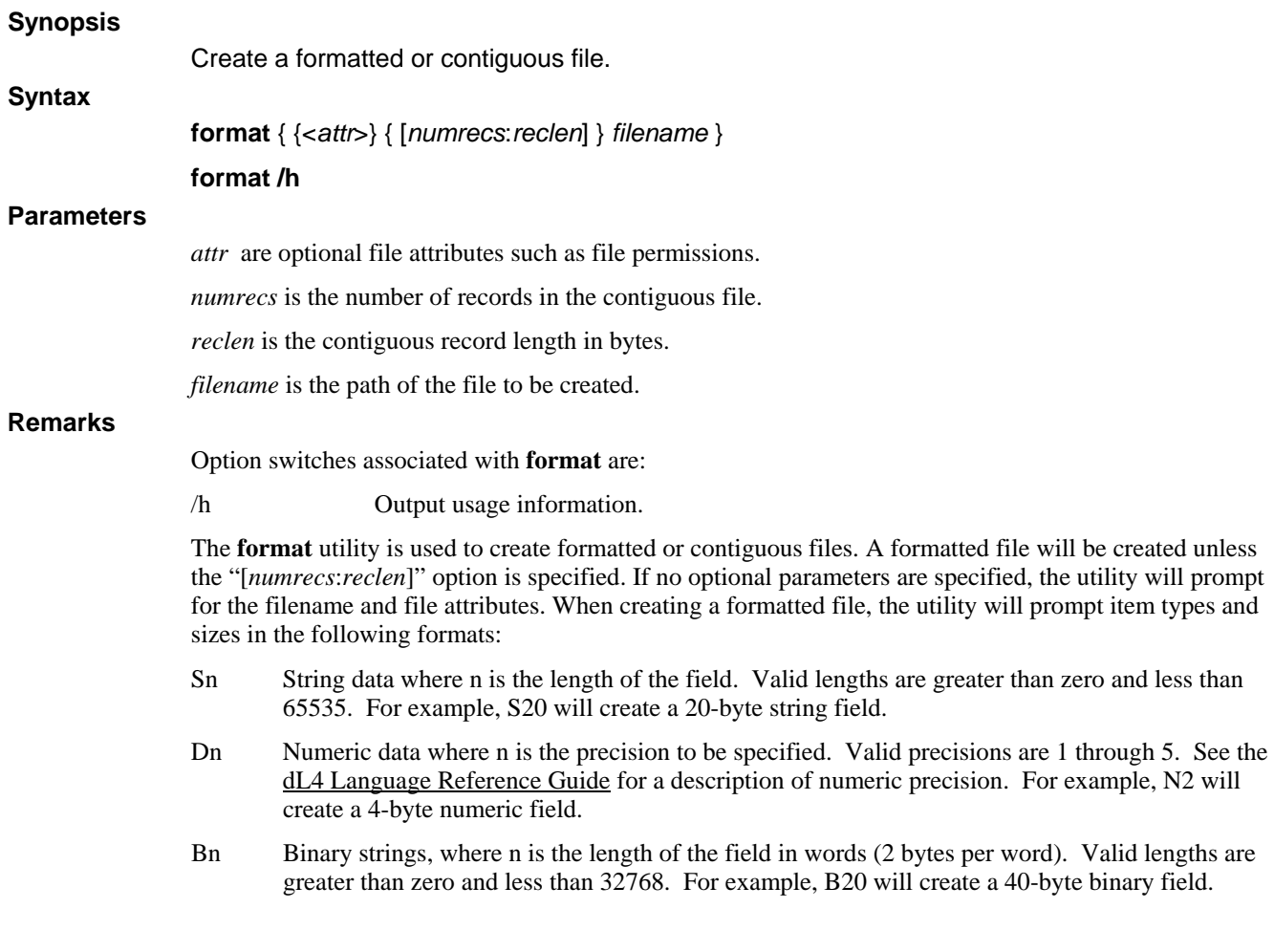

### **Examples**

format data/orders

## **IC2FI**

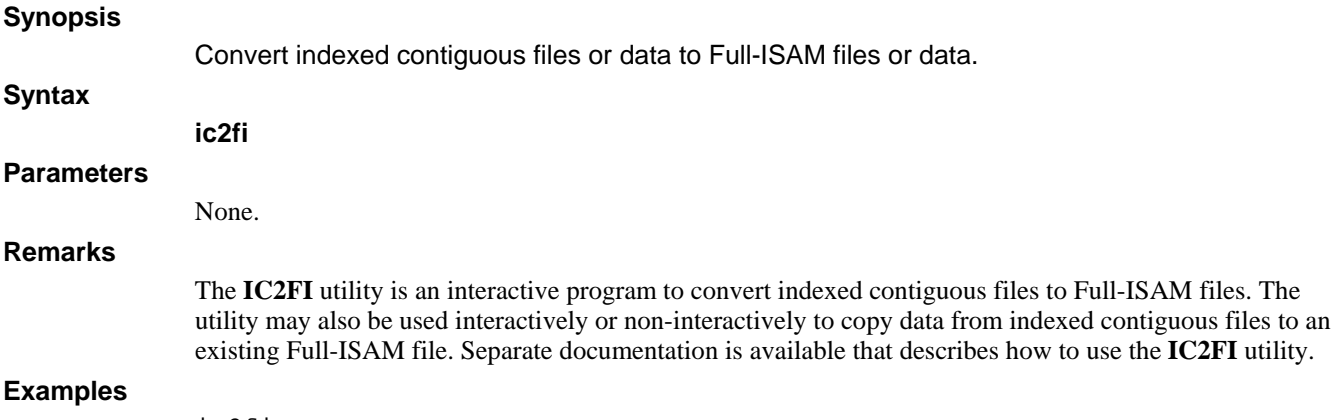

ic2fi

### **KEYMAINT**

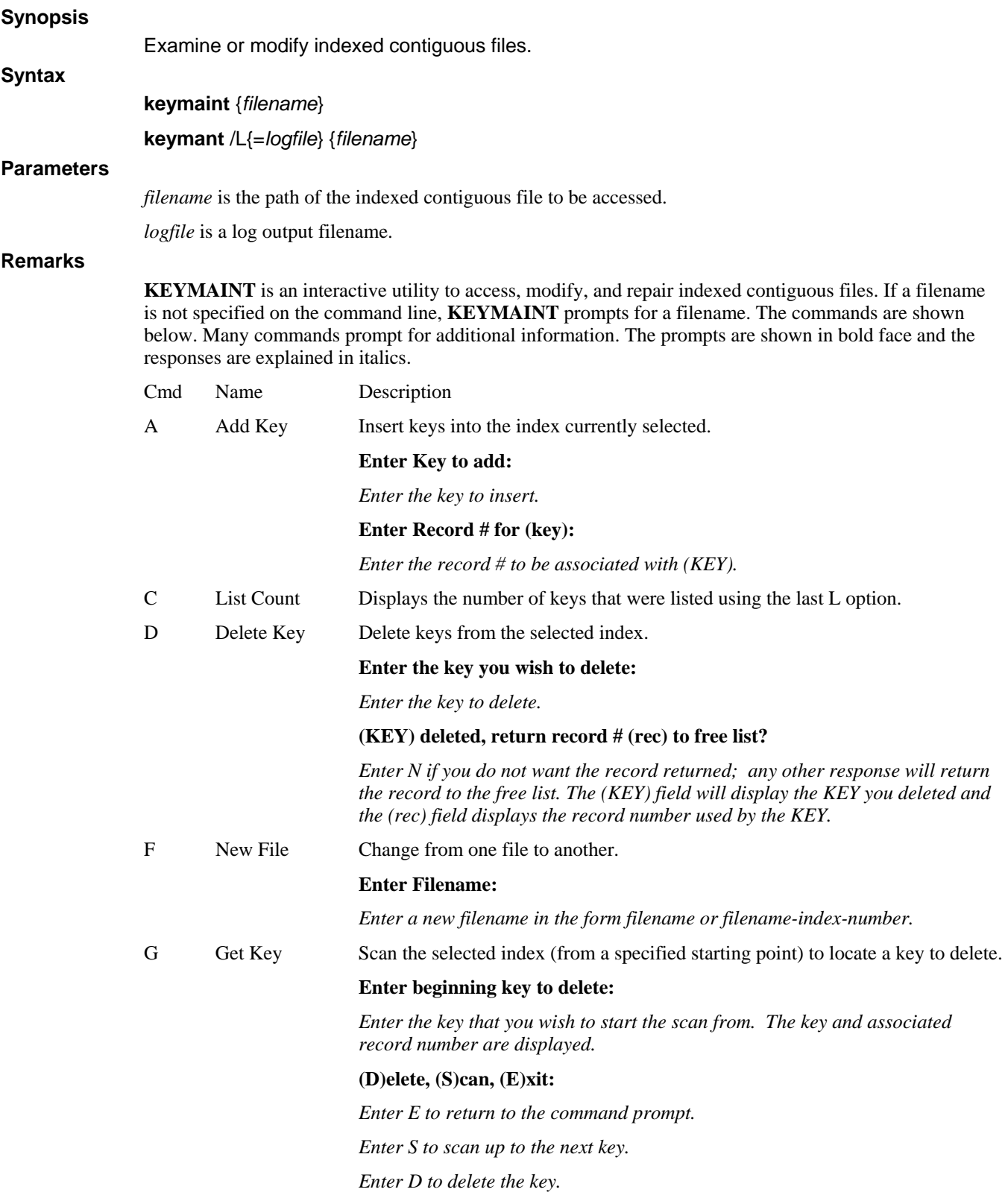

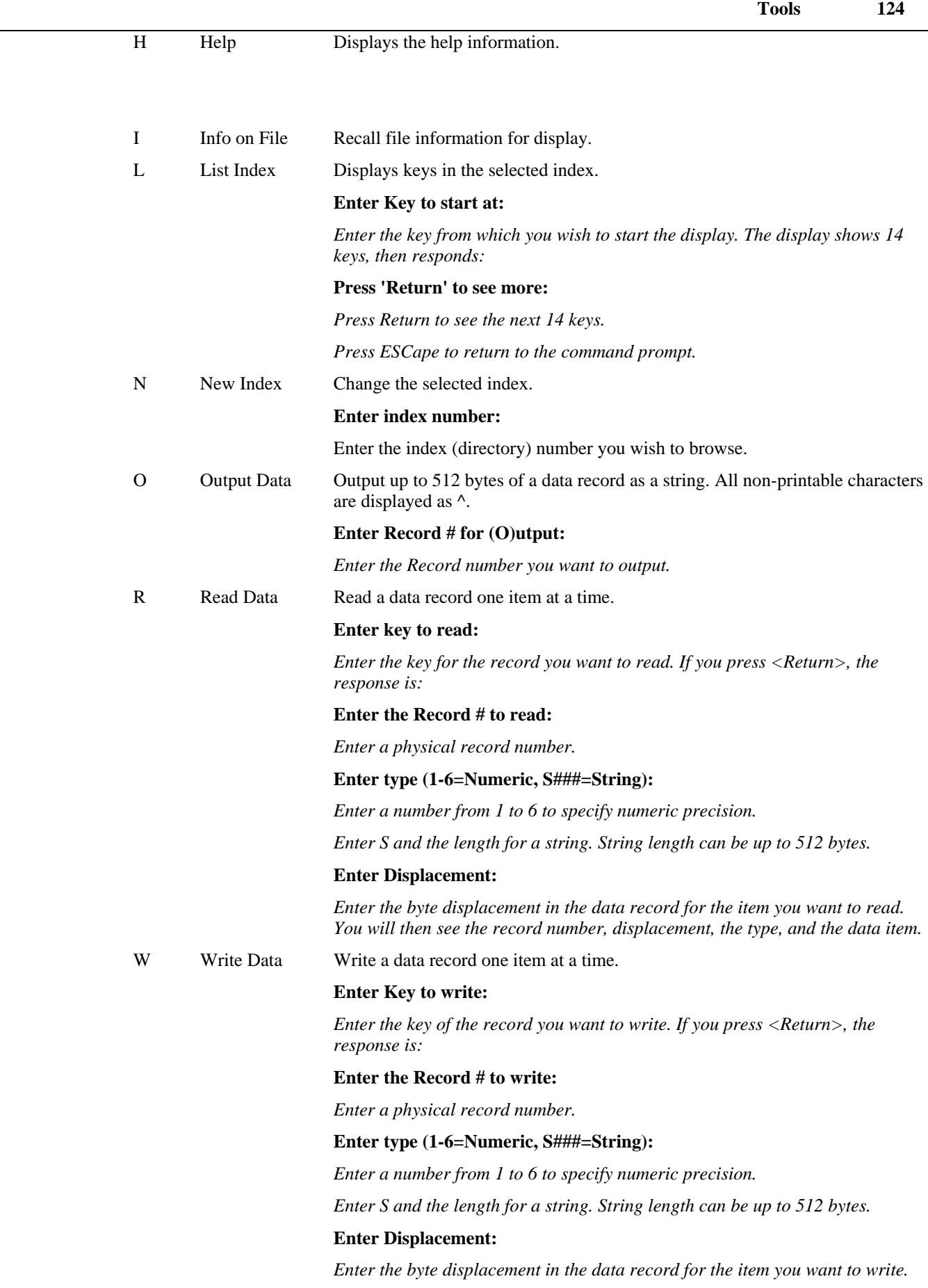

 **Tools** 125

#### **Enter data to write:**

 *Enter the data you want to write. You will then see the record number, displacement, the type, and the data item.* 

- X Exit Allows you to exit KEYMAINT
- Z Get Record Get or release records.

#### **(G)et or (R)elease Record**

*Enter G to get a record from the free list.* 

 *Enter R to release a record to the free list.* 

 *If you enter G, the display is "Record number (rec) is now yours!" where (rec) is the record number removed from the free list.* 

*If you enter R, the display is:* 

#### **Enter Record number to release:**

*Enter the record number that you want to release back to the free list.* 

Press **ESCAPE** to return to the previous prompt. You will move back one prompt each time you press **ESCAPE**.

The /L option can be used with any command to print the output as a log:

- /L Sends the output to the system printer '\$lpt'.
- /L=\$file Sends the output to a secondary printer named file.
- /L=file Sends the output to a text file named file.

#### **Examples**

keymaint data/customers

 **Tools** 126

## **LIBR**

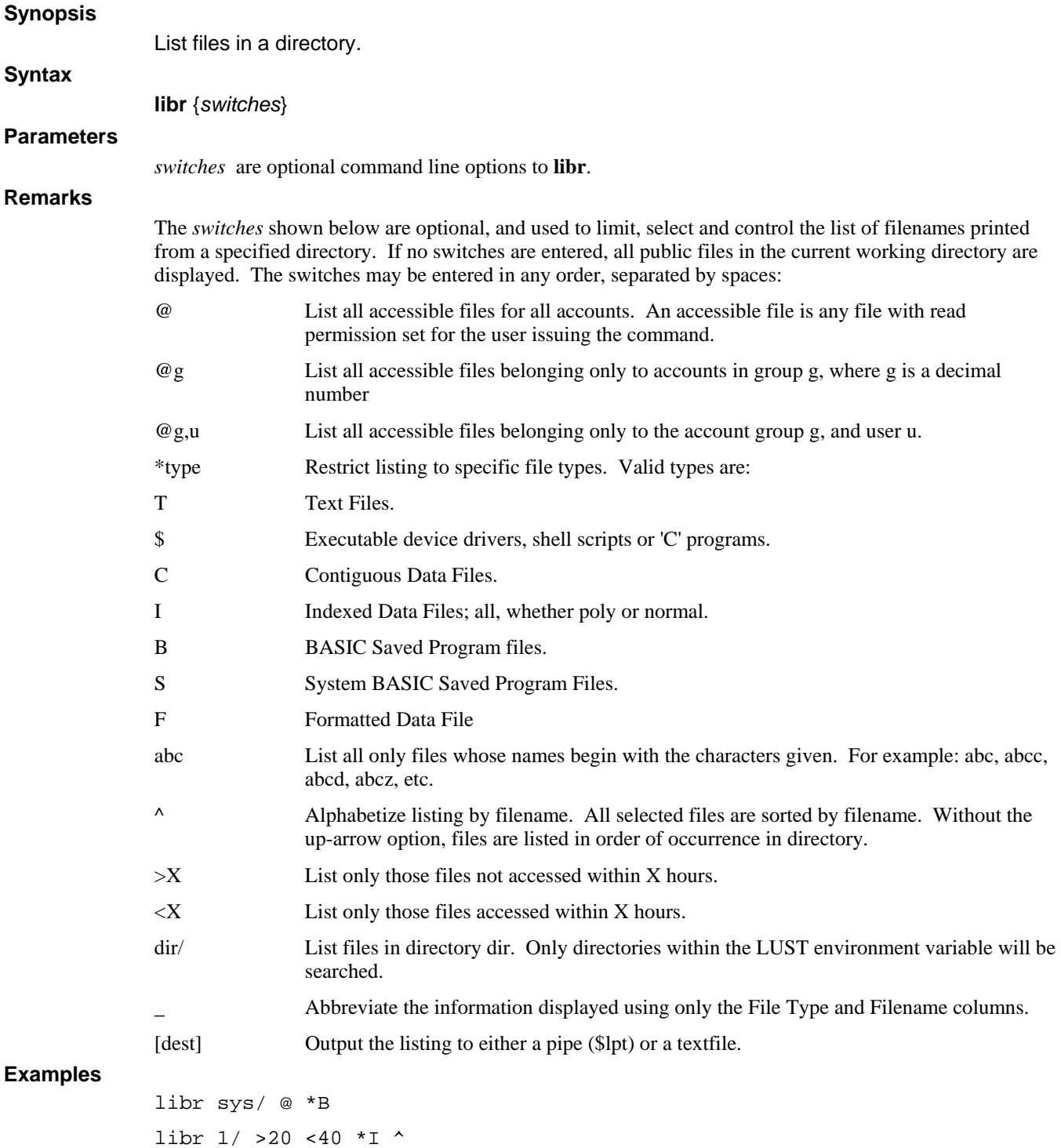

### **MAKE**

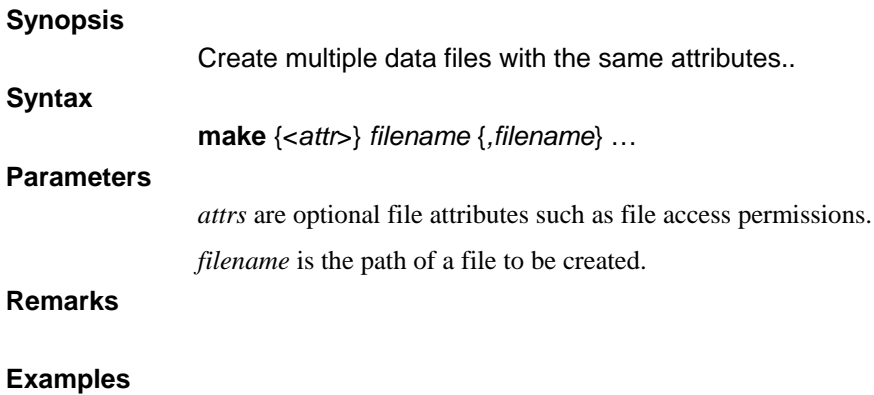

make <100:512CP> ABC D17 DISK1 FILE-17

### **MAKECMND**

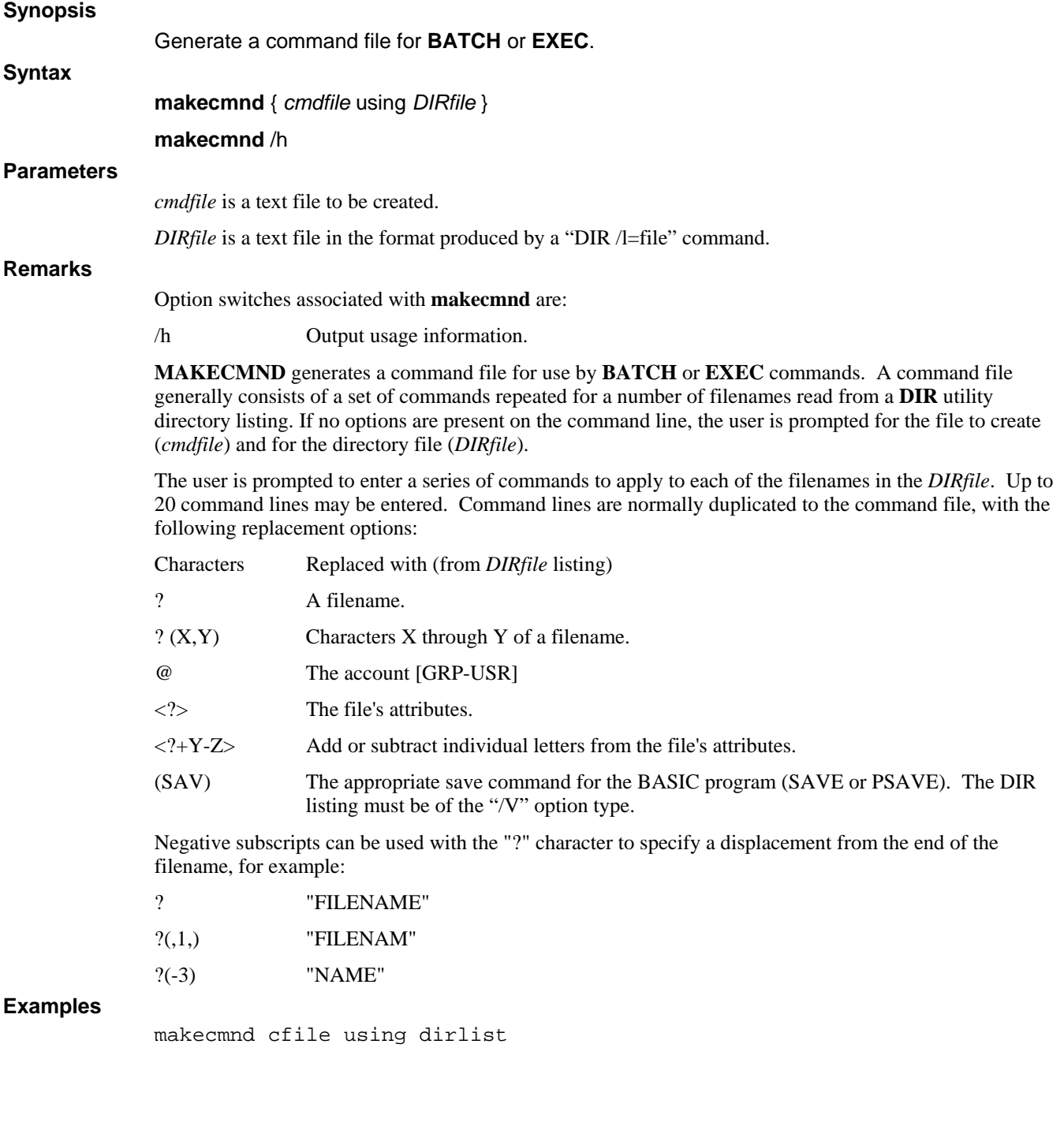

## **MAKEHUGE**

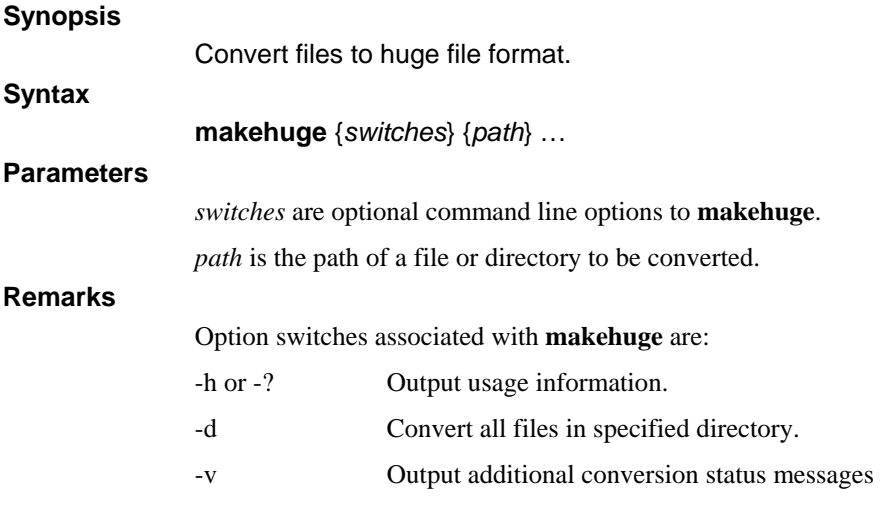

### **Examples**

makehuge data/history

### **MAKEUNIV**

#### **Synopsis**

Convert non-portable UniBasic files to Universal files

#### **Syntax**

**makeuniv** {*switches*} -o *outputdir profile* 

**makeuniv** {*switches*} -p *profile sourcedir* 

**makeuniv** –h

**makeuniv** -H

**makeuniv** -v

#### **Parameters**

*switches* are optional command line options to **makeuniv**.

*outputdir* is the path of a directory into which converted files will be written. The files to be converted are specified in the *profile* file. If the *profile* file specifies files from different sub-directories, those subdirectories will be recreated in *outputdir*. The output directory cannot contain the source data files that are being converted.

*profile* is the path of a text profile file. When using the "-p" option, the *profile* file is created and written by **makeuniv**. When using the "-o" option, the *profile* file must be an existing text file using the format specified in the **Remarks** section.

*sourcedir* is the path of a directory containing files to be converted. The directory can contain subdirectories.

#### **Remarks**

**MAKEUNIV** converts non-portable UniBasic formatted, contiguous, and indexed contiguous files to Universal or Portable equivalents. Because UniBasic is not available for Windows and conversion must be performed on the system that created the files, **MAKEUNIV** is not provided in dL4 For Windows.

Conversion is normally performed in three steps:

1. Run **MAKEUNIV** with the "-p" option to generate a prototype conversion file which describes all of the UniBasic files in the specified directory and its subdirectories. Example:

makeuniv -p ubfiles.txt datafile-directory

2. Use a text file editor to modify the prototype conversion file to add any needed record field definitions and to check for warning messages. For BCD ("Q") data files, the prototype conversion file will be produced with all of the information needed to convert the files and no changes will be needed. For non-BCD files, the user must add record field definitions using the syntax described below.

3. Run **MAKEUNIV** again but with the "-o" option and the conversion file created in steps 1 and 2. This step performs the actual conversion of the files in the source directory to Universal or Portable files in the destination directory. The utility will create the destination directory and any subdirectories if they do not already exist. Example:

makeuniv -o newfile-directory ubfiles.txt

Because non-Universal UniBasic files are not portable, conversion must be performed on the same type of system on which the files were created. The file and directory names must not contain spaces.

One of the following mode switches must be specified when using **MAKEUNIV**:

- -h Output basic help.
- -H Output extended help.
- -v Output version number

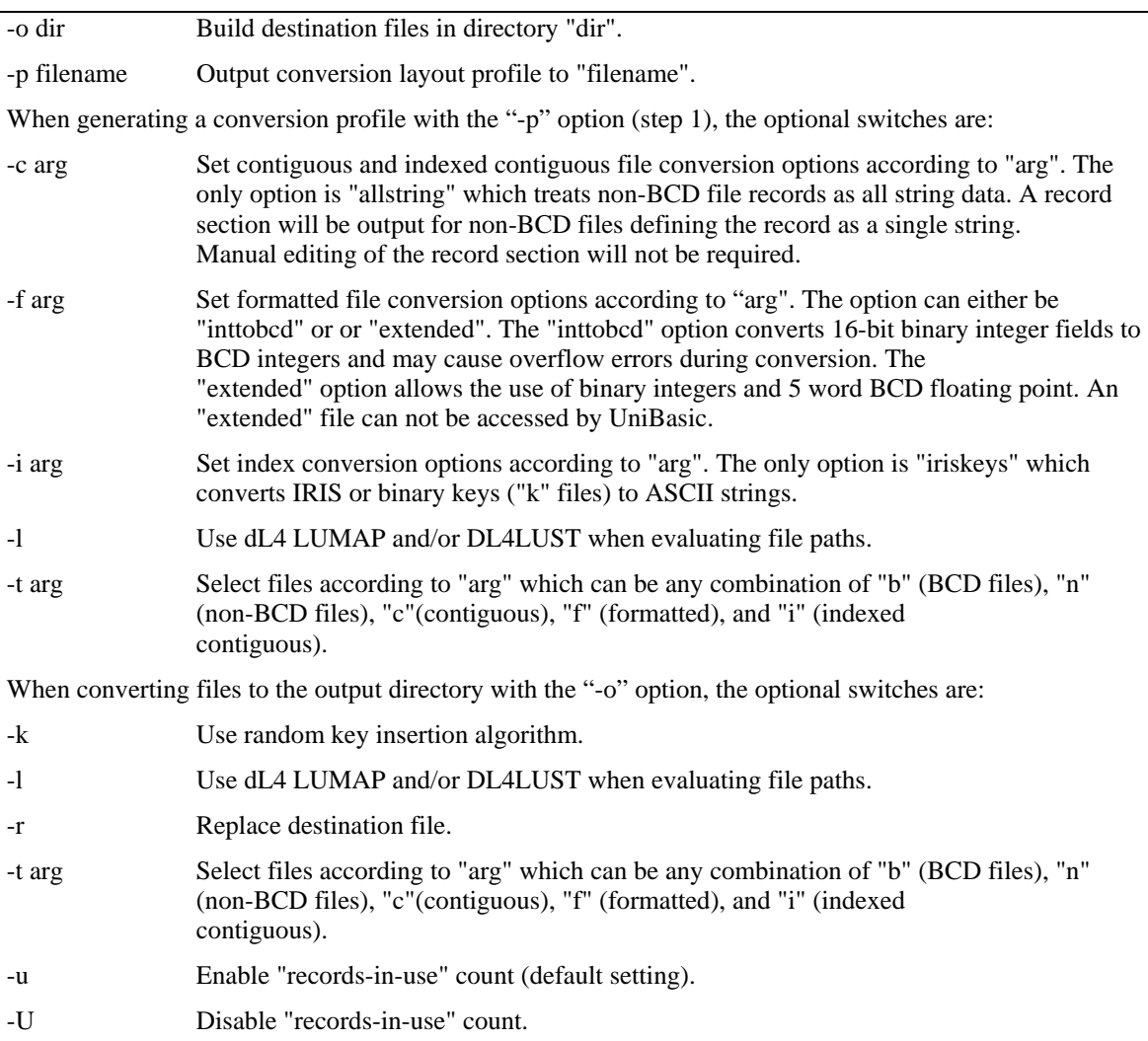

The conversion profile is a text file and consists of sections which contain value or definition lines. Sections start with a section name enclosed in square brackets, for example: '[FILE]'. Value or definition lines are denoted by a keyword equal to a value, such as 'FILE=test'. Lines beginning with a semicolon (;) are comments and blank lines are allowed. The conversion profile can viewed or modified with normal text file editors.

A '[FILE]' section must exist in the conversion profile for each file to be converted. The '[FILE]' section must begin with a value line 'FILE=filepath'. It may also contain optional values REPLACEFILE, RECORDORIGIN, SKIPTHISFILE, INTTOBCD, EXTENDEDTYPES, and IRISKEYSAREASCII. 'REPLACEFILE=Yes' (or 'No') and 'RECORDORIGIN=0' (or '1'). If not specified, REPLACEFILE defaults to NO and RECORDORIGIN defaults to 0. For example:

[File] File=filename ReplaceFile=Yes RecordOrigin=1

The FILE value is the path of the file to be converted.

The REPLACEFILE value may be either 'Yes' or 'No' and determines the action if a file of the same name already exists in the destination directory. It is similar to the '-r' command line option but controls replacement on a file by file basis. The default value is 'No'. The '-r' option, if used on the **MAKEUNIV** command line, will override this specification.

The RECORDORIGIN value allows the specification of byte positions, in the record definition section that follows, to begin at 0 or 1. This allows the user to think of the first byte of the record as either byte 0 or byte 1. The default value is zero.

The SKIPTHISFILE value instructs **MAKEUNIV** to process or skip the file. The value may be either 'Yes' or 'No' with a default value of 'No'.

The INTTOBCD value controls whether binary integer fields in formatted files are converted to BCD integers. The value can be either 'Yes' or 'No' with a default value of 'No'.

The EXTENDEDTYPES value controls whether binary integer and 5% floating point fields can be used in converted formatted files. The value can be either 'Yes' or 'No' with a default value of 'No'.

The IRISKEYSAREASCII value controls whether the IRIS ASCII key values in an indexed contiguous file with IRIS keys should be converted to ASCII character values. The value can be either 'Yes' or 'No' with a default value of 'No'.

If a contiguous or indexed contiguous file is being converted, a '[RECORD]' section must follow the '[FILE]' section. The '[RECORD]' section contains FIELD definition lines, one for each data field in the record. A FIELD definition line has the form 'FIELD=*parm1*,*parm2*,*parm3*{,*parm4*}'.

*parm1* is an optional identifier used to document the field usage and may be omitted. If omitted a comma must precede *parm2*. **MAKEUNIV** does not use this identifier, but rather uses a count of the FIELD definitions. For example, if **MAKEUNIV** reports a problem with FIELD 3 then this refers to the third field defined in the [RECORD] section.

*parm2* specifies the field starting byte position in the record. Unless RECORDORIGIN was set to one in the '[FILE]' section, the first byte position is zero.

*parm3* specifies the length of the field. For string or binary fields, *parm3* is the byte count. For numeric fields, *parm3* must be the precision. The precision is entered as the mapped precision.

*parm4* is used for binary and array fields. If the field is binary, enter a B for *parm4*. If the field is a numeric array, enter the DIMed value of the array for *parm4*.

The following example defines 5 fields where the fifth field is an array DIMed to 10 (11 elements):

```
[Record] 
Field=Alpha1,1,24 
Field=Alpha2,25,24 
Field=Numeric,50,4% 
Field=Binary,58,10 
Field=Array,68,2%,10
```
In the example above, the field names reflect the field types, but this isn't required.

Putting it all together, the following is an example of a conversion profile for multiple files:

```
[File]
   File=ub/cust.master 
   ReplaceFile=Yes 
   RecordOrigin=1 
   [Record] 
   Field=Name,1,24 
   Field=Addr1,25,24 
   Field=Addr2,49,10 
   Field=Zip,59,2% 
   Field=Binary,63,10,B 
   Field=L4YS,73,4%,4 
   . 
   . 
   . 
   [File] 
   File=ub/detail.file 
   [Record] 
   ;Detail file 
   Field=RecNumber,0,1% 
   Field=OrderDate,2,5% 
   Field=PartNumber,6,7 
Files with multiple record types.
```
**dL4 Command Reference Guide** 

If converting a file with multiple record types (an MRT file), it will be necessary to use a RECORDNUMBER or RECORDID definition in the [RECORD] section. A RECORDNUMBER or RECORDID definition, if used, must precede the FIELD definitions. A RECORDNUMBER definition is used if the field layout is dependent upon the location of the record in the file. A RECORDID definition is used if the field layout is determined by a field in the record.

Case 1 - field layout dependent upon location of the record in the file.

A file has records with either type A or type B fields as determined by the record number. Records 1 to 10 are type A fields. Records 11 to 20 are type B fields.

Record Fields

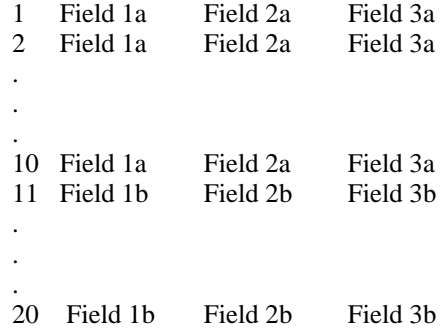

The RECORDNUMBER= label is followed by comma delimited parameters that specify an optional name, a byte offset which is just a placeholder, a byte length which is just a place holder, a record number that identifies the starting record number for the following field definitions, and an optional ending record number that specifies an inclusive range for the field definitions to follow.

```
[File] 
File=ub/mrt_by_record_number.file 
;MRT by record number file 
[Record] 
RecordNumber=a_Fields,0,0,1,10 
Field1a=RecNumber,0,5% 
Field2a=OrderDate,4,5% 
Field3a=PartNumber,8,7 
[Record] 
RecordNumber=b_Fields,0,0,11,20 
Field1b=RecNumber,0,1% 
Field2b=OrderQty,2,1% 
Field3b=PartNumber,4,7
```
Case 2 - field layout dependent upon the value in a field in the file.

A file has records with either type A or type B fields as determined by the value in a field.

Record Fields

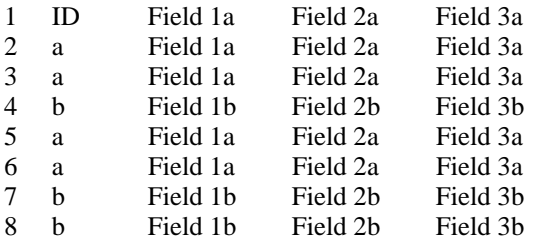

The RECORDID= label is followed by comma delimited parameters that specify an optional name, the starting byte offset of the field that identifies the record type, the byte length of the field that identifies the record type if the identifier is a string or the precision of the field that identifies the record type if the identifier is numeric, and the value of the record type identifier for the field definitions that follow. Note that if the record type identifier value is alphanumeric, it is case sensitive.

```
[File]
File=ub/mrt_field_value.file 
;MRT by field value file
```
 **Tools** 134

[Record] RecordId=a\_Fields,0,2,a Field1a=RecNumber,2,5% Field2a=OrderDate,6,5% Field3a=PartNumber,10,7 [Record] RecordId=b\_Fields,0,2,b Field1b=RecNumber,2,1% Field2b=OrderQty,4,1% Field3b=PartNumber,6,7

The file may have records where multiple fields are used to define the field layout. This is refered to as an ANDed MRT file. For example:

Record Fields

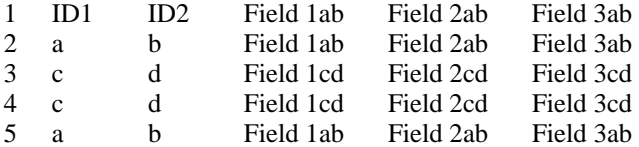

In this case, the [Record] section would be

```
[Record] 
RecordId=ANDed_IDField,0,2,a 
RecordId=ANDed_IDField,0,2,b 
Field=RecNumber,4,1% 
Field=OrderQty,6,2% 
Field=PartNumber,10,7 
[Record] 
RecordId=ANDed_IDField,0,2,c 
RecordId=ANDed_IDField,0,2,d 
Field=RecNumber,4,1% 
Field=OrderQty,6,1% 
Field=PartNumber,8,7
```
If the file also has a field layout that is not determined by the value in the defining field, a default [Record] section must be defined. This default [Record] section need only contain FIELD labels and is the last [RECORD] section of the applicable [FILE] section. For example, any of the the above sections may be followed by:

[Record] Field1d=RecNumber,2,1% Field2d=OrderQty,2,3% Field3d=PartNumber,8,7

and all records without a matching value in the RECORDID fields will be defined as having the above fields.

#### **Examples**

makeuniv –f inttobcd –p convfiles.prf olddata makeuniv –o newdata convfiles.prf

### **MFDEL**

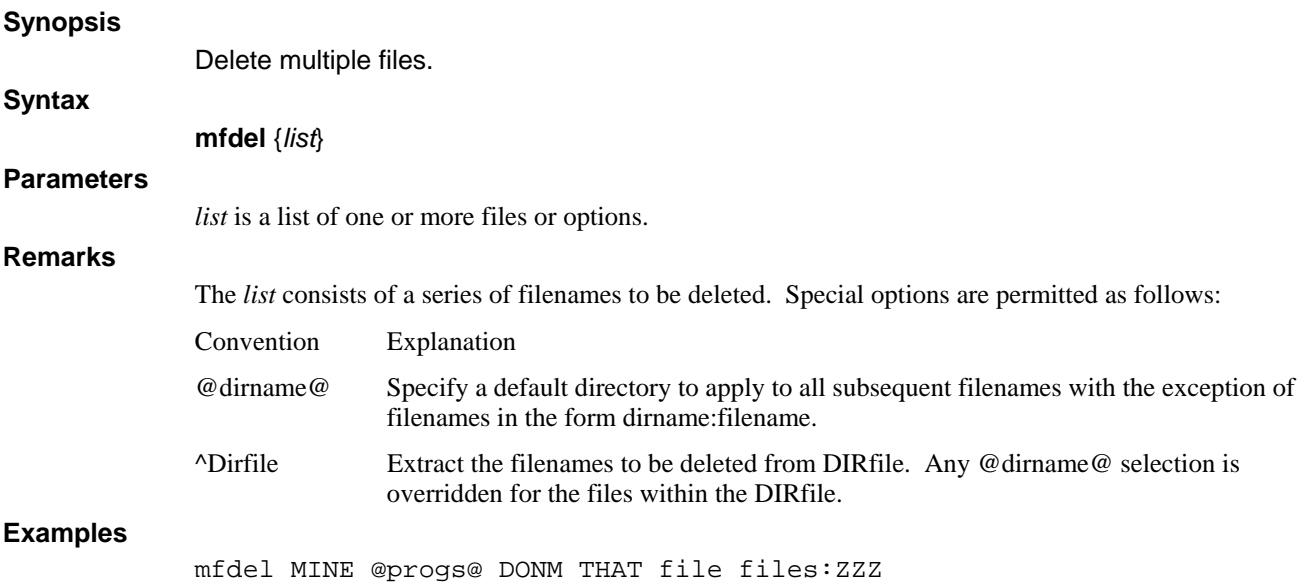

### **PGMCACHE**

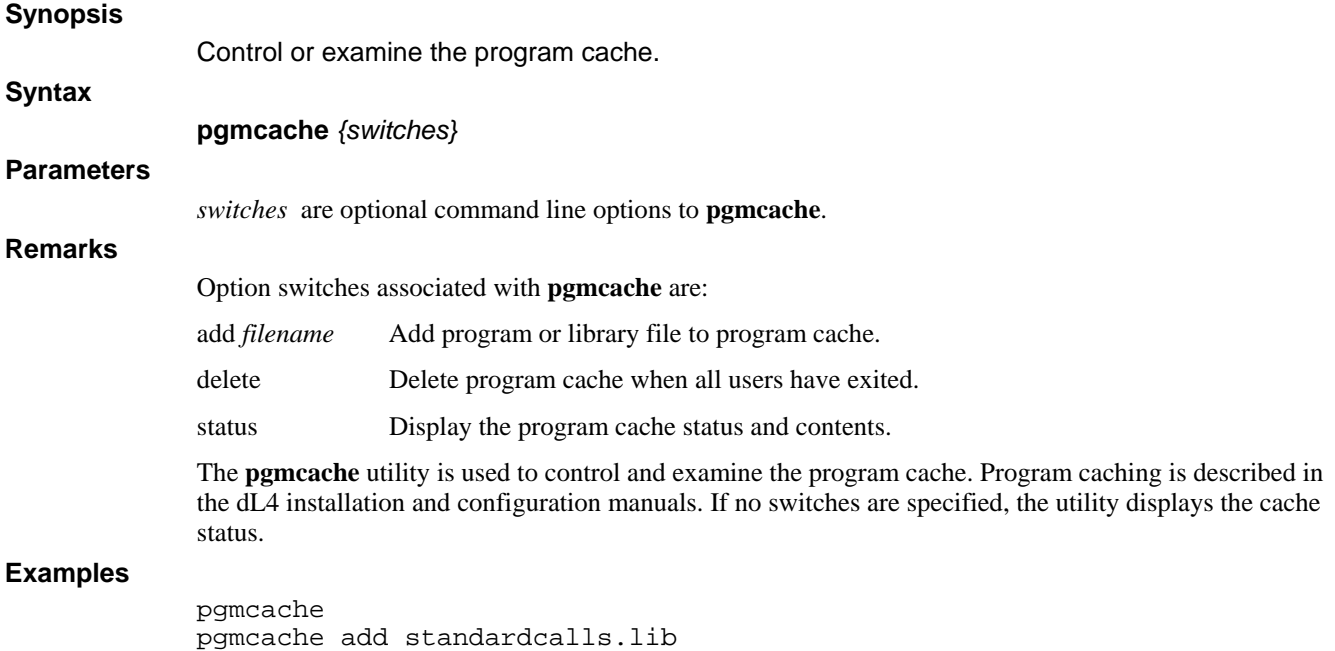

## **PORT**

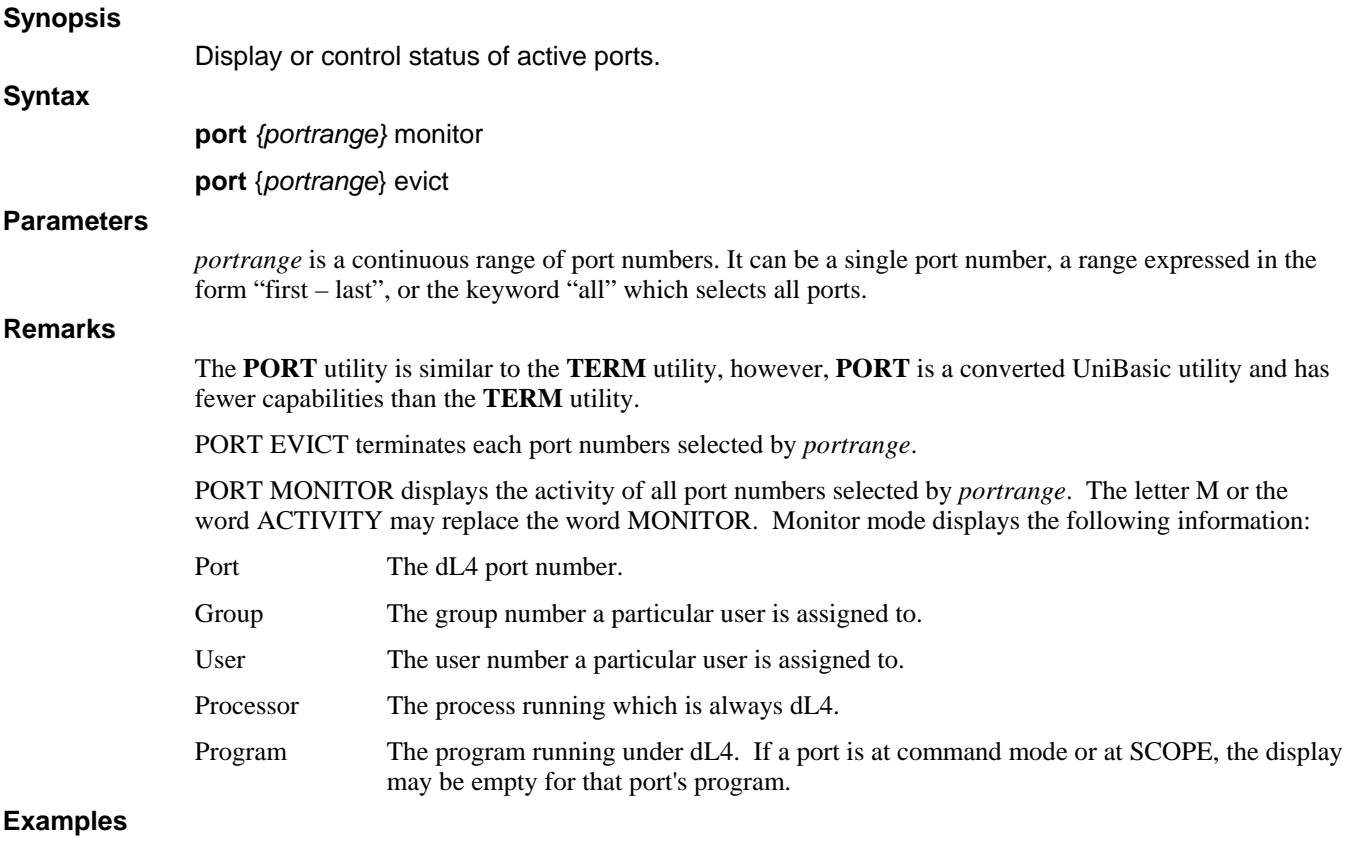

port all monitor port 5-12 evict

### **QUERY**

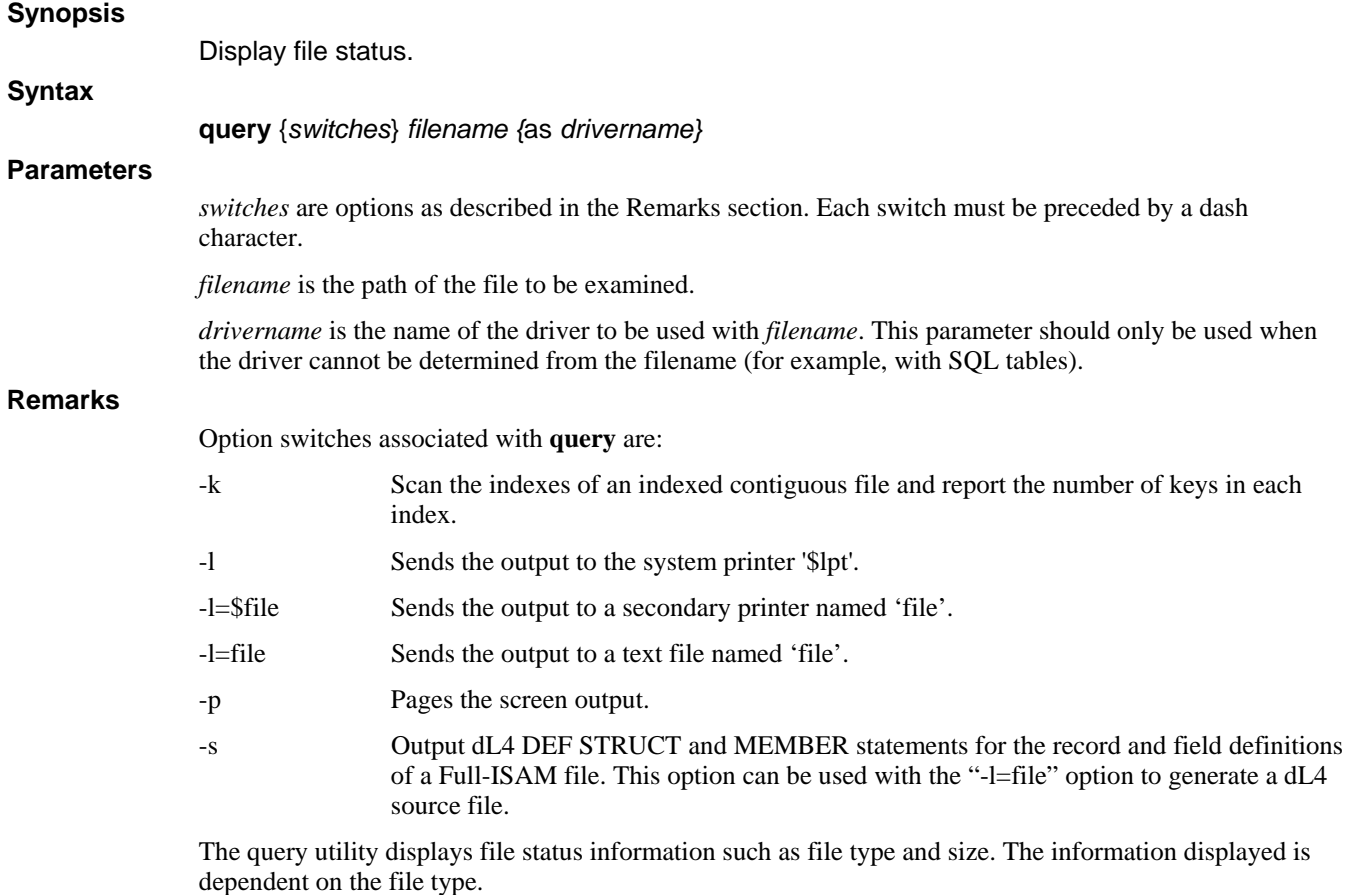

### **Examples**

query data/customers query –l=\$someprinter customers as MySQL Full-ISAM

## **SCAN**

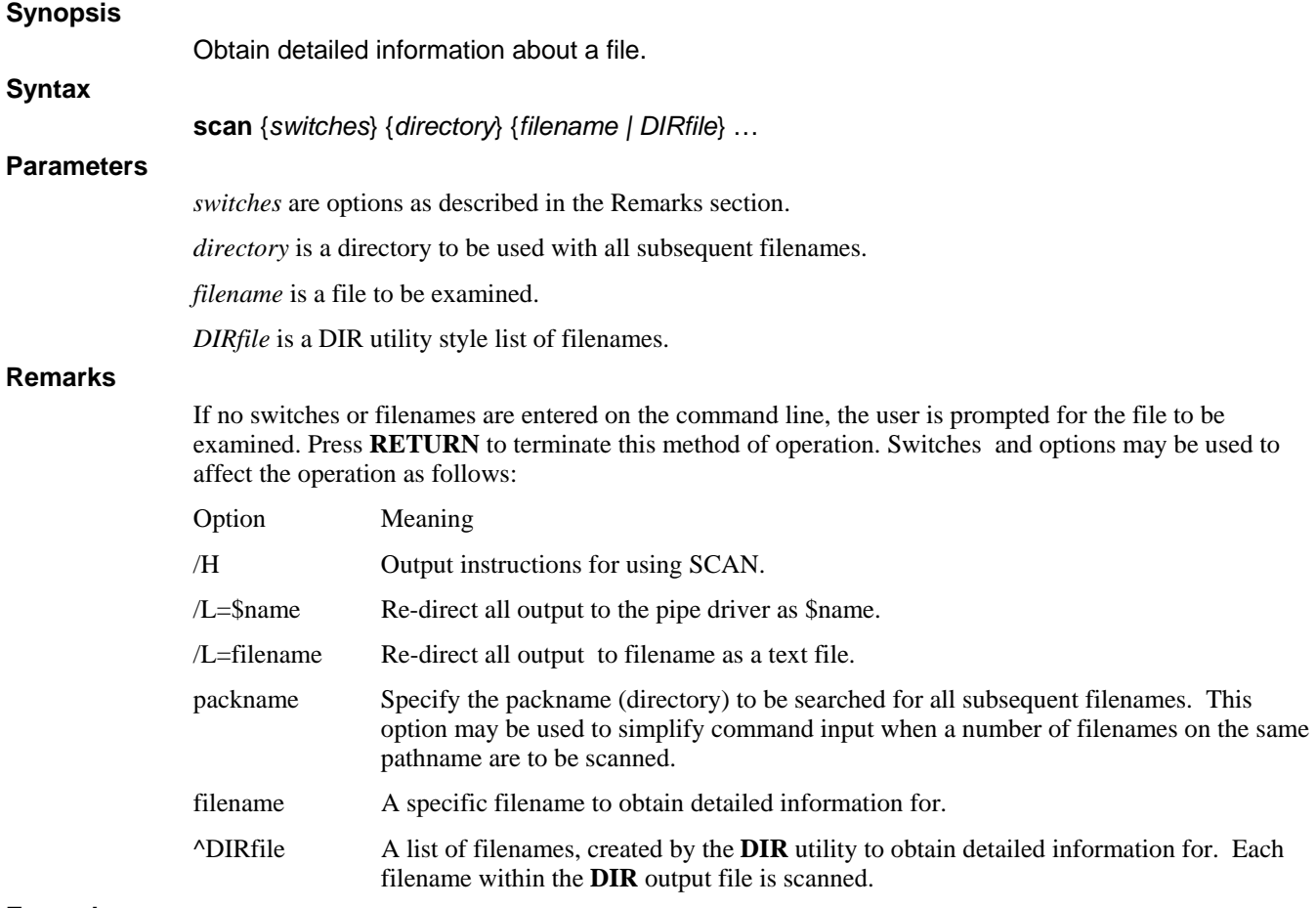

#### **Examples**

scan icfile
### **TERM**

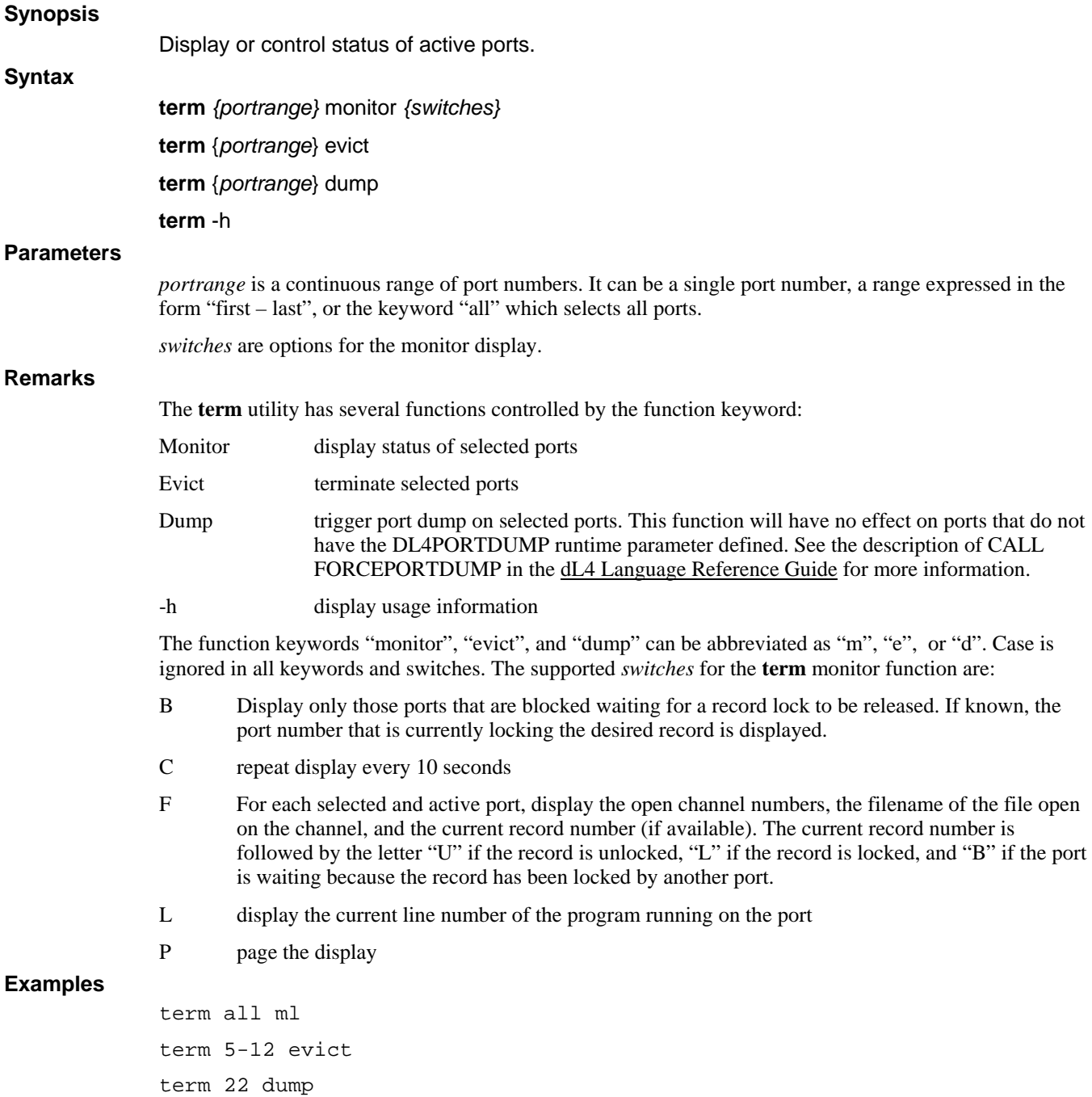

### **TESTLOCK**

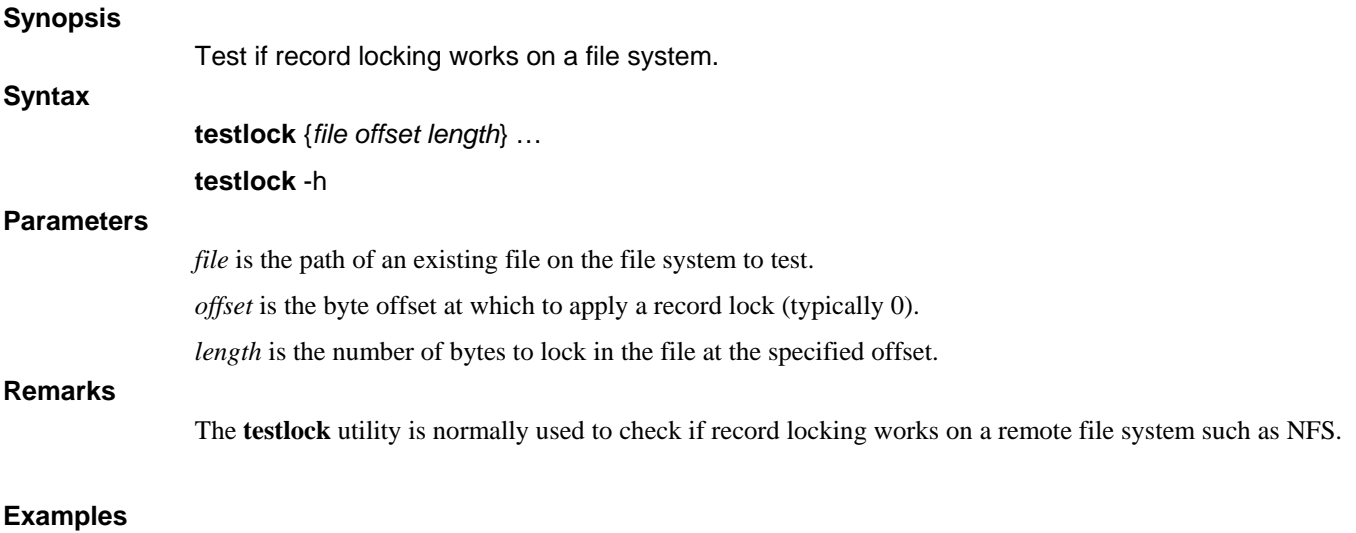

testlock /networkfs/accounting/customers 0 100

#### **VERINDEX**

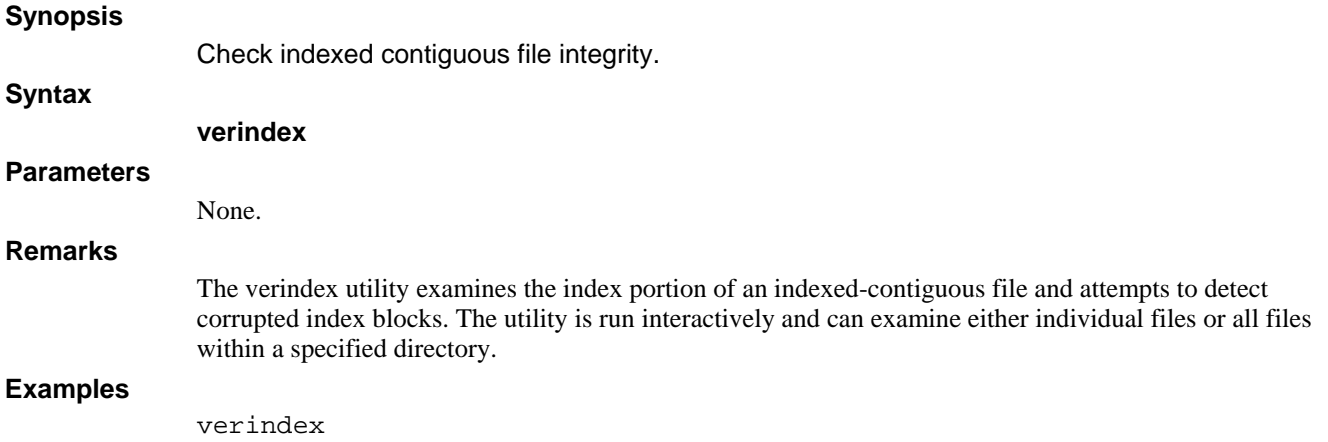

### **WHO**

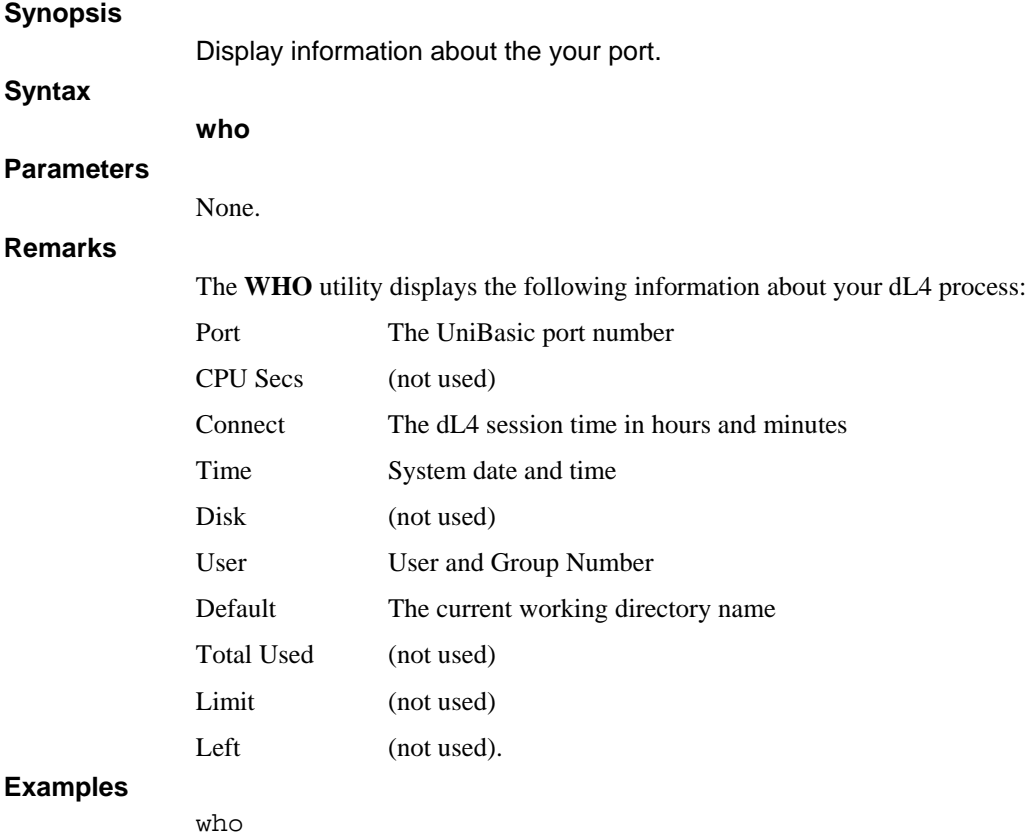

# **Appendix A - Glossary**

This glossary defines terms in the context of dL4:

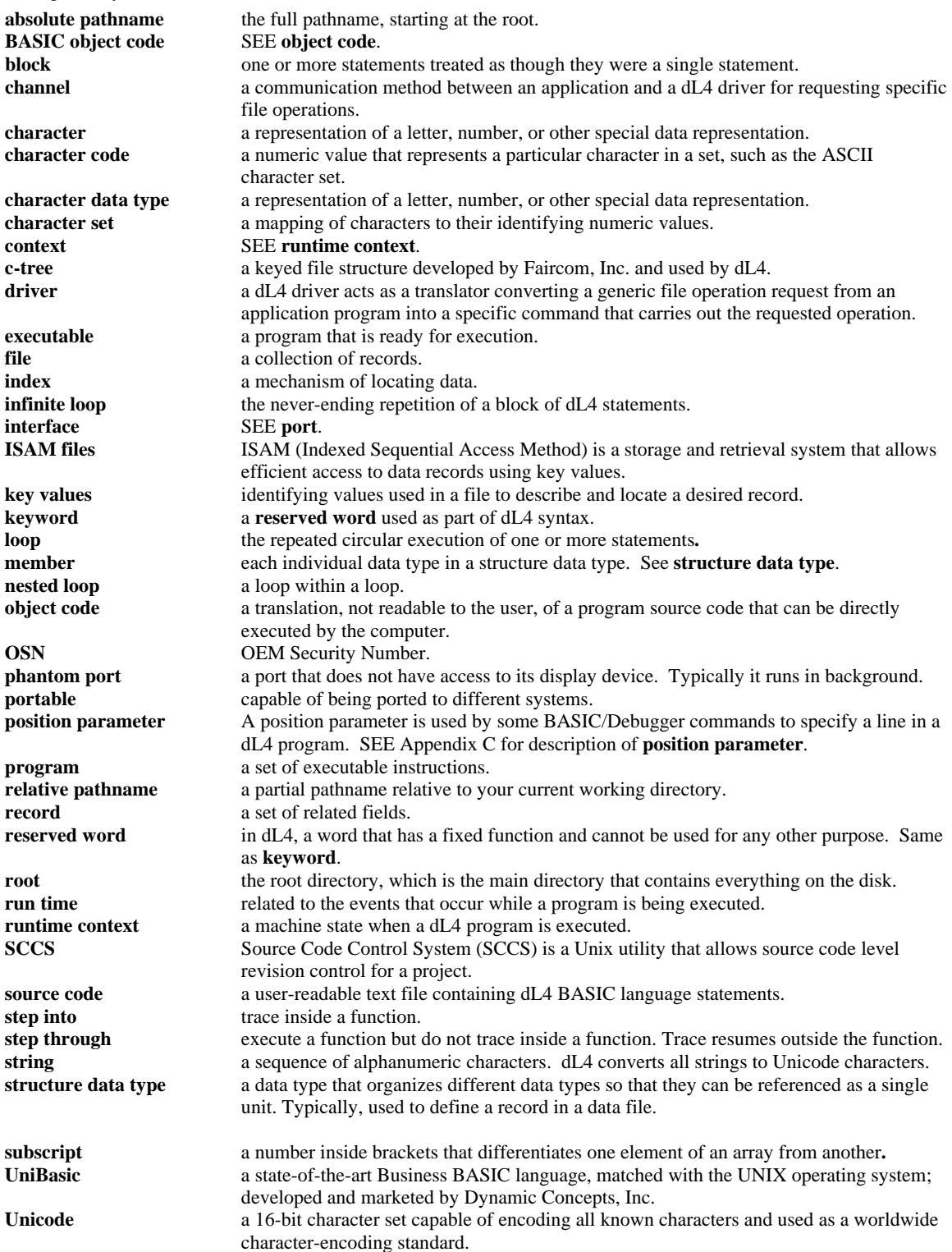

### **Appendix B - dL4 Command Summary**

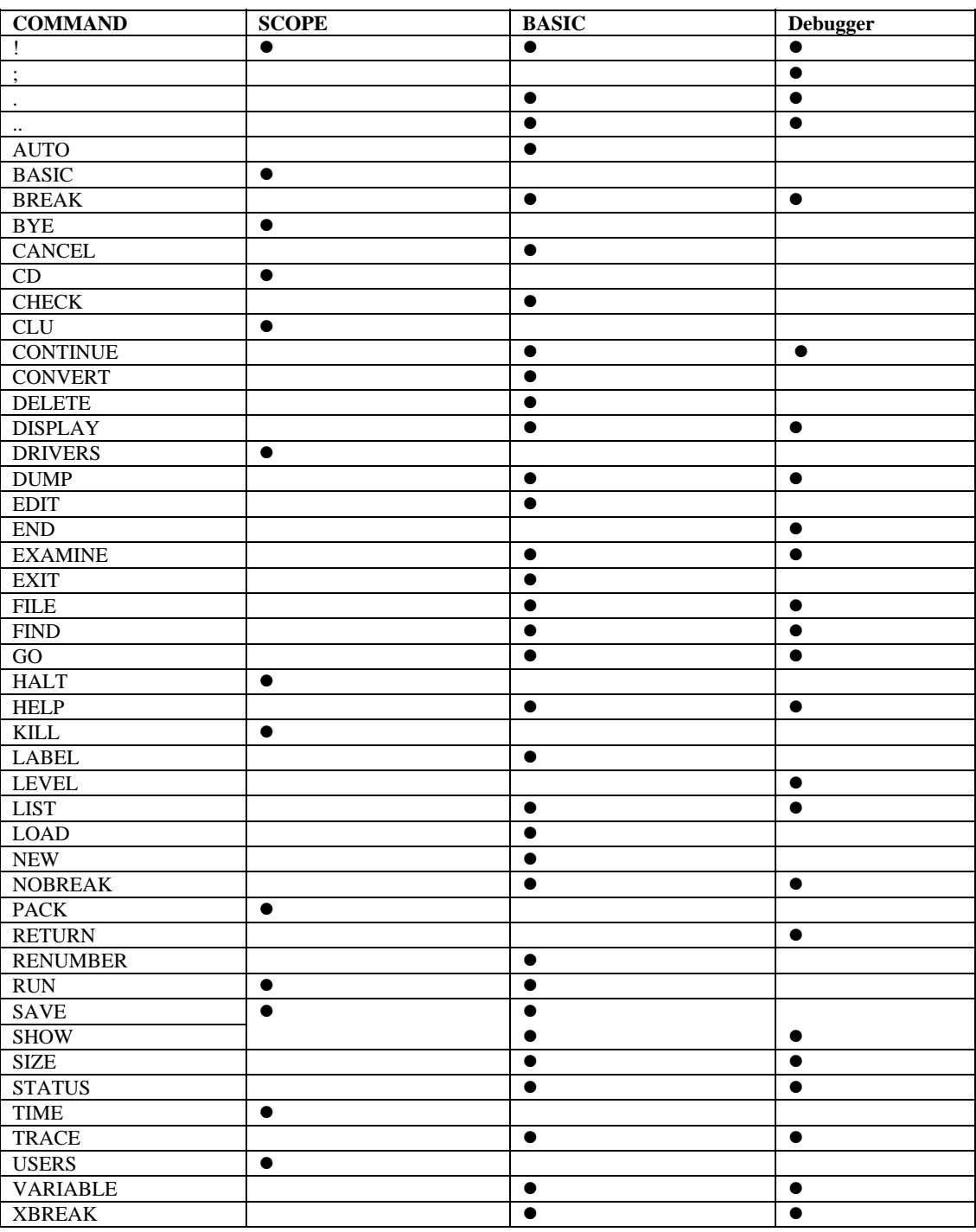

### **Appendix C - Position Parameter**

A position parameter is used by some BASIC/Debugger commands to specify a line in a dL4 program. The line may be in the main program or in a library that is linked with the main program. A position parameter should be in one of the following formats:

line-number local-procedure-name external-procedure-name library-name program-name external-procedure-name:local-procedure-name library-name:line-number library-name:local-procedure-name library-name:external-procedure-name library-name:external-procedure-name:local-procedure-name program-name:line-number program-name:local-procedure-name program-name:external-procedure-name program-name:external-procedure-name:local-procedure-name external-procedure-name:: library-name:: program-name:: library-name::: program-name::: library-name:::line-number program-name:::line-number

Any format without a line-number will select the first executable line of the procedure, library, or program. The more complex formats are used to distinguish between procedures, libraries, and programs that have the same name. A "position" parameter is interpreted relative to the current BASIC or Debugger view of the program and so the meaning of the simple formats can vary.

The formats "program-name:::line-number" and "library-name:::line-number" can be used to avoid any ambiguity.

# **Index**

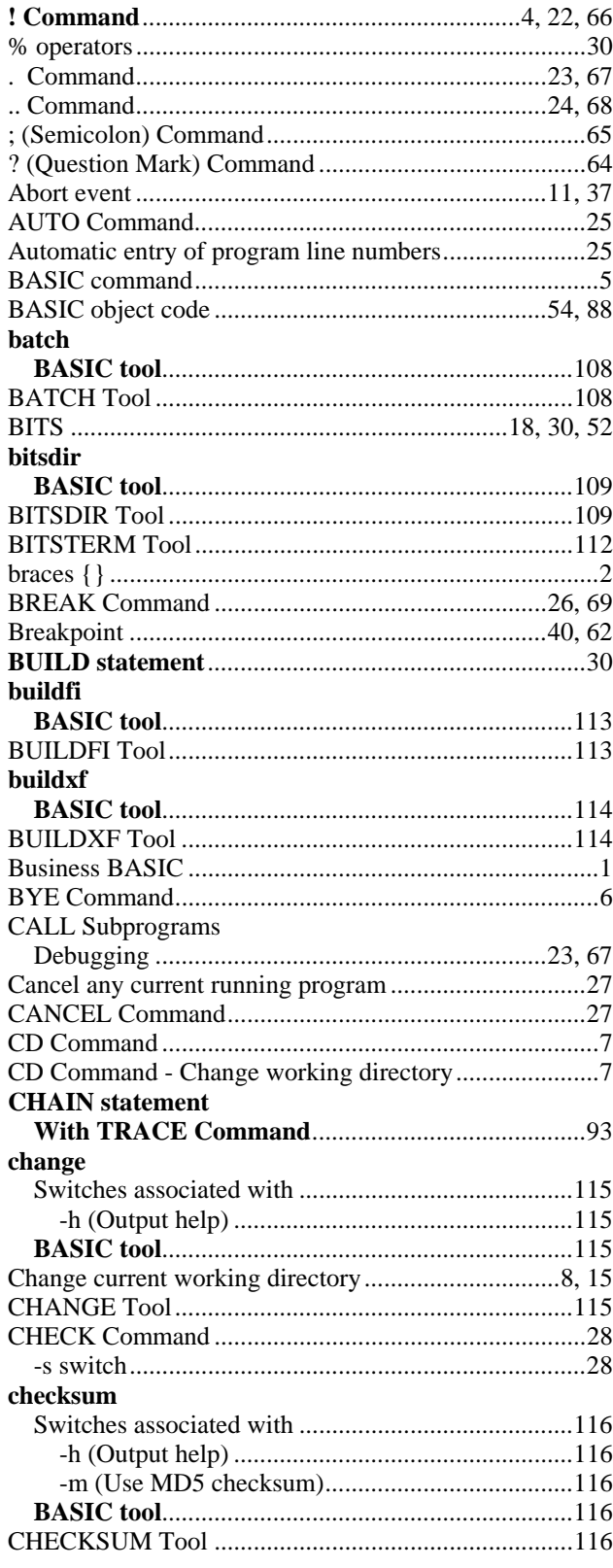

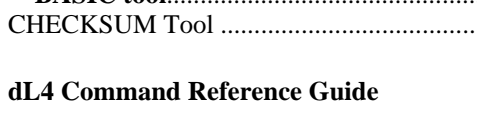

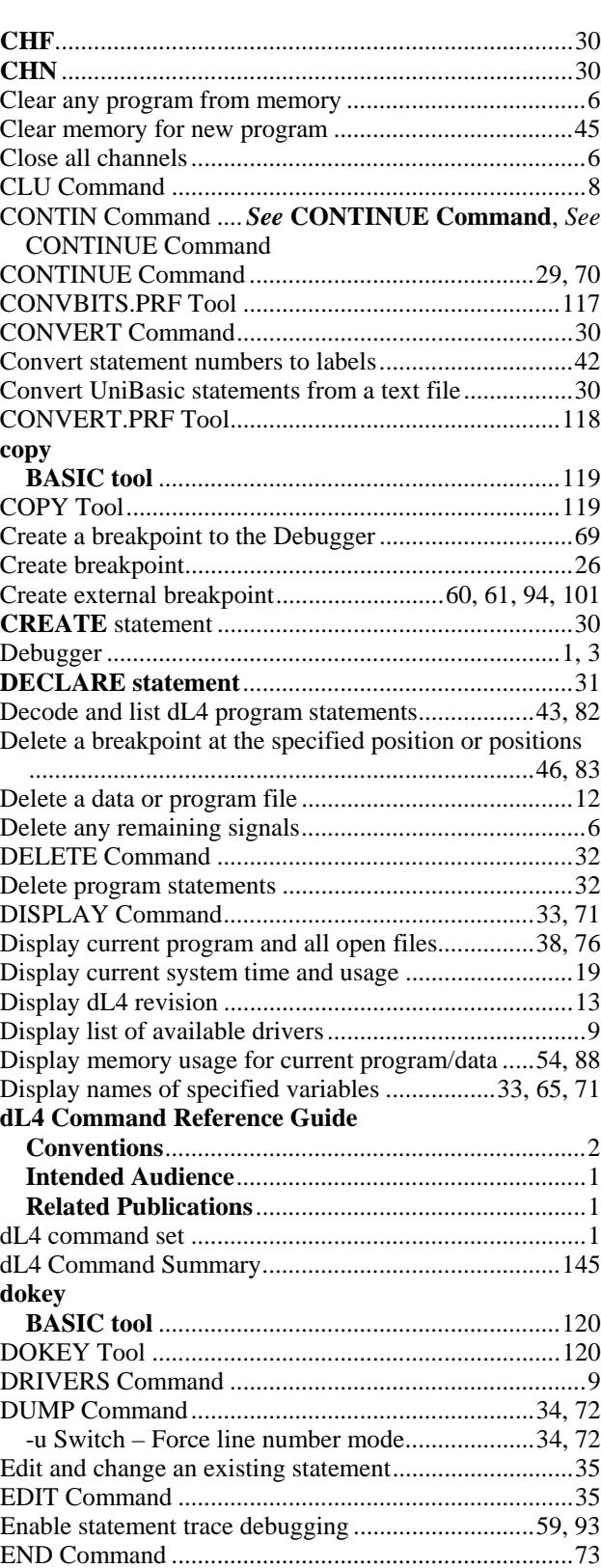

148

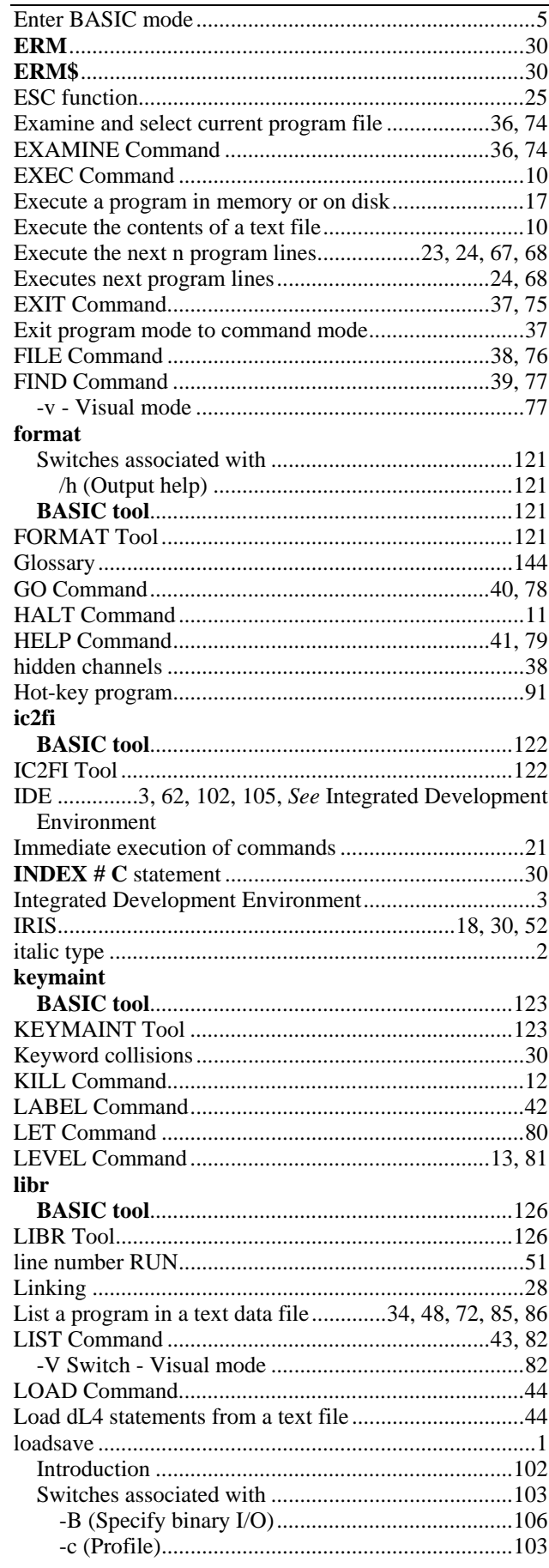

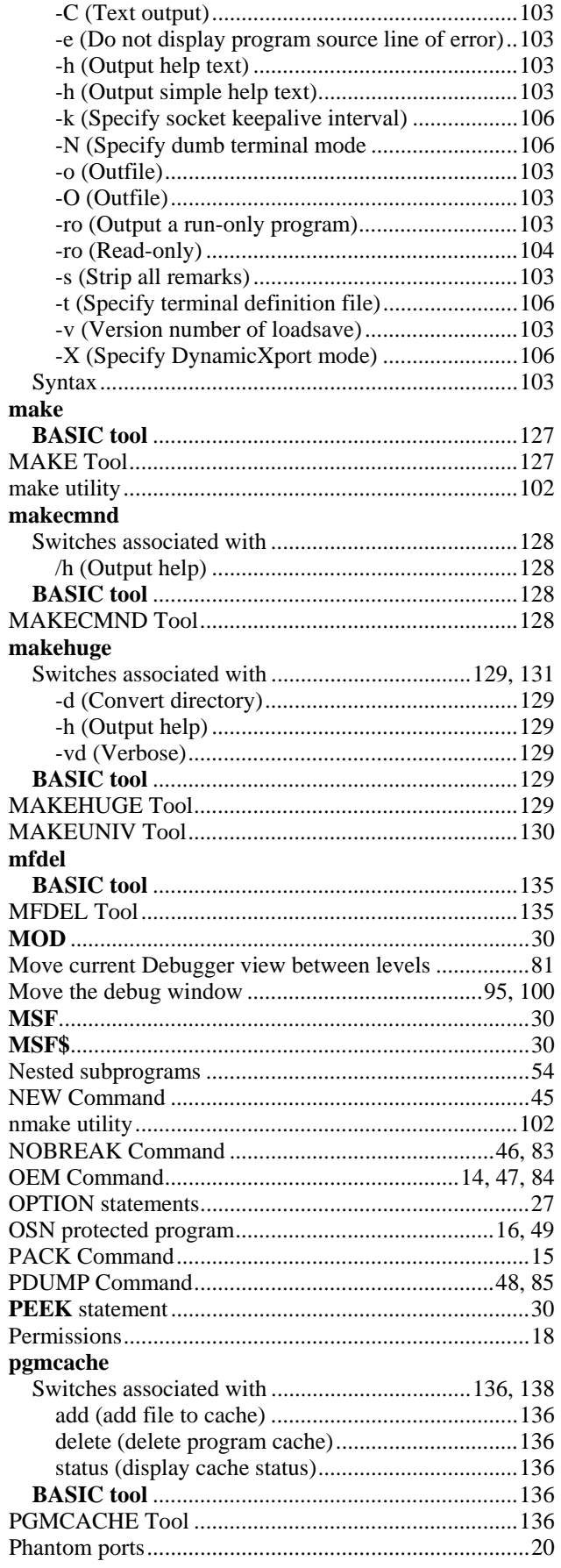

149

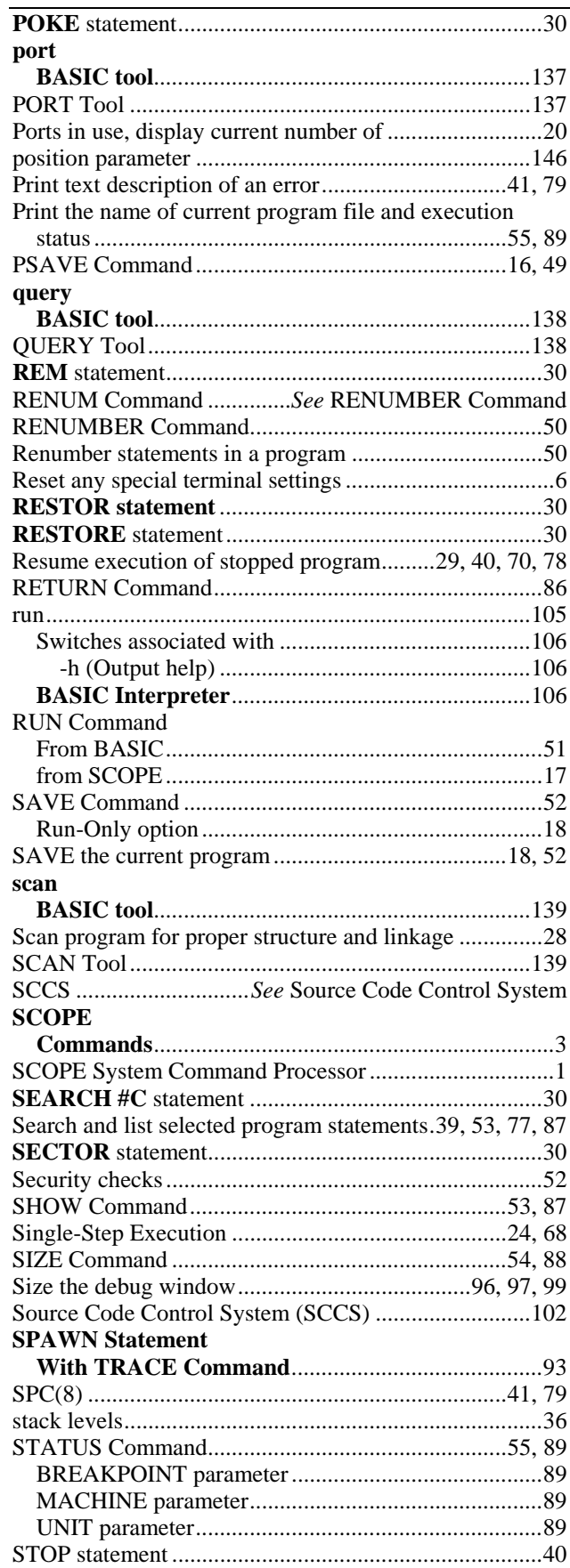

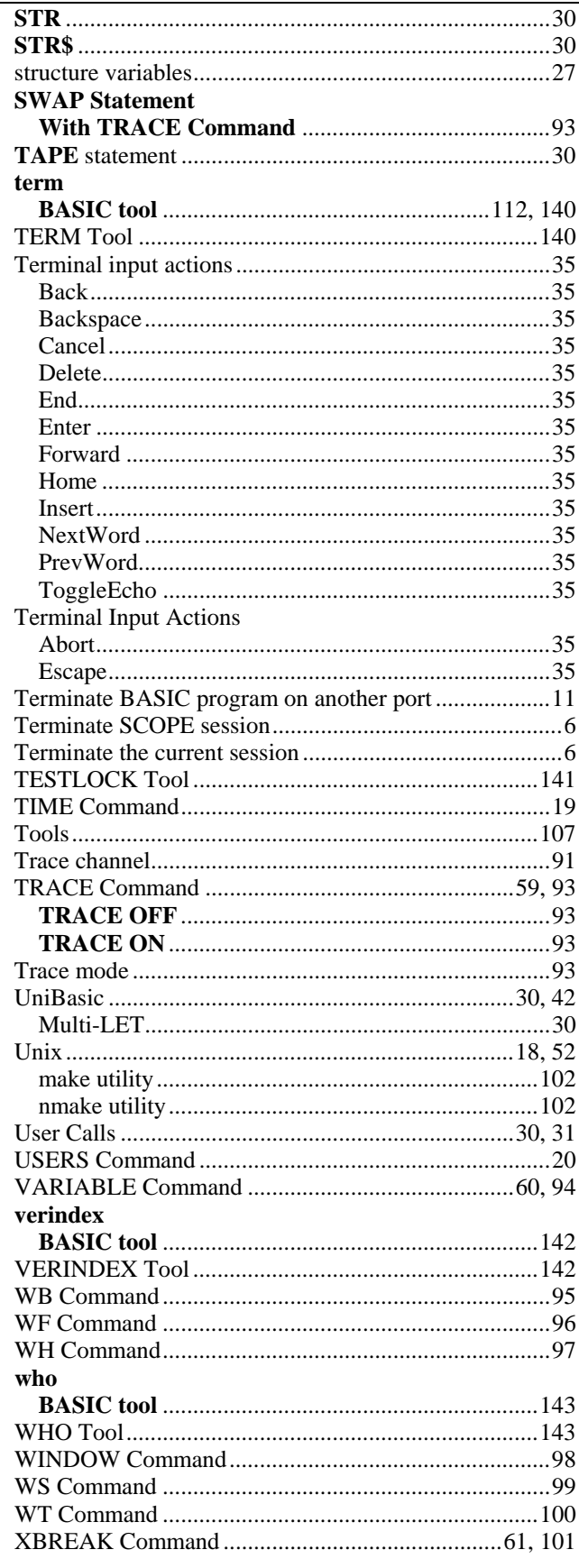